## ATTACHMENT M

## **Spanish Translations of Baseline – Session 2 (Modules)**

# **Baseline – Session 2 (Modules)**

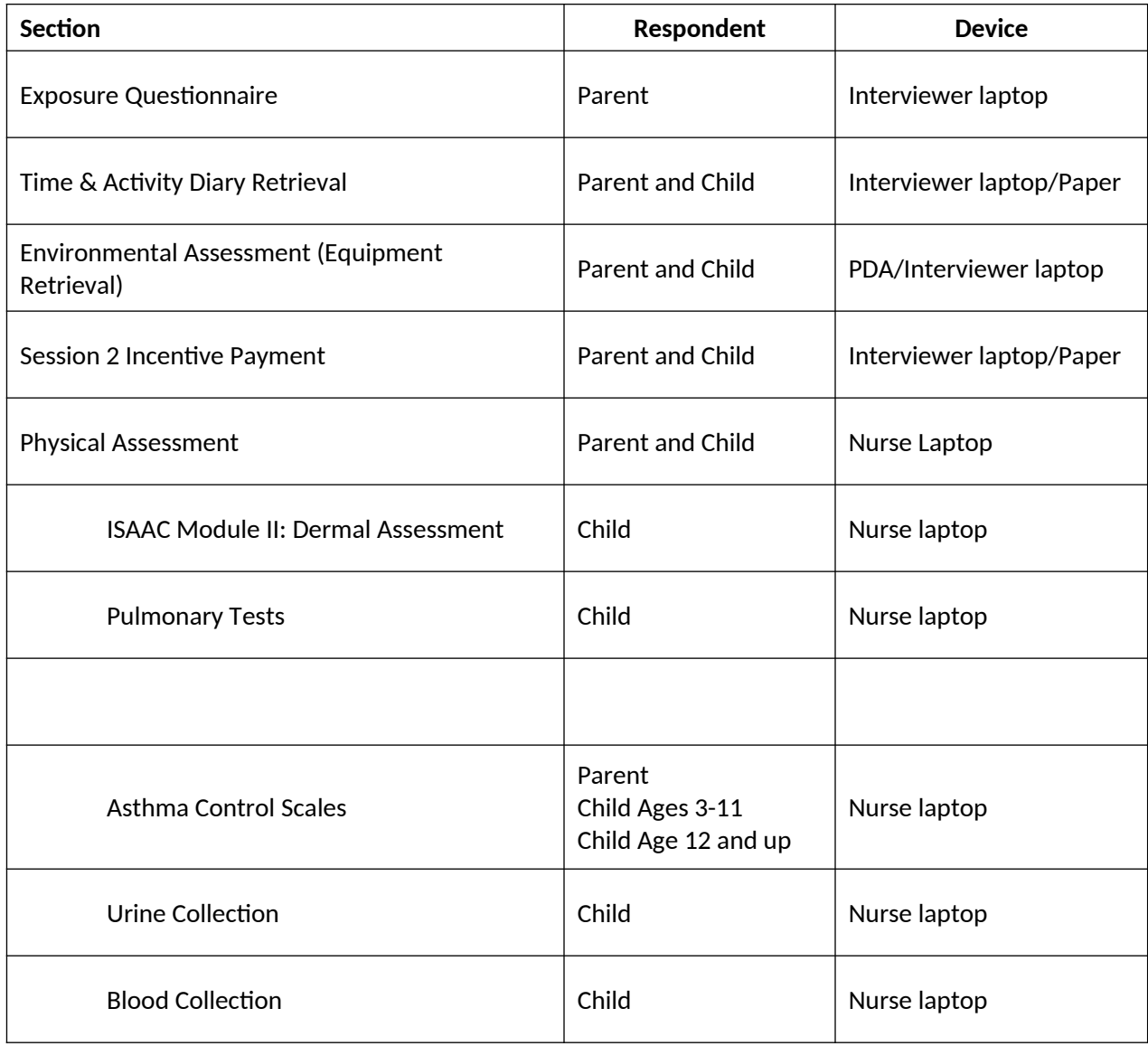

Form Approved: OMB No. 0920-0925 Exp. Date xx/xx/20xx

## **CHATS Session 2 FI Laptop Specifications**

ADULTCHECK INTERVIEWER: DID THIS PARENT/GUARDIAN GIVE WRITTEN CONSENT, EITHER DURING SESSION 1 OR WITH THE NURSE IN SESSION 2?

1 YES 2 NO NODK NOREF

IF ADULTCHECK=NO, ADMINISTER CONSENT BELOW, ELSE INTRO

KIDCHECK YOU ARE STARTING A SESSION FOR STUDY CHILD, [**CHILD**]. [HE/SHE] IS [**CHILDAGE**] **YEARS OLD**. WILL YOU BE RESPONSIBLE FOR FORMALLY CONFIRMING THE STUDY CHILD DURING THIS INTERVIEW? 1 YES, I WILL CONFIRM STUDY CHILD 2 NO, THE NURSE CONFIRMED CHILD ALREADY NODK NOREF

PROGRAMMER: IF KIDCHECK=NO, ADMINISTER A SOFT-CHECK, SC\_KIDCHECK, "YOU HAVE INDICATED THAT THE NURSE - NOT YOU - CONFIRMED THE STUDY CHILD. IF THIS IS INCORRECT, PRESS CANCEL ENTER AND REVISE YOUR ANSWER TO SAY "YES I WILL CONFIRM".

NEWBA1. [IF ADULTCHECK=NO] What is your full name?

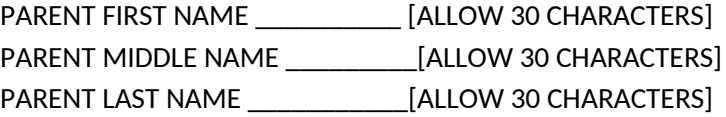

ALLOW BLANK, DK, and REF IN PARENT MIDDLE NAME; DISALLOW BLANK, DK AND REF IN PARENT FIRST AND MIDDLE LAST NAMES.

*Se calcula que el tiempo que le tomará a cada participante a dar esta información será de 90 minutos por respuesta, incluyendo el tiempo para repasar las instrucciones, buscar las fuentes de información existentes, juntar y mantener los datos requeridos, así como completar y revisar la recopilación de la información. Ninguna dependencia puede realizar o patrocinar una recolección de datos, y ninguna persona tiene que dar información, a menos que lleve un número de control de OMB (Oficina de Administración y Presupuesto) válido. Si tiene algún comentario sobre la exactitud del tiempo estimado o sugerencias para mejorar este formulario, por favor escriba a: CDC/ATSDR Information Collection Review Office, 1600 Clifton Road NE, MS D-74, Atlanta, Georgia 30333; ATTN: PRA (0920-0925).*

NEWBA2. [IF ADULTCHECK=NO] ¿Cuál es su relación con [CHILD]?

- 1 MOTHER
- 2 FATHER
- 3 GRANDMOTHER
- 4 GRANDFATHER
- 5 LEGAL GUARDIAN
- 6 OTHER

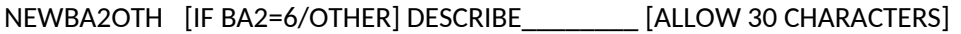

NEWQMOM. [IF NEWBA2=1] ¿Es usted la madre biológica/natural de [CHILD]?

- 1 YES
- 2 NO

NEWBA3. [IF BA3=5 OR 6] INTERVIEWER: IS THIS RESPONDENT MALE OR FEMALE?

- 1 MALE
- 2 FEMALE
- INSERT: CONSENT FOR PARENT/GUARDIAN AND CHILD PERMISSION FOR PARTICIPATION SESSION 2 SCRIPT
- INTRO. [INTRODUCE/REINTRODUCE SELF AS NECESSARY AND INTRODUCE NURSE TO PARENT AND CHILD] Gracias por continuar participando en este estudio sobre la salud. Como ustedes recordarán de la entrevista de la semana pasada, para la segunda sesión le voy a hacer algunas preguntas a usted y a [CHILD'S NAME] acerca de las actividades de [él/ella] en los últimos [FILL: CALCULATED DAYS BETWEEN TODAY AND SESSION1 DATE] días, y luego la enfermera realizará la evaluación de salud. [IF ADULTCHECK=YES FILL: Como usted ha firmado el formulario de consentimiento para la entrevista y la evaluación del día de hoy, ya no hay necesidad de revisarlo a menos que tenga ¿alguna pregunta? ANSWER ANY QUESTIONS.]

Si usted no desea responder alguna de las preguntas, por favor avíseme para saltarla.

También, todas sus respuestas se mantienen privadas y no afectan a ningún servicio de su hogar o de salud que obtengan actualmente.

Si está listo(a), podemos comenzar ahora. Voy a comenzar a hacerles las preguntas de la entrevista mientras la enfermera prepara el equipo.

PRESS 1 TO CONTINUE.

- CO1 [IF KIDCHECK=YES] Mi nombre es \_\_\_\_\_\_\_ y soy una entrevistadora del estudio CHATS. Primero, necesito confirmar algunos datos con usted. PRESS 1 TO CONTINUE
- CO2 [IF KIDCHECK=YES] Por favor, dígame el primer nombre, segundo nombre y apellido del niño(a) que vive aquí y está inscrito(a) en el estudio CHATS.

INTERVIEWER: WERE YOU GIVEN THE NAME [FILL: CHILD , CHILD MIDDLE NAME, CHILD LAST NAME]? 1 NAME IS AN EXACT MATCH

2 NAME IS DIFFERENT NODK NOREF

PROGRAMMER: FILL WITH CHILD'S FULL NAME COLLECTED IN BA1, SESSION 1 FI LAPTOP

CO2a [IF CO2=2] Tengo el nombre completo del niño(a) como [FILL: CHILD, CHILD MIDDLE NAME, CHILD LAST NAME]. ¿Puede usted confirmar que este es el/la niño(a) que fue seleccionado(a) para el estudio?

INTERVIEWER: IF THE SITUATION CALLS FOR A SIMPLE NAME CHANGE, ANSWER **YES**. IF IT APPEARS ANOTHER CHILD IS BEING PRESENTED FALSELY AS THE STUDY CHILD, ANSWER **NO**.

- 1 YES 2 NO NODK NOREF
- CO2b [IF CO2a=YES] RECORD CORRECTIONS TO THE CHILD'S NAME AS NEEDED FIRST NAME: [CHILD] \_\_\_\_\_30 CHAR MIDDLE NAME: [CHILD MIDDLE NAME FROM BASELINE BA1] \_\_\_\_\_\_30 CHAR LASTNAME: [CHILD LAST NAME FROM BASELINE BA1] \_\_\_\_\_\_\_30 CHAR

PROGRAMMER: DISPLAY NAME FIELDS FROM BASELINE BA2. BESIDE OR BENEATH EACH DISPLAY ALLOW THE USER TO RECORD CHANGES IN INPUT FIELDS CO2b\_FNAME, CO2b\_MNAME, CO2b\_LNAME. ALLOW BLANKS, BUT PROHIBIT DK/REF. IF USER ENTERS TEXT INTO CO2b FNAME, THAT TEXT SHOULD DISPLAY INSTEAD OF ORIGINAL VALUE [CHILD] IN LATER QUESTIONS.

CO3 [IF KIDCHECK=YES AND (CO2=1 OR CO2a=YES )] Por favor, ¿me puede dar la fecha de nacimiento de [CHILD]?

INTERVIEWER: WERE YOU GIVEN THE BIRTH DATE [SBDAY]?

- 1 YES 2 NO NODK
- NOREF

PROGRAMMER: FILL FROM SBDAY, SESSION 1 FI LAPTOP.

CO3a [IF CO3=NO]¿Cuál es la fecha de nacimiento de [CHILD]? INTERVIEWER: RECORD BIRTHDATE OF CHILD  $MM_{\_\_\_\_\_}$  $DD$ YYYY\_\_\_\_ NODK

NOREF

- CO4. ¿Está disponible [CHILD] para hablar conmigo?
	- 1 CHILD LIVES HERE AND IS AVAILABLE
	- 2 CHILD LIVES HERE, BUT IS NOT CURRENTLY AVAILABLE
	- 3 CHILD DOES NOT LIVE HERE
	- NODK
	- NOREF
- CO5. [IF CO4=2] Como el/la niño(a) inscrito(a) en el estudio vive aquí pero no está en este momento, no vamos a poder llevar a cabo la evaluación de salud por ahora.

PRESS 1 TO CONTINUE

CO6. [IF CO2a=NO OR CO4=3] Como el/la niño(a) inscrito(a) en el estudio no vive en este domicilio al que me enviaron, no vamos a poder llevar a cabo la evaluación de salud por ahora.

Por favor, ¿me puede dar la dirección y el número de teléfono del lugar en donde actualmente vive [CHILD] para tratar de entrevistarlo(a) en ese domicilio?

- 1 YES
- 2 NO
- CO7. [IF CO6=YES] (Por favor, deme la dirección en donde actualmente vive el /la niño(a))

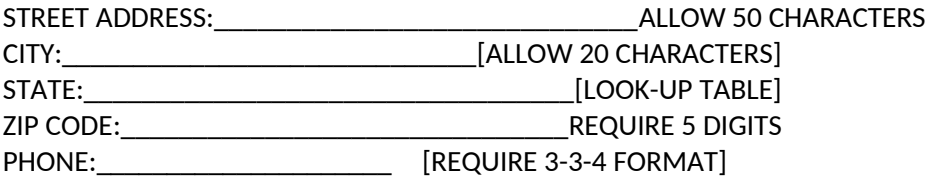

CO7a. [CO4=3] Gracias por su ayuda. [IF CO6=YES: Vamos a comunicarnos con [CHILD] con la información que nos dio y tratar de hacer una nueva cita para la sesión 2.] Esas son todas las preguntas que tenemos para usted en este momento.

PRESS 1 TO CONTINUE

CO8. [CO4=2] ¿Cuándo y a qué hora puedo regresar para encontrar a [CHILD]? INTERVIEWER: RECORD A DATE AND TIME MM DD YYYY HOUR **MINUTE** AM or PM

PROGRAMMER: IF CO4=2 OR 3, THEN SEND USER TO EXIT SCREEN

## **EXPOSURE QUESTIONNAIRE**

#### **CURRENT EXPOSURE QUESTIONS**

- AINTRO. Me gustaría preguntarle acerca de las actividades de [CHILD] desde nuestra entrevista anterior en [SESSION 1 DATE]. PRESS 1 TO CONTINUE
- A1. Desde [FILL: SESSION 1 DATE], ¿cuánto tiempo pasó [CHILD] en una casa móvil o 'trailer' de FEMA?
	- 1 Nada
	- 2 Hasta 8 horas
	- 3 8 horas o más
- A2. Desde [FILL: SESSION 1 DATE], ¿cuánto tiempo pasó [CHILD] en una casa, escuela u otro edificio recién construido?
	- 1 Nada
	- 2 Hasta 8 horas
	- 3 8 horas o más
- A3. Desde [FILL: SESSION 1 DATE], ¿cuánto tiempo pasó [CHILD] en tiendas que venden muebles, papel tapiz, cortinas o alfombras?
	- 1 YES
	- 2 NO
- A4. (Desde [FILL: SESSION 1 DATE],) ¿cuánto tiempo pasó [CHILD] en lugares en donde se usaban calentadores que funcionan con madera, gas natural o keroseno?
	- 1 YES
	- 2 NO
- A5. (Desde [FILL: SESSION 1 DATE],) ¿cuánto tiempo pasó [CHILD] en un lugar en donde se queman desperdicios o basura?
	- 1 YES
	- 2 NO
- A6. (Desde [FILL: SESSION 1 DATE],) ¿cuánto tiempo pasó [CHILD] con alguien que fume o en lugares en donde se permite fumar?
	- 1 YES
	- 2 NO
- A7. (Desde [FILL: SESSION 1 DATE],) ¿cuánto tiempo pasó [CHILD] en un lugar en donde se pone gasolina a los vehículos?
	- 1 YES
	- 2 NO
- A8. (Desde [FILL: SESSION 1 DATE],) ¿se instaló algún mueble, papel tapiz, cortina o alfombra de material sintético en el hogar?
	- 1 YES
	- 2 NO
- A9. (Desde [FILL: SESSION 1 DATE],) ¿realiza [CHILD] alguna artesanía o pasatiempo que requiera el uso de pintura, barniz de uñas o productos de madera comprimida?
	- 1 YES
	- 2 NO
- A10. (Desde [FILL: SESSION 1 DATE],) ¿participó [CHILD] en clases de ciencias en donde se usaban animales conservados en productos químicos como el formaldehido?
	- 1 YES
	- 2 NO
- A11. (Desde [FILL: SESSION 1 DATE],) ¿limpió una o más habitaciones en su vivienda con productos químicos para la limpieza del hogar?
	- 1 YES
	- 2 NO
- A12. (Desde [FILL: SESSION 1 DATE],) ¿fue [CHILD] a la escuela?
	- 1 YES
	- 2 NO

A12a. [IF A12=Yes] ¿Cuántos días?

\_\_\_\_\_\_\_\_\_\_\_\_ DAYS [ALLOW 1 – 9]

- A13. (Desde [FILL: SESSION 1 DATE],) ¿fue [CHILD] a una guardería o lugar de cuidado para niños? 1 YES
	- 2 NO
	- A13a. [IF A13=Yes] ¿Cuántos días?

\_\_\_\_\_\_\_\_\_\_\_\_ DAYS [ALLOW 1 – 9]

- A14. (Desde [FILL: SESSION 1 DATE],) ¿fue [CHILD] a la vivienda de una persona que cuida niños? 1 YES
	- 2 NO

A14a. [IF A14=Yes] ¿Cuántos días?

 $\Box$ DAYS [ALLOW 1 – 9]

- A15. (Desde [FILL: SESSION 1 DATE],) ¿pasó [CHILD] tiempo en algún otro lugar?
	- 1 YES
	- 2 NO

A15a. [IF A15=Yes] ¿Cuántos días? \_\_\_\_\_\_\_\_\_\_\_\_ DAYS [ALLOW 1 – 9]

- A16. (Desde [FILL: SESSION 1 DATE],) en un día típico, ¿cuántas veces cocinó alimentos?
	- 1 Ninguna vez
	- 2 Una vez
	- 3 Dos a tres veces
	- 4 Cuatro o más veces
	- A16a. [IF A16=2, 3, OR 4] ¿Qué usa la mayor parte del tiempo para cocinar alimentos?
		- 1 Estufa
		- 2 Horno de microondas
		- 3 Horno
		- 4 Asador
		- 5 NONE OF THE ABOVE
- A17. (Desde [FILL: SESSION 1 DATE],) ¿usó velas o incienso?
	- 1 YES
	- 2 NO
- A18. Las siguientes preguntas son acerca del lugar en donde [CHILD] pasa la mayor parte del tiempo. Desde [FILL: SESSION 1 DATE], ¿se ha encendido el sistema de calefacción?
	- 1 YES
	- 2 NO
- A19. (Desde [FILL: SESSION 1 DATE],) ¿se ha encendido el sistema de aire acondicionado?
	- 1 YES
	- 2 NO
- A20. (Desde [FILL: SESSION 1 DATE],) ¿se abrieron ventanas o puertas para refrescar el aire durante 12 horas al día?
	- 1 YES
	- 2 NO
- A21. (Desde [FILL: SESSION 1 DATE],) ¿se usaron ventiladores para ventilación (que no fueran del baño o de la cocina)?
	- 1 YES
	- 2 NO
- A22. (Desde [FILL: SESSION 1 DATE],) ¿[CHILD] usó o estuvo cerca de equipo que funciona con gasolina, sin contar vehículos?
	- 1 YES
	- 2 NO
- A23. (Desde [FILL: SESSION 1 DATE],) ¿en qué tipo de carros, camionetas o camiones se transportó [CHILD] en los últimos 7 días? SELECT ALL THAT APPLY
	- 1 Carros sedan, minivans, vehículos para todo terreno o 'SUV', camionetas que usan gasolina YES NO
- 2 Vehículos para todo terreno o 'SUV' o camionetas que usan Diesel YES NO
- 3 Camiones de escuela o de la ciudad YES NO
- PCPINTRO2 [IF SESSION1.PCPINTRO=YES] La semana pasada le di tres formularios para registrar la información de contacto de los doctores que hayan visto a [CHILD] debido a problemas de respiración, alergias, alergia primaveral o problemas de la piel [FILL IF H28a=YES: o cáncer] desde el verano del 2003. ¿Me los puede dar ahora para registrar la información en la computadora?
	- 1 FORMS WERE COMPLETED
	- 2 FORMS ARE INCOMPLETE, BUT PARENT/GUARDIAN WILL WORK WITH YOU
	- 3 FORMS ARE INCOMPLETE, AND PARENT WON'T PROVIDE INFORMATION/CONSENT
- PCP1. [IF PCPINTRO=1 OR 2] Gracias, voy a registrar estos datos y le voy a hacer unas preguntas acerca de los doctores que vieron a [CHILD].
	- \_\_\_\_\_\_\_ LAST NAME, FIRST NAME [ALLOW 20 CHARACTERS ENTRY]

PROGRAMMER NOTE: ALLOW USERS TO ACCESS THE INSTALLED DATABASE OF HEALTH CARE PROVIDERS SO THAT WHILE TYPING LAST NAME, A SMART SEARCH OCCURS BASED ON SPELLING SO THAT LIKELY MATCHES BRING UP LAST NAME, FIRST NAME, SPECIALTY, CITY, STATE. BY PRESSING "ENTER", THE DOCTOR WILL BE SAVED TO INTERVIEW RECORD. FOR EXAMPLE, TYPING "ADAMS" MAY DISPLAY A LIST FROM:

ADAMS, DEBORAH, PEDIATRICIAN, NEW ORLEANS, LA ADAMS, JEREMY, GENERAL PRACTITIONER, PICAYUNE, LA ADAMSEN, TYSON, PEDIATRICIAN, ADAMSON, BILOXI, MS ARTHUR, PULMONARY SPECIALIST, HOUSTON, TX, etc.

IF A NAMED DOCTOR IS NOT LISTED, ALLOW USER TO RECORD A NEW, UNLISTED PROVIDER UPON ENTERING THE PHRASE "UNSPECIFIED." UPON MAKING THAT SELECTION, THE COMPUTER SHOULD ADMINISTER PCP1alt, AND THEN GO TO PCP2.

PCP1alt INTERVIEWER: ENTER INFORMATION FROM CONSENT FORM

a\_\_\_\_\_\_\_\_\_\_\_\_\_\_\_DOCTOR FIRST NAME [ALLOW 20 CHARACTERS] b DOCTOR LAST NAME [ALLOW 20 CHARACTERS] c\_\_\_\_\_\_\_\_\_\_\_\_\_\_\_DOCTOR SPECIALTY [ALLOW 50 CHARACTERS] d\_\_\_\_\_\_\_\_\_\_\_\_\_\_\_CITY e\_\_\_\_STATE f **ZIP CODE** 

PROGRAMMER: EMPLOY LOOK UP TABLE OF STATES

- PCP2. ¿En qué mes y año aproximadamente ese doctor atendió a [CHILD] por primera vez, FILL: FIRST\_ NAME LAST\_NAME FROM LOOKUP TABLE OR PCP1alt\_a PCPalt\_b FROM MANUAL ENTRY? MM/YYYY
- PCP3. ¿En qué mes y año aproximadamente ese doctor atendió a [CHILD] la última vez, FILL: FIRST\_ NAME LAST\_NAME FROM LOOKUP TABLE OR PCP1alt\_a PCPalt\_b FROM MANUAL ENTRY?

MM/YYYY

PCP4. INTERVIEWER: DO YOU HAVE ANOTHER CONSENT FORM TO ENTER INTO LAPTOP?

- 1 YES
- 2 NO

PROGRAMMER: IF PCP4=YES, THEN REPEAT PCP1-PCP3. ALLOW UP TO 3 DOCTORS OR CLINICS.

- ALLOW UP TO 3 ENTRIES OF DOCTORS. IF THERE ARE 3 DOCTORS RECORDED, SKIP TO PCP8. IF THERE ARE 1 OR 2 DOCTORS RECORDED, GO TO PCP5.
- PCP5. ¿Atendieron a [CHILD] en alguna clínica u hospital debido a problemas de respiración, alergias, alergia primaveral o problemas de la piel [FILL IF H28a=YES: o cáncer] desde el verano del 2003 que no hayamos cubierto en estas preguntas acerca de los doctores?
	- 1 YES
	- 2 NO
- PCP6. [IF PCP5=YES] Por favor, dígame el nombre de la clínica u hospital, la ciudad y el estado.

INTERVIEWER: DO NOT RECORD A CLINIC OR HOSPITAL UNLESS NAME IS KNOWN. IF NAME NOT REMEMBERED, ASK FOR ANOTHER CLINIC OR HOSPITAL FOR WHICH NAME IS KNOWN.

a CLINIC NAME [ALLOW 30 CHARACTERS] b\_\_\_\_\_\_\_\_\_\_\_\_\_\_\_\_\_\_\_\_\_CITY c\_\_\_\_STATE

PROGRAMMER: EMPLOY LOOK UP TABLE OF STATES

- PCP6a INTERVIEWER: DO YOU HAVE ANOTHER CONSENT FORM FOR A **CLINIC OR HOSPITAL** TO ENTER INTO LAPTOP?
	- 3 YES
	- 4 NO

IF ONLY 1 DOCTOR WAS RECORDED (e.g., PCP4 WAS NEVER ANSWERED "YES") AND PCP6a=YES, THEN ASK PCP6 ONCE MORE. OTHERWISE COLLECT ONLY ONE CLINIC IN PCP6. THE GOAL IS TO COLLECT UP TO 3 DOCTOR OR CLINIC/HOSPITAL CONSENT FORMS, BUT NOT MORE.

PROGRAMMER: FOR PCP7, DISPLAY THE FIRST AND LAST NAME OF EACH CLINIC RECORDED IN PCP1a/b, PCP1alta/b, and PCP6a.

PCP7. INTERVIEWER: THESE ARE THE [NUMBER] HEALTH CARE PROVIDERS FROM WHOM WE WILL OBTAIN MEDICAL RECORDS, WITH PREVIOUSLY SIGNED PERMISSION:

[DOCTOR/CLINIC NAME] [DOCTOR/CLINIC NAME] [DOCTOR/CLINIC NAME] PRESS 1 TO CONTINUE

PCP8. INTERVIEWER: VERIFY THAT THE PARENT/GUARDIAN SIGNED FOR EACH DOCTOR, CLINIC, OR HOSPITAL. COLLECT SIGNATURE IF IT IS MISSING FROM ANY FORM.

PRESS 1 TO CONTINUE

## **TIME ACTIVITY DIARY RETRIEVAL**

TADINTRO. Ahora me gustaría recoger el diario de actividades que le dejé a usted y a [CHILD]. Voy a recoger todas las páginas que haya comenzado, aunque no haya completado algunas partes del día. Sería de gran ayuda obtener una página del diario que describa el día de hoy, hasta este momento. Puedo trabajar con [IF CHILDAGE>12: FILL "usted"] [IF CHILDAGE>=12 FILL: CHILD] para completar esa página ahora si no la empezado el día de hoy.

> INTERVIEWER: WORK WITH PARENT/CHILD TO COMPLETE DIARY FOR TODAY THAT IS CURRENT UP TO YOUR ARRIVAL.

- TAD1 DID YOU RETRIEVE THE TIME ACTIVITY DIARY THAT WAS GIVEN TO PARENT/CHILD LAST WEEK?
	- 1 YES, SOME OR ALL DIARY PAGES WERE BEGUN
	- 2 YES, BUT DIARY PAGES ARE ALL EMPTY
	- 3 NO, THE RESPONDENTS ARE UNABLE TO LOCATE TIME ACTIVITY DIARY
	- 4 OTHER

TAD1a [IF TAD1=OTHER] PLEASE DESCRIBE THE "OTHER" REASON FOR WHY YOU DID NOT RETRIEVE THE TIME ACTIVITY DIARY

\_\_\_\_\_\_\_\_\_\_\_\_\_\_\_\_\_\_\_ [ALLOW 250 CHARACTERS]

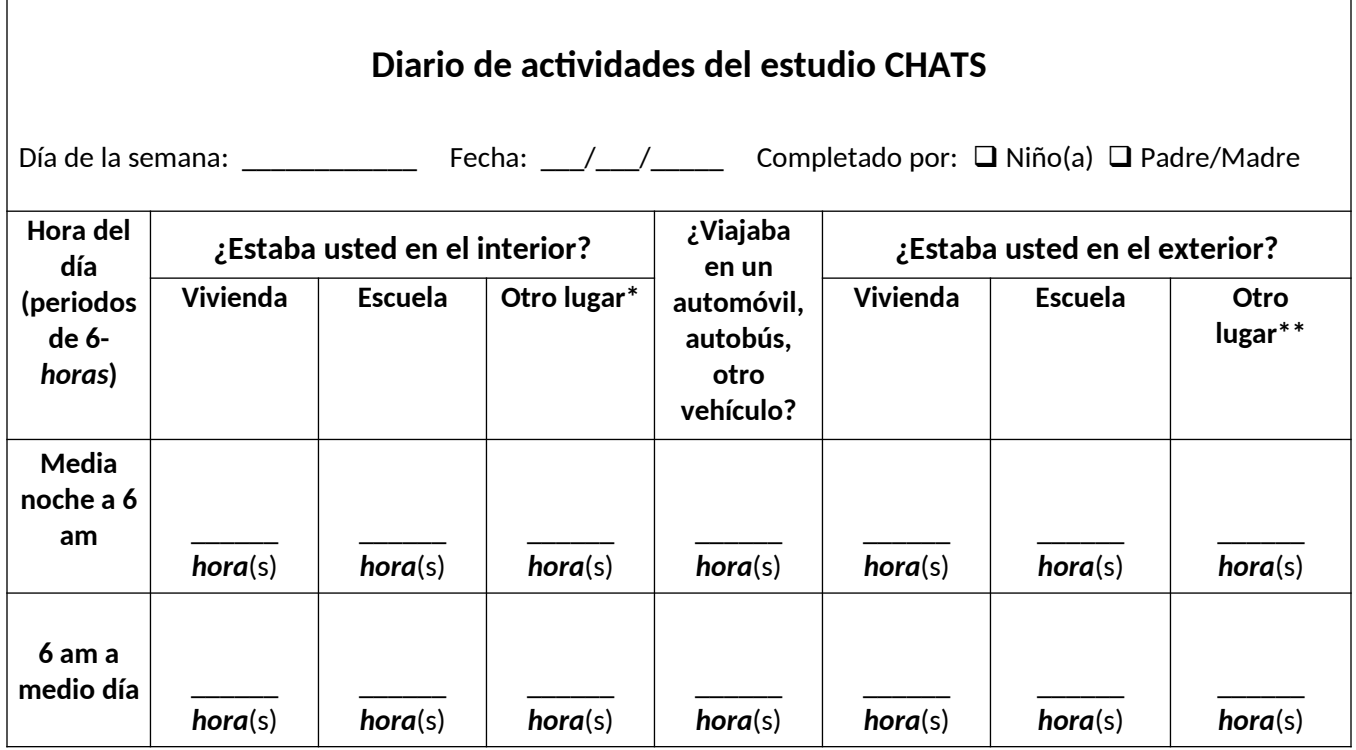

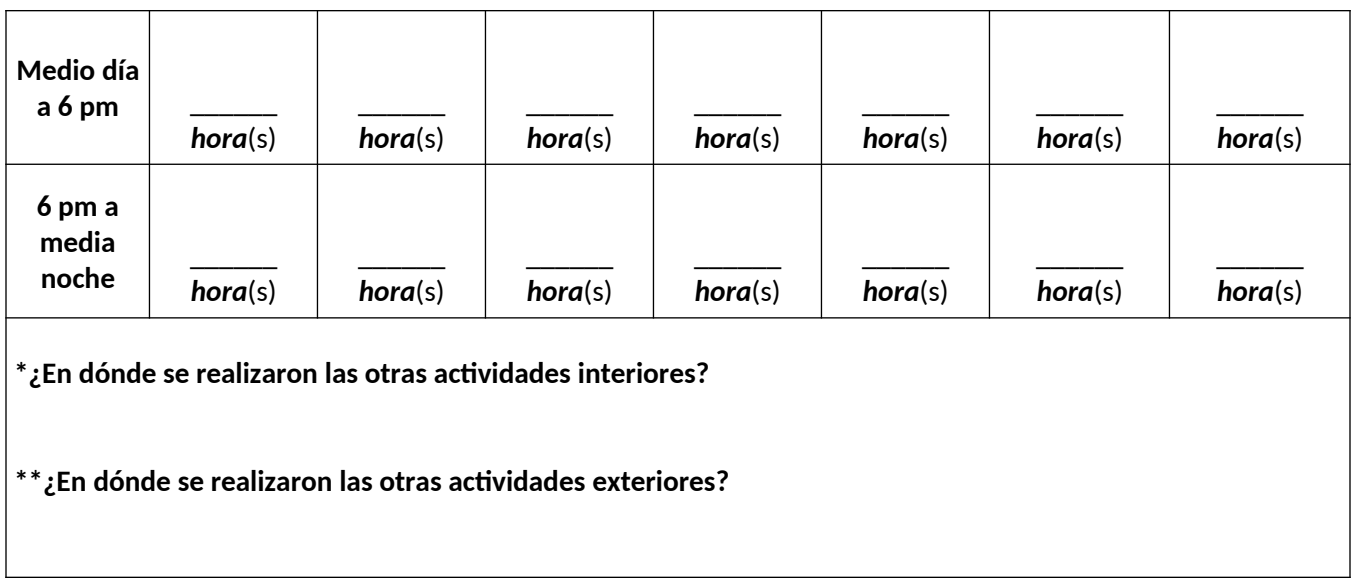

- TAD2. [IF TAD1=1] Como este es un estudio de prueba para ver si es posible hacer el estudio completo, nos gustaría conocer sus comentarios acerca de que tan fácil o difícil fue completar el formulario todos los días. ¿Pudo usted y [CHILD] completar el formulario todos los días o a veces tuvo que completar dos o más días a la vez?
	- 1 DIARY COMPLETED EACH DAY
	- 2 DIARY SOMETIMES COMPLETED A DAY OR MORE LATER
- TAD3. [IF TAD1=1] Gracias por completar el diario de actividades para el estudio CHATS.

IF THE NURSE IS AT THE HOME: Voy a registrar la información del diario en la computadora mientras [CHILD] habla con la enfermera acerca de la evaluación de salud, pero es posible que tenga algunas preguntas para usted.

PRESS 1 TO CONTINUE

TAD4a. [IF TAD1=2 OR 3 OR 4] Como no tenemos ninguna página que se haya completado en el diario de actividades, me gustaría hacerle unas preguntas acerca de la actividad que realiza [CHILD] normalmente. Desde nuestra entrevista inicial el [FIRST INTERVIEW DATE], ¿cuántos días asistió [CHILD] a la escuela [IF CHILDAGE<7 FILL: o guarderia]?

 $\_$  [ALLOW 0-9]

TAD4b. [IF TAD4a >0] En esos [TAD4a] días en los que [CHILD] asistió a la escuela [IF CHILDAGE<7 FILL: o guardería], ¿cuántas horas al día estuvo [él/ella] en la escuela, por lo general? INTERVIEWER: WE WANT TO RECORD AVERAGE HOURS/DAY.

\_\_\_\_\_ [ALLOW 0-12]

TAD4c. [IF TAD4a >0] En esos [TAD4a] días en los que [CHILD] asistió a la escuela o guardería,) ¿cuántas horas al día estuvo afuera (en el exterior)? INTERVIEWER: WE WANT TO RECORD AVERAGE HOURS/DAY.

\_\_\_\_\_ [ALLOW 0-12]

TAD4d. [IF TAD1=2 OR 3 OR 4] (En esos [TAD4a] días en los que [CHILD] asistió a la escuela o guardería,) ¿cuántas horas al día estuvo adentro (en el interior)? INTERVIEWER: WE WANT TO RECORD AVERAGE HOURS/DAY.

 $[ALLOW 0-12]$ 

TAD4e. [IF TAD1=2 OR 3 OR 4] (En esos [TAD4a] días en los que [CHILD] asistió a la escuela o guardería,) ¿cuántas horas al día estuvo adentro en otro lugar que no fuera su casa? INTERVIEWER: WE WANT TO RECORD AVERAGE HOURS/DAY.

\_\_\_\_\_ [ALLOW 0-12]

TAD4f. [IF TAD1=2 OR 3 OR 4] Ahora piense acerca de los días que transcurrieron desde [INTERVIEW DATE]en los que [CHILD] no estaba en la escuela [IF CHILDAGE<7 FILL: o guardería]. En esos días, ¿cuántas horas al día [él/ella] estuvo afuera (en el exterior), por lo general? INTERVIEWER: WE WANT TO RECORD AVERAGE HOURS/DAY.

 $[ALLOW 0-12]$ 

TAD4g. [IF TAD1=2 OR 3 OR 4] En esos días en los que [él/ella] no iba a la escuela [IF CHILDAGE<7 FILL: o guardería], ¿cuántas horas al día estuvo [él/ella] dentro de la casa? INTERVIEWER: WE WANT TO RECORD AVERAGE HOURS/DAY.

 $[ALLOW 0-12]$ 

TAD4h. [IF TAD1=2 OR 3 OR 4] En esos días en los que [él/ella] no iba a la escuela [IF CHILDAGE<7 FILL: o guardería], ¿cuántas horas al día estuvo [él/ella] dentro de algún lugar que no fuera su casa? INTERVIEWER: WE WANT TO RECORD AVERAGE HOURS/DAY.

\_\_\_\_\_ [ALLOW 0-12]

TAD5. [IF TAD1=2 OR 4] Como se lo mencioné antes, este es un estudio para probar si es posible hacer el estudio completo y nos gustaría averiguar la manera de mejorar nuestros procedimientos en el futuro. Para ayudarnos, ¿me puede decir por qué no se registró nada en el diario de actividades?

\_\_\_\_\_\_\_\_\_\_\_\_\_\_\_\_\_\_\_\_ ALLOW 250 CHARACTERS

- TAD6. [IF TAD1=2, 3, OR 4] Gracias por sus comentarios. Estas son todas las preguntas que tengo para usted en este momento.
- IF THE NURSE IS AT THE HOME: La enfermera del estudio CHATS ahora va a hablar con usted para completar la evaluación de salud de [CHILD].

PRESS 1 TO CONTINUE

PROGRAMMER: IF TAD1=2, 3, OR 4, SKIP TO SRINTRO (Environmental Assessment Retrieval)

NUMTADS. [IF TAD1=1] INTERVIEWER: HOW MANY DAILY PAGES HAVE AT LEAST ONE MARK OR ENTRY ON THEM? A TABLE WILL APPEAR FOR EACH DAILY PAGE WHEN YOU MOVE PAST THIS SCREEN.

\_\_\_ [ALLOW 1-9]

- PROGRAMMER: LOOP SERIES TAD7 –TAD12 FOR [NUMTADS] TIMES. NOTE THAT COLLECTED DIARY PAGES MAY NOT BE FOR CONSECUTIVE DAYS, SO USER WILL RECORD DAY AND DATE FOR EACH PAGE.
- TAD7. RECORD DAY OF WEEK FOR DAY <#>:
	- 1 Domingo
	- 2 Lunes
	- 3 Martes
	- 4 Miércoles
	- 5 Jueves
	- 6 Viernes
	- 7 Sábado

DK/REF

TAD8. RECORD DATE FOR DAY <#>

<MM/DD/YY> DK/REF/ DK/REF/ DK/REF

- TAD9. RECORD WHO COMPLETED FORM FOR DAY <#> 1. PARENT 2. CHILD DK/REF
- TAD10. INTERVIEWER: RECORD DATA IN TABLE BELOW FOR DAY <#>. ANY EVEN NUMBER OF HOURS CAN BE ENTERED AS AN INTEGER (e.g., "6" for 6 hours)

15 MINUTES = 0.25 30 MINUTES = .50 45 MINUTES = .75 60 MINUTES = 1.00 OR 1

IF SOMETHING IS BLANK OR PARENT/CHILD CANNOT REMEMBER, ENTER F3 FOR "DON'T KNOW." IF PARENT/CHILD SPECIFICALLY REFUSES TO ANSWER, ENTER F4 FOR "REFUSED."

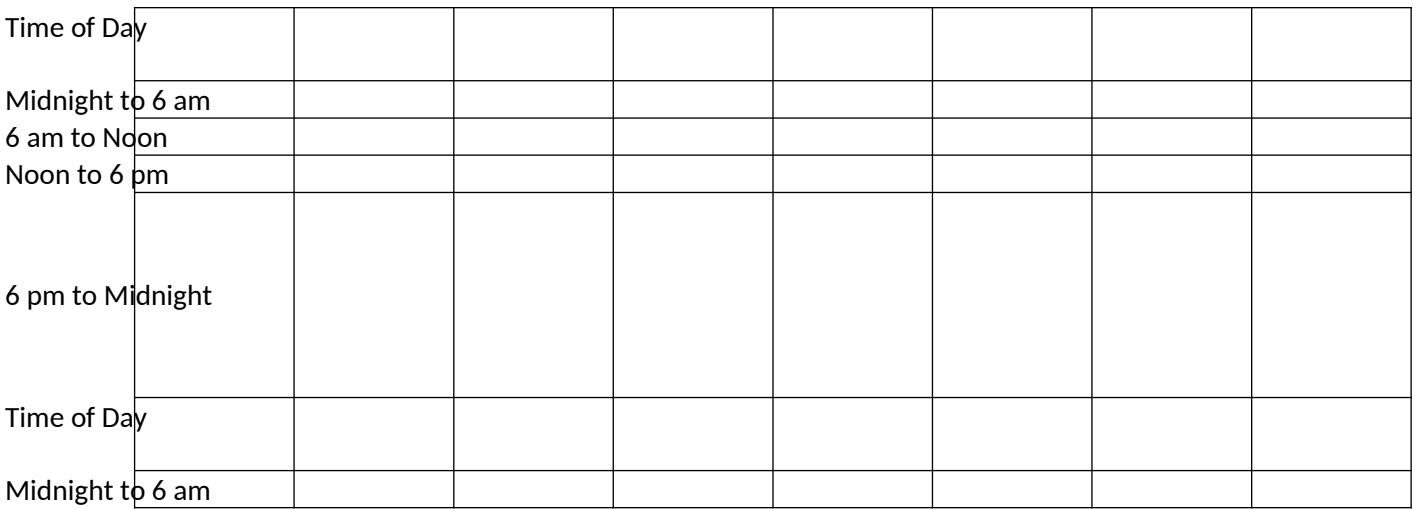

PROGRAMMER: EACH CELL ALLOWS 0-6 HOURS. ALLOW ENTRIES OF INTEGERS OR DECIMALS UP TO HUNDREDTHS PLACE. IF TOTAL HRS PER ROW ≠ 6HRS ADMINISTER SOFTCHECK HC\_TAD10 "YOUR ENTRIES FOR THIS TIME PERIOD DO NOT EQUAL 6 HOURS." ALLOW DK, REF IN EACH CELL.

TAD11. RECORD WHERE "OTHER INDOOR" LOCATIONS WERE.

<ALLOW 100>

TAD12. RECORD WHERE "OTHER OUTDOOR" LOCATIONS WERE.

<ALLOW 100>

PROGRAMMER: RECORD TAD11 AND TAD12 ONCE FOR EACH DAY.

TAD13. INTERVIEWER: WHEN YOU PRESS 1 TO CONTINUE, YOU WILL BE INSTRUCTED THROUGH SEVERAL STEPS TO NEXT COLLECT THE ENVIRONMENTAL EQUIPMENT.

PRESS 1 TO CONTINUE

### **ENVIRONMENTAL ASSESSMENT RETRIEVAL**

#### **THE QUESTIONS ON PAGES M14-M27 ARE REFERENCE QUESTIONS THAT WILL BE PULLED INTO THE SESSION 2 INSTRUMENT FROM THE SESSION 1 ENVIRONMENTAL ASSESSMENT INSTRUMENTS**

#### **QUESTIONS PRELOADED FROM BASELINE VISIT SESSION 1**

- SDINTRO1. [IF THE ID ENTERED IN SDINTRO = A VALID FIID FOUND IN THE INVENTORY] SCAN THE BARCODE ON THE PARTICIPANT BOX. IF THE BARCODE DOES NOT SCAN, KEY THE ID. PARTICIPANT BOX ID NUMBER: \_\_\_\_\_\_\_\_\_\_\_\_[ALLOW 6 CHARACTERS – BX AND 4 NUMBERS] NODK NOREF SDINTRO1d. [IF SDINTRO1c=YES] THIS PARTICIPANT BOX WITH THE ID BELOW HAS BEEN ADDED TO YOUR ASSIGNMENT [FILL PARTICIPANT BOX ID FROM SDINTRO1a] PRESS 1 TO CONTINUE PP27. HAS DEPLOYED PERSONAL PLATFORM BEEN SUCCESSFULLY GIVEN TO THE CHILD? 1 YES 2 NO HBINTRO10. HAS THE FREESTANDING HOBO BEEN SUCCESSFULLY DEPLOYED? 1 YES 2 NO IP34. HAS THE INDOOR PLATFORM BEEN SUCCESSFULLY DEPLOYED AND PLACED IN THE HOME? 1 YES 2 NO OP23. HAS THE OUTDOOR PLATFORM BEEN SUCCESSFULLY DEPLOYED AND PLACED OUTSIDE THE HOME? 1 YES 2 NO COAER1. [IF SDINTRO3a=YES OR SDINTRO3c=YES] INTERVIEWER: YOU WILL NEED THE FOLLOWING
- ITEMS AND PIECES OF EQUIPMENT TO CONDUCT THE CO2 AER TEST. DO YOU HAVE THE FOLLOWING? SELECT ALL THAT APPLY
	- 1 NITRILE GLOVES
	- 2 TAPE FROM YOUR TOOLKIT
	- 3 AIRBOXX UNIT
	- 4 FAN
	- 5 CO2 CANISTER
	- 6 FLOW CONTROL ASSEMBLY
- 7 PFT TUBES FROM YOUR TOOLKIT
- COAER23. HAVE YOU SUCCESSFULLY SET UP THE CO2 AER TEST?
	- 1 YES
	- 2 NO

COAER18aFINAL. DID YOU SUCCESSFULLY PLACE THE PFT TUBE(S) ON THE FOURTH FLOOR OF THE HOME?

- 1 YES
- 2 NO

#### COAER18bFINAL. DID YOU SUCCESSFULLY PLACE THE PFT TUBE(S) ON THE THIRD FLOOR OF THE HOME?

- 1 YES
- 2 NO

COAER18cFINAL. DID YOU SUCCESSFULLY PLACE THE PFT TUBE(S) ON THE SECOND FLOOR OF THE HOME?

- 1 YES
- 2 NO

COAER18dFINAL. DID YOU SUCCESSFULLY PLACE THE PFT TUBE(S) ON THE FIRST FLOOR OF THE HOME?

- 1 YES
- 2 NO
- COAER18a1. WHAT IS THE NAME OF THE SELECTED ROOM ON THE FOURTH FLOOR? (EXAMPLE: SISTER'S RED BEDROOM)

IF MORE THAN 1 ROOM HAS BEEN SELECTED, PLEASE START WITH THE FIRST ROOM.

\_\_\_\_\_\_\_\_\_\_\_\_\_\_\_\_\_\_\_ [ALLOW 100 CHARACTERS]

- COAER18a4. [IF COAER18a2=1] IN WHAT EXACT LOCATIONS IN THIS ROOM DID YOU PLACE THE PFT TUBES? (EXAMPLE: ON TOP OF THE LEFT BOOKCASE)
	- 1. \_\_\_\_\_\_\_\_\_\_\_\_\_\_\_\_\_\_\_ [ALLOW 100 CHARACTERS] 2. \_\_\_\_\_\_\_\_\_\_\_\_\_\_\_\_\_\_\_ [ALLOW 100 CHARACTERS]
- COAER18a6. [IF COAER18a2=2] IN WHAT EXACT LOCATION IN THIS ROOM DID YOU PLACE THE PFT TUBE? (EXAMPLE: ON TOP OF THE LEFT BOOKCASE)

[ALLOW 100 CHARACTERS]

COAER18b1. WHAT IS THE NAME OF THE SELECTED ROOM ON THE THIRD FLOOR? (EXAMPLE: SISTER'S RED BEDROOM)

IF MORE THAN 1 ROOM HAS BEEN SELECTED, PLEASE START WITH THE FIRST ROOM.

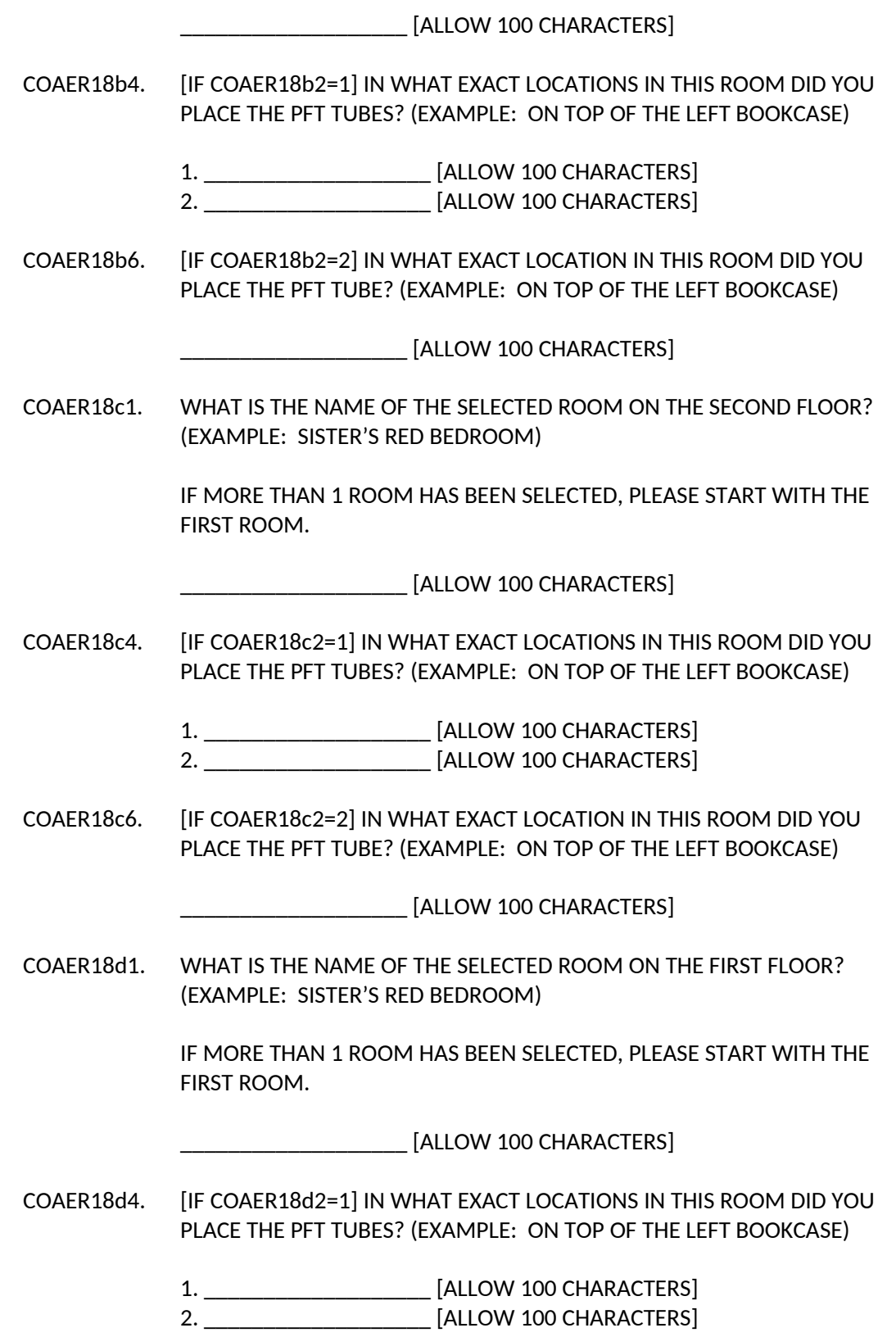

COAER18d6. [IF COAER18d2=2] IN WHAT EXACT LOCATION IN THIS ROOM DID YOU PLACE THE PFT TUBE? (EXAMPLE: ON TOP OF THE LEFT BOOKCASE)

[ALLOW 100 CHARACTERS]

- COAER6. HAS THE AIRBOXX UNIT BEEN SUCCESSFULLY DEPLOYED? 1 YES 2 NO
- COAER9. HAS THE FAN BEEN SUCCESSFULLY INSTALLED? 1 YES
	- 2 NO

COAER12. HAS THE CO2 CANISTER AND CO2 FLOW CONTROL ASSEMBLY BEEN SUCCESSFULLY SET UP? 1 YES

2 NO

HBINTRO4d. [IF HBINTRO4=NO OR HBINTRO4b=NO] ¿Me permite colocar el registrador de muestras de aire en [INTERVIEWER: TELL RESPONDENT AND KEY PROPOSED LOCATION BELOW]?

\_\_\_\_\_\_\_\_\_\_\_\_\_\_\_\_\_\_\_ [ALLOW 100 CHARACTERS]

- HBINTRO4e. [FOLLOWS HBINTRO4d] DID THE RESPONDENT AGREE TO HOBO PLACEMENT LOCATION? 1 YES
	- 2 NO

PROGRAMMER: IF HBINTRO4e=YES, SKIP TO HBINTRO5

HBINTRO4d1. [IF HBINTRO4e=NO] ¿Me permite colocar el registrador de muestras de aire en [INTERVIEWER: TELL RESPONDENT AND KEY A 2 ND PROPOSED LOCATION BELOW]?

 $\_$  [ALLOW 100 CHARACTERS]

HBINTRO4e1. [FOLLOWS HBINTRO4d1] DID THE RESPONDENT AGREE TO THE 2<sup>ND</sup> PROPOSED HOBO PLACEMENT LOCATION? 1 YES

- 
- 2 NO

PROGRAMMER: IF HBINTRO4e1=YES, SKIP TO HBINTRO5

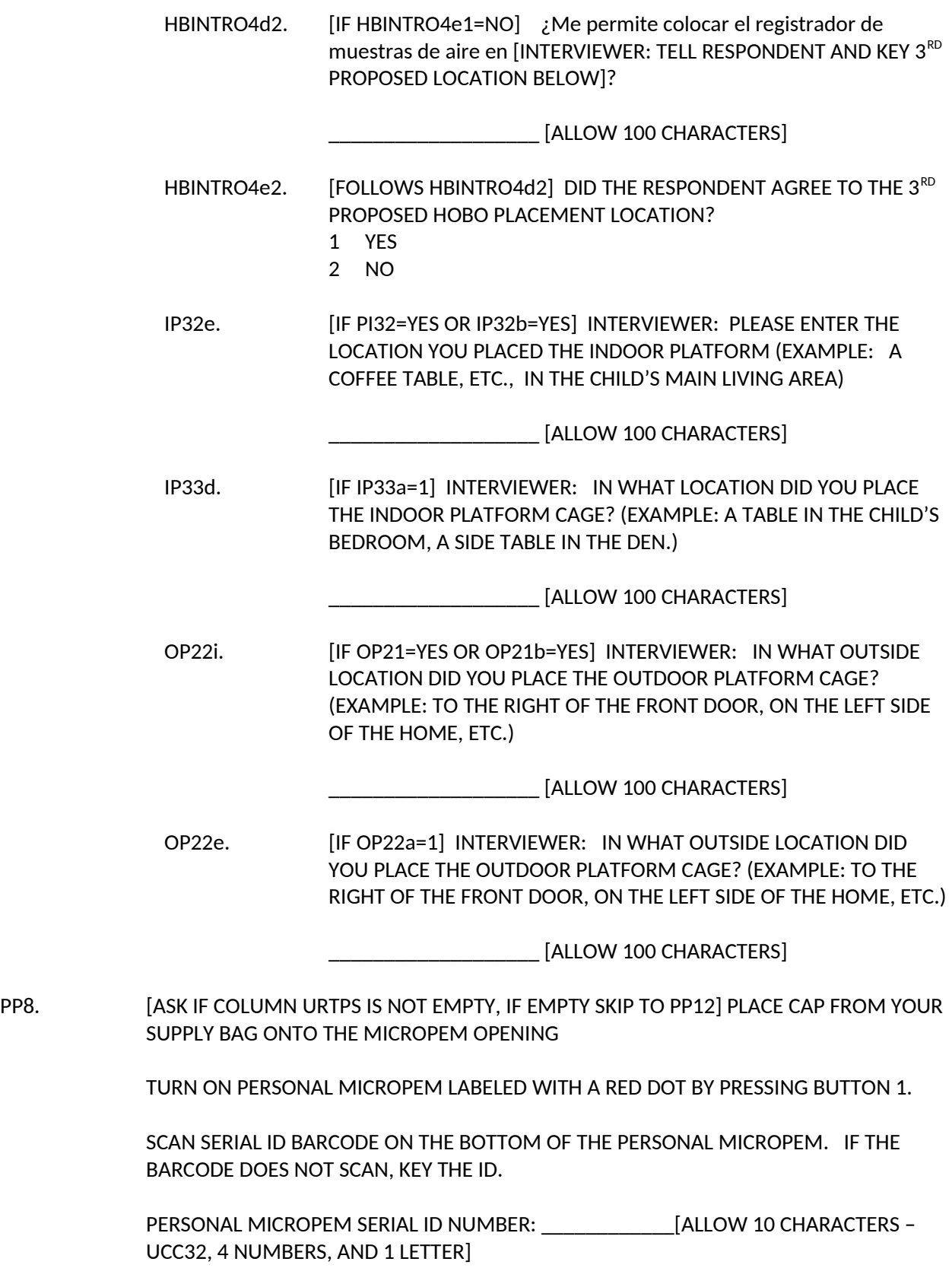

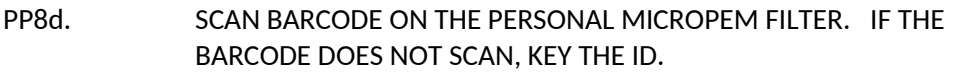

- PERSONAL MICROPEM FILTER ID NUMBER: \_\_\_\_\_\_\_\_\_\_\_\_[ALLOW 10 CHARACTERS UP AND 4 NUMBERS]
- PP15b. [IF COLUMN AL\_PD IS NOT EMPTY] HAS THE SECOND ALDEHYDE BADGE BEEN SUCCESSFULLY DEPLOYED?
	- 1 YES
	- 2 NO
- PP15. HAS THE ALDEHYDE BADGE BEEN SUCCESSFULLY DEPLOYED?
	- 1 YES
	- 2 NO
	- PP12a. [DISPLAY IF COLUMN AL\_PS IS NOT EMPTY, IF EMPTY SKIP TO PP16] TAKE THE PERSONAL ALDEHYDE (AL) BADGE OUT OF THE POUCH LABELED WITH A RED DOT

PEEL SECOND BARCODE LABEL FROM OUTSIDE OF POUCH AND PLACE ON BACK OF BADGE

SCAN BARCODE ON PERSONAL ALDEHYDE BADGE. IF THE BARCODE DOES NOT SCAN, KEY THE ID.

PERSONAL ALDEHYDE BADGE ID NUMBER: \_\_\_\_\_\_\_\_\_\_\_\_[ALLOW 6 CHARACTERS - AL AND 4 NUMBERS]

PP13e. [IF PP13d=YES] TAKE THE ALDEHYDE (AL) BADGE OUT OF THE POUCH LABELED WITH A BLACK DOT.

> PEEL SECOND BARCODE LABEL FROM OUTSIDE OF POUCH AND PLACE ON BACK OF BADGE

SCAN BARCODE ON BLACK DOTTED FIELD BLANK ALDEHYDE BADGE. IF THE BARCODE DOES NOT SCAN, KEY THE ID.

BLACK DOTTED FIELD BLANK ALDEHYDE BADGE ID NUMBER:

\_\_\_\_\_\_\_\_\_\_\_\_[ALLOW 6 CHARACTERS - AL AND 4 NUMBERS]

PP19b. [IF COLUMN VC\_PD IS NOT EMPTY] HAS THE SECOND VOC BADGE BEEN SUCCESSFULLY DEPLOYED?

- 1 YES
- 2 NO
- PP19. HAS THE VOC BADGE BEEN SUCCESSFULLY DEPLOYED? 1 YES

2 NO

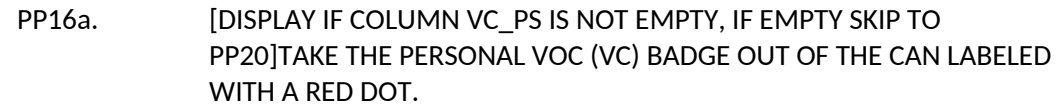

PLACE THE SECOND BARCODE LABEL FROM THE CAN LID ONTO THE BACK OF THE BADGE

SCAN THE BARCODE. IF THE BARCODE DOES NOT SCAN, KEY THE ID.

PERSONAL VOC BADGE ID NUMBER: \_\_\_\_\_\_\_\_\_\_\_\_[ALLOW 6 CHARACTERS - VC AND 4 NUMBERS]

PP17e. [IF PP17d=YES] TAKE THE FIELD BLANK VOC (VC) BADGE OUT OF THE CAN LABELED WITH A BLACK DOT

> PEEL SECOND BARCODE LABEL FROM THE CAN LID ONTO THE BACK OF BADGE

SCAN BARCODE ON BLACK DOTTED FIELD BLANK VOC BADGE. IF THE BARCODE DOES NOT SCAN, KEY THE ID.

BLACK DOTTED FIELD BLANK VOC BADGE ID NUMBER: \_\_\_\_\_\_\_\_\_\_\_\_[ALLOW 6 CHARACTERS - VC AND 4 NUMBERS]

- PP23b. [IF COLUMN NX\_PD IS NOT EMPTY] HAS THE SECOND NO2 BADGE BEEN SUCCESSFULLY DEPLOYED?
	- 1 YES
	- 2 NO
- PP23. HAS THE NO2 BADGE BEEN SUCCESSFULLY DEPLOYED?
	- 1 YES
	- 2 NO
	- PP20a. [DISPLAY IF COLUMN NX\_PS IS NOT EMPTY, IF EMPTY SKIP TO PP24] TAKE THE PERSONAL NO2 (NX) BADGE OUT OF THE JAR LABELED WITH A RED DOT

PLACE THE SECOND BARCODE LABEL FROM THE JAR LID ONTO THE BACK OF THE BADGE

SCAN BARCODE ON PERSONAL NO2 BADGE. IF THE BARCODE DOES NOT SCAN, KEY THE ID.

PERSONAL NO2 BADGE ID NUMBER: [ALLOW 6] CHARACTERS - NX AND 4 NUMBERS]

PP21e. [IF PP21d=YES] TAKE THE FIELD BLANK NO2 (NX) BADGE OUT OF THE JAR LABELED WITH A BLACK DOT

> PLACE THE SECOND BARCODE LABEL FROM THE JAR LID ONTO THE BACK OF THE BADGE

SCAN BARCODE ON BLACK DOTTED FIELD BLANK NO2 BADGE. IF THE BARCODE DOES NOT SCAN, KEY THE ID.

BLACK DOTTED FIELD BLANK NO2 BADGE ID NUMBER:

\_\_\_\_\_\_\_\_\_\_\_\_[ALLOW 6 CHARACTERS - NX AND 4 NUMBERS]

HBINTRO5. [IF HBINTRO3=YES OR HBINTRO4b=YES OR HBINTRO4e=YES OR HBINTRO4e1=YES OR HBINTRO4e2=YES] PUT ON NITRILE GLOVES

REMOVE FROM THE PARTICIPANT BOX THE HOBO LABELED WITH A YELLOW DOT.

SCAN BARCODE ON HOBO. IF THE BARCODE DOES NOT SCAN, KEY THE ID.

HOBO ID NUMBER: [ALLOW 6 CHARACTERS - TR AND 4 NUMBERS]

- IP6. HAS THE INDOOR MICROPEM BEEN SUCCESSFULLY DEPLOYED? 1 YES
	- 2 NO
- IP3. [DISPLAY IF COLUMN URTIS IS NOT EMPTY, IF EMPTY SKIP TO IP7] PLACE CAP FROM YOUR SUPPLY BAG ONTO THE MICROPEM OPENING

TURN ON INDOOR MICROPEM LABELED WITH A YELLOW DOT BY PRESSING BUTTON 1.

SCAN SERIAL ID BARCODE ON THE BOTTOM OF THE INDOOR MICROPEM. IF THE BARCODE DOES NOT SCAN, KEY THE ID.

INDOOR MICROPEM SERIAL ID NUMBER: \_\_\_\_\_\_\_\_\_\_\_\_[ALLOW 10 CHARACTERS – UCC32, 4 NUMBERS, AND 1 LETTER]

IP3d. SCAN BARCODE ON THE INDOOR MICROPEM FILTER. IF THE BARCODE DOES NOT SCAN, KEY THE ID.

> INDOOR MICROPEM FILTER ID NUMBER: \_\_\_\_\_\_\_\_\_\_\_\_[ALLOW 10 CHARACTERS – UP AND 4 NUMBERS]

- IP10b. [IF COLUMN AL\_ID IS NOT EMPTY] HAS THE SECOND ALDEHYDE BADGE BEEN SUCCESSFULLY DEPLOYED?
	- 1 YES
	- 2 NO

#### IP10. HAS THE ALDEHYDE BADGE BEEN SUCCESSFULLY DEPLOYED?

- 1 YES
- 2 NO
- IP7a. [DISPLAY IF COLUMN AL IS IS NOT EMPTY, IF EMPTY SKIP TO IP11] TAKE THE INDOOR ALDEHYDE (AL) BADGE OUT OF THE POUCH LABELED WITH A YELLOW DOT

PEEL SECOND BARCODE LABEL FROM OUTSIDE OF POUCH AND PLACE ON BACK OF BADGE

SCAN BARCODE ON INDOOR ALDEHYDE BADGE. IF THE BARCODE DOES NOT SCAN, KEY THE ID.

INDOOR ALDEHYDE BADGE ID NUMBER: \_\_\_\_\_\_\_\_\_\_\_\_[ALLOW 6 CHARACTERS - AL AND 4 NUMBERS]

IP8e. [IF IP8d=YES] TAKE THE FIELD BLANK ALDEHYDE (AL) BADGE OUT OF THE POUCH LABELED WITH A BLACK DOT.

> PEEL SECOND BARCODE LABEL FROM OUTSIDE OF POUCH AND PLACE ON BACK OF BADGE

SCAN BARCODE ON BLACK DOTTED FIELD BLANK ALDEHYDE BADGE. IF THE BARCODE DOES NOT SCAN, KEY THE ID.

BLACK DOTTED FIELD BLANK ALDEHYDE BADGE ID NUMBER:

[ALLOW 6 CHARACTERS - AL AND 4 NUMBERS]

- IP14b. [IF COLUMN VC\_ID IS NOT EMPTY] HAS THE SECOND VOC BADGE BEEN SUCCESSFULLY DEPLOYED?
	- 1 YES
	- 2 NO

#### IP14. HAS THE VOC BADGE BEEN SUCCESSFULLY DEPLOYED?

IP11a. [DISPLAY IF COLUMN VC IS IS NOT EMPTY, IF EMPTY SKIP TO IP15]TAKE THE INDOOR VOC (VC) BADGE OUT OF THE CAN LABELED WITH A YELLOW DOT.

> PLACE THE SECOND BARCODE LABEL FROM THE CAN LID ONTO THE BACK OF THE BADGE

> SCAN THE BARCODE. IF THE BARCODE DOES NOT SCAN, KEY THE ID.

INDOOR VOC BADGE ID NUMBER: \_\_\_\_\_\_\_\_\_\_\_\_[ALLOW 6 CHARACTERS - VC AND 4 NUMBERS]

IP12e. [IF IP12d=YES] TAKE THE FIELD BLANK VOC (VC) BADGE OUT OF THE CAN LABELED WITH A BLACK DOT

> PEEL SECOND BARCODE LABEL FROM THE CAN LID ONTO THE BACK OF BADGE

SCAN BARCODE ON BLACK DOTTED FIELD BLANK VOC BADGE. IF THE BARCODE DOES NOT SCAN, KEY THE ID.

BLACK DOTTED FIELD BLANK VOC BADGE ID NUMBER: \_\_\_\_\_\_\_\_\_\_\_\_[ALLOW 6 CHARACTERS - VC AND 4 NUMBERS]

IP18b. **IF COLUMN NX ID IS NOT EMPTY] HAS THE SECOND NO2 BADGE BEEN** SUCCESSFULLY DEPLOYED?

- 1 YES
- 2 NO
- IP18. HAS THE NO2 BADGE BEEN SUCCESSFULLY DEPLOYED?
	- 1 YES
	- 2 NO
	- IP15a. [DISPLAY IF COLUMN NX\_IS IS NOT EMPTY, IF EMPTY SKIP TO IP19] TAKE THE INDOOR NO2 (NX) BADGE OUT OF THE JAR LABELED WITH A YELLOW DOT

PLACE THE SECOND BARCODE LABEL FROM THE JAR LID ONTO THE BACK OF THE BADGE

SCAN BARCODE ON INDOOR NO2 BADGE. IF THE BARCODE DOES NOT SCAN, KEY THE ID.

INDOOR NO2 BADGE ID NUMBER: \_\_\_\_\_\_\_\_\_\_\_\_[ALLOW 6 CHARACTERS - NX AND 4 NUMBERS]

IP16e. [IF IP16d=YES] TAKE THE FIELD BLANK NO2 (NX) BADGE OUT OF THE JAR LABELED WITH A BLACK DOT

> PLACE THE SECOND BARCODE LABEL FROM THE JAR LID ONTO THE BACK OF THE BADGE

SCAN BARCODE ON BLACK DOTTED FIELD BLANK NO2 BADGE. IF THE BARCODE DOES NOT SCAN, KEY THE ID.

BLACK DOTTED FIELD BLANK NO2 BADGE ID NUMBER: [ALLOW 6 CHARACTERS - NX AND 4 NUMBERS]

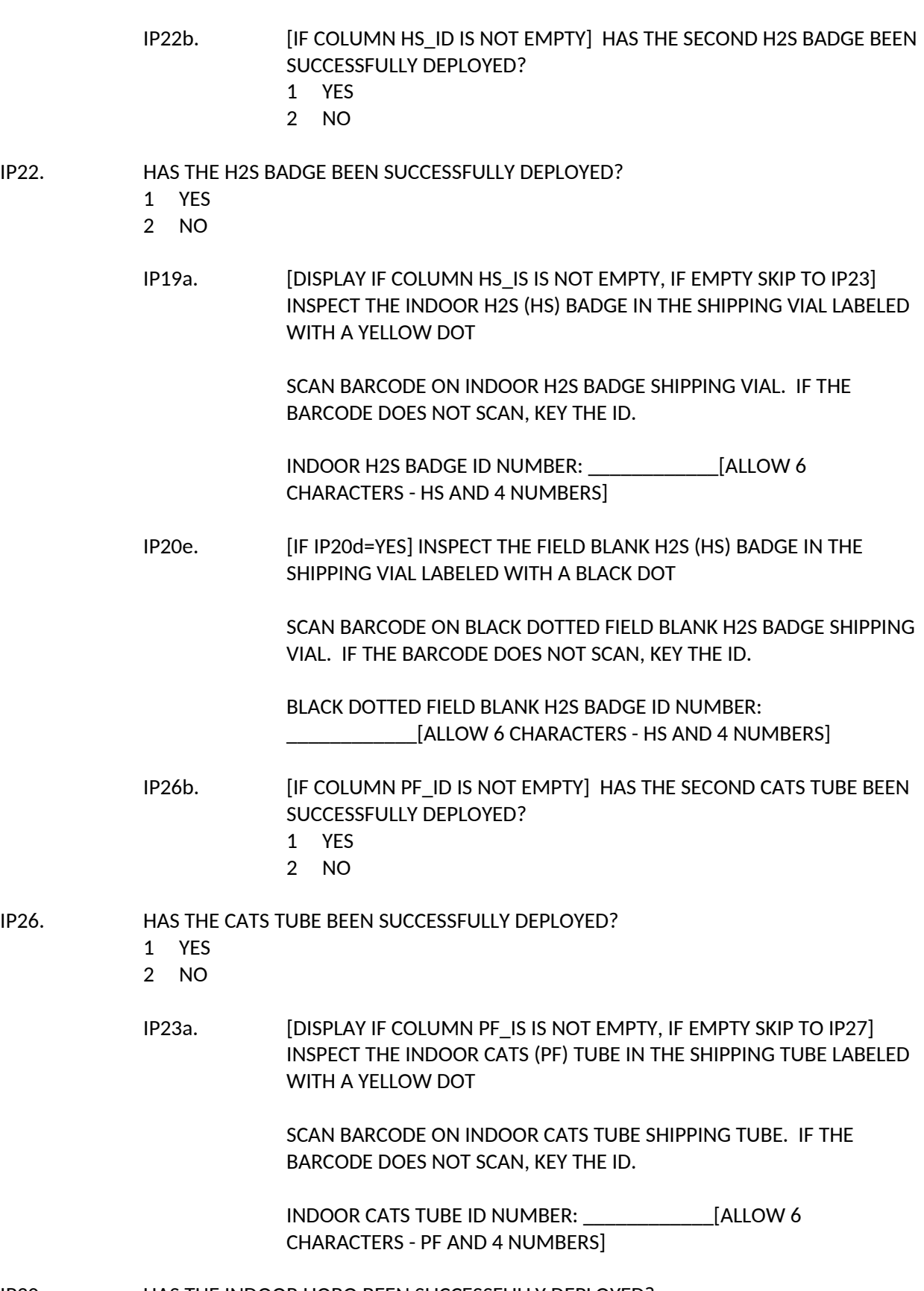

IP30. HAS THE INDOOR HOBO BEEN SUCCESSFULLY DEPLOYED?

- 1 YES
- 2 NO
- IP27. [DISPLAY IF COLUMN URTIS IS NOT EMPTY AND TR\_IS IS NOT EMPTY, IF BOTH ARE EMPTY SKIP TO IP31]REMOVE FROM THE PARTICIPANT BOX THE HOBO LABELED WITH A YELLOW DOT.

SCAN BARCODE ON HOBO. IF THE BARCODE DOES NOT SCAN, KEY THE ID.

HOBO ID NUMBER: [ALLOW 6 CHARACTERS - TR AND 4 NUMBERS]

OP3. [DISPLAY IF COLUMN URTOS IS NOT EMPTY, IF EMPTY SKIP TO OP7] PLACE CAP FROM YOUR SUPPLY BAG ONTO THE MICROPEM OPENING

TURN ON OUTDOOR MICROPEM LABELED WITH A BLUE DOT BY PRESSING BUTTON 1.

SCAN SERIAL ID BARCODE ON THE BOTTOM OF THE OUTDOOR MICROPEM. IF THE BARCODE DOES NOT SCAN, KEY THE ID.

OUTDOOR MICROPEM SERIAL ID NUMBER: \_\_\_\_\_\_\_\_\_\_\_\_[ALLOW 10 CHARACTERS – UCC32, 4 NUMBERS, AND 1 LETTER]

- OP3d. SCAN BARCODE ON THE OUTDOOR MICROPEM FILTER. IF THE BARCODE DOES NOT SCAN, KEY THE ID.
- OUTDOOR MICROPEM FILTER ID NUMBER: \_\_\_\_\_\_\_\_\_\_\_\_[ALLOW 10 CHARACTERS UP AND 4 NUMBERS]
- OP6. HAS THE OUTDOOR MICROPEM BEEN SUCCESSFULLY DEPLOYED? 1 YES
	- 2 NO

OP10b. [IF COLUMN AL\_OD IS NOT EMPTY] HAS THE SECOND ALDEHYDE BADGE BEEN SUCCESSFULLY DEPLOYED? 1 YES

- 2 NO
- OP10. HAS THE ALDEHYDE BADGE BEEN SUCCESSFULLY DEPLOYED?
	- 1 YES
		- 2 NO
		- OP7a. [DISPLAY IF COLUMN AL\_OS IS NOT EMPTY, IF EMPTY SKIP TO OP11] TAKE THE OUTDOOR ALDEHYDE (AL) BADGE OUT OF THE POUCH LABELED WITH A BLUE DOT

PEEL SECOND BARCODE LABEL FROM OUTSIDE OF POUCH AND PLACE ON BACK OF BADGE

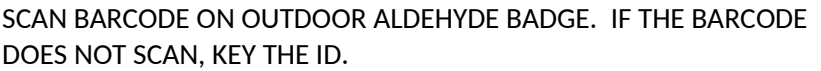

OUTDOOR ALDEHYDE BADGE ID NUMBER: \_\_\_\_\_\_\_\_\_\_\_\_[ALLOW 6 CHARACTERS - AL AND 4 NUMBERS]

OP8e. [IF OP8d=YES] TAKE THE FIELD BLANK ALDEHYDE (AL) BADGE OUT OF THE POUCH LABELED WITH A BLACK DOT.

> PEEL SECOND BARCODE LABEL FROM OUTSIDE OF POUCH AND PLACE ON BACK OF BADGE

> SCAN BARCODE ON BLACK DOTTED FIELD BLANK ALDEHYDE BADGE. IF THE BARCODE DOES NOT SCAN, KEY THE ID.

BLACK DOTTED FIELD BLANK ALDEHYDE BADGE ID NUMBER: \_\_\_\_\_\_\_\_\_\_\_\_[ALLOW 6 CHARACTERS - AL AND 4 NUMBERS]

OP11a. [DISPLAY IF COLUMN VC\_OS IS NOT EMPTY, IF EMPTY SKIP TO OP15]TAKE THE OUTDOOR VOC (VC) BADGE OUT OF THE CAN LABELED WITH A BLUE DOT.

> PLACE THE SECOND BARCODE LABEL FROM THE CAN LID ONTO THE BACK OF THE BADGE

> SCAN THE BARCODE. IF THE BARCODE DOES NOT SCAN, KEY THE ID.

OUTDOOR VOC BADGE ID NUMBER: \_\_\_\_\_\_\_\_\_\_\_\_[ALLOW 6 CHARACTERS - VC AND 4 NUMBERS]

OP12e. [IF OP12d=YES] TAKE THE FIELD BLANK VOC (VC) BADGE OUT OF THE CAN LABELED WITH A BLACK DOT

> PEEL SECOND BARCODE LABEL FROM THE CAN LID ONTO THE BACK OF **BADGE**

SCAN BARCODE ON BLACK DOTTED FIELD BLANK VOC BADGE. IF THE BARCODE DOES NOT SCAN, KEY THE ID.

BLACK DOTTED FIELD BLANK VOC BADGE ID NUMBER: \_\_\_\_\_\_\_\_\_\_\_\_[ALLOW 6 CHARACTERS - VC AND 4 NUMBERS]

OP14b. [IF COLUMN VC\_OD IS NOT EMPTY] HAS THE SECOND VOC BADGE BEEN SUCCESSFULLY DEPLOYED?

- 1 YES
- 2 NO
- OP14. HAS THE VOC BADGE BEEN SUCCESSFULLY DEPLOYED?
- 1 YES
- 2 NO
- OP15a. [DISPLAY IF COLUMN NX OS IS NOT EMPTY, IF EMPTY SKIP TO OP19] TAKE THE OUTDOOR NO2 (NX) BADGE OUT OF THE JAR LABELED WITH A BLUE DOT

PLACE THE SECOND BARCODE LABEL FROM THE JAR LID ONTO THE BACK OF THE BADGE

SCAN BARCODE ON OUTDOOR NO2 BADGE. IF THE BARCODE DOES NOT SCAN, KEY THE ID.

OUTDOOR NO2 BADGE ID NUMBER: \_\_\_\_\_\_\_\_\_\_\_\_[ALLOW 6 CHARACTERS - NX AND 4 NUMBERS]

OP16e. [IF OP16d=YES] TAKE THE FIELD BLANK NO2 (NX) BADGE OUT OF THE JAR LABELED WITH A BLACK DOT

> PLACE THE SECOND BARCODE LABEL FROM THE JAR LID ONTO THE BACK OF THE BADGE

SCAN BARCODE ON BLACK DOTTED FIELD BLANK NO2 BADGE. IF THE BARCODE DOES NOT SCAN, KEY THE ID.

BLACK DOTTED FIELD BLANK NO2 BADGE ID NUMBER: \_\_\_\_\_\_\_\_\_\_\_\_[ALLOW 6 CHARACTERS - NX AND 4 NUMBERS]

- OP18b. [IF COLUMN NX\_OD IS NOT EMPTY] HAS THE SECOND NO2 BADGE BEEN SUCCESSFULLY DEPLOYED?
	- 1 YES
	- 2 NO
- OP18. HAS THE NO2 BADGE BEEN SUCCESSFULLY DEPLOYED?
	- 1 YES 2 NO
		- OP18a. [IF OP18=NO] PLEASE DESCRIBE THE REASON WHY YOU DID NOT DEPLOY THE NO2 BADGE

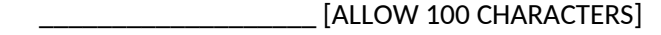

COAER18f. [IF COAER18aFINAL=YES OR COAER18bFINAL=YES OR COAER18cFINAL=YES OR COAER18dFINAL=YES] HOW MAY TOTAL PFT TUBES DID YOU PLACE IN THE HOME?

\_\_\_\_\_\_\_\_\_\_\_\_[MIN OF 1 AND MAX OF 6]

#### **ENVIRONMENTAL ASSESSMENT EQUIPMENT RETRIEVAL INTRO**

SRINTRO. INTERVIEWER: THE FOLLOWING SCREENS WILL INSTRUCT YOU ON RETRIEVING THE PLATFORMS/DEVICES THAT WERE DEPLOYED DURING SESSION 1.

PRESS 1 TO CONTINUE

SRINTROa. PLEASE ENTER YOUR FIID – LOCATED ON THE BACK OF YOUR PROJECT ID BADGE

FIID NUMBER: [ALLOW 6 CHARACTERS]

PROGRAM: CHECK THE ENTRY AGAINST THE INVENTORY OF VALID FIIDS. IF NOT A VALID ID, PLEASE HAVE A POP-UP BOX APPEAR WHEN THE FI PRESSES 1 OR ENTER TO CONTINUE INDICATING THE FI HAS ENTERED AN INVALID ID AND SHOULD ENTER A CORRECT FIID TO PROCEED.

SRINTRO1. SCAN THE BARCODE ON THE PARTICIPANT BOX. IF THE BARCODE DOES NOT SCAN, KEY THE ID. PARTICIPANT BOX ID NUMBER: [ALLOW 6 CHARACTERS – BX AND 4] NUMBERS] NODK NOREF

PRESS 1 TO CONTINUE

PROGRAMMER: PARTICIPANT BOX ID SHOULD BE 6 CHARACTERS: BX####

PROGRAMMER: CHECK THE ENTRY/SCAN AGAINST THE INVENTORY OF VALID PARTICIPANT BOX IDS FOR THIS FI AND RECORD THE DATE AND TIME WHEN THE FI PRESSES 1 TO CONTINUE.

> SRINTRO1a. [IF THE ID SCANNED/KEYED IN SRINTRO1 DOES NOT EQUAL THE PARTICIPANT BOX BARCODE ID ENTERED IN PRELOADED FROM BASELINE VISIT SESSION 1 QUESTION SDINTRO1] OUR RECORDS INDICATE THE PARTICIPANT BOX ID YOU [SCANNED/KEYED] IS NOT ASSIGNED TO THIS HOUSEHOLD.

> > THE PARTICIPANT BOX ID ASSIGNED TO THIS HOUSEHOLD IS [PRELOADED FROM BASELINE VISIT SESSION 1 QUESTION SDINTRO1]

PLEASE CONFIRM THE [SCANNED/KEYED] ID ABOVE MATCHES THE ID ON THE PARTICIPANT BOX YOU PREVIOUSLY SCANNED. IF IT DOES NOT MATCH, PLEASE CHECK YOUR VEHICLE FOR THE BOX CONTAINING THIS ID.

- 1 THIS ID MATCHES THE PARTICIPANT BOX ID IN YOUR POSSESSION
- 2 THIS ID DOES NOT MATCH THE PARTICIPANT BOX ID IN YOUR
	- POSSESSION I HAVE RETRIEVED THE CORRECT BOX TO SCAN/KEY

PROGRAMMER: IF SRINTRO1a=2, RETURN USER TO SRINTRO1

- SRINTRO1b. [IF SRINTRO1a=1] DO YOU WANT TO ADD THIS PARTICIPANT BOX TO YOUR ASSIGNMENT? A REPORT WILL BE SENT TO CHATS SUPERVISORS INFORMING THEM OF THE ADDITION.
	- 1 YES
	- 2 NO

PROGRAMMER: IF SRINTRO1b=NO, RETURN USER TO SRINTRO1

- SRINTRO1c. [IF SRINTRO1b=YES] ARE YOU SURE YOU WANT ADD THIS PARTICIPANT BOX TO YOUR ASSIGNMENT? IF YOU USE AN INCORRECT BOX FOR THIS CASE, THE CORRECT QUESTIONS MAY NOT DISPLAY FOR THIS INTERVIEW.
	- 1 YES I AM SURE I WANT TO ADD THIS PARTICIPANT BOX TO MY ASSIGNMENT
	- 2 NO I DO NOT WANT TO ADD THIS PARTICIPANT BOX AND NEED TO RE-SCAN/KEY A NEW PARTICIPANT BOX ID

PROGRAMMER: IF SRINTRO1c=2, RETURN USER TO SRINTRO1

SRINTRO1d. [IF SRINTRO1c=1] THIS PARTICIPANT BOX WITH THE ID BELOW HAS BEEN ADDED TO YOUR ASSIGNMENT

[FILL PARTICIPANT BOX ID FROM SRINTRO1b]

PLEASE EXPLAIN BELOW WHY YOU ARE USING A DIFFERENT PARTICIPANT BOX FOR RETRIEVAL THAN THE BOX USED FOR DEPLOYMENT

[ALLOW 100 CHARACTERS]

FOR REFERENCE ONLY: ONCE THE FI SCANS THE BARCODE ON THE PARTICIPANT BOX, THE BARCODE ID SHOULD DRIVE THE TYPES OF SAMPLER PLATFORMS THAT WILL BE RETRIEVED IN THE HOUSEHOLD (AND THEREFORE WHICH SAMPLER PLATFORM RETRIEVAL QUESTIONS THE HOUSEHOLD SHOULD RECEIVE). BELOW ARE THE CURRENT POSSIBLE BOX COMBINATIONS.

- 1. **A-NORMAL BOX –** 270 KIDS AGE 7 OR OLDER; WILL RECEIVE THE INDOOR PLATFORM RETRIEVAL INSTRUCTIONS (PP QUESTION SERIES), HOBO INSTRUCTIONS (HB QUESTION SERIES), AND THE DUST COLLECTION INSTRUCTIONS (DC QUESTION SERIES)
- 2. **A-W/FIELD BLANKS BOX** 37 KIDS AGE 7 OR OLDER; WILL RECEIVE THE INDOOR PLATFORM RETRIEVAL INSTRUCTIONS (PP QUESTION SERIES), HOBO INSTRUCTIONS (HB QUESTION SERIES), THE DUST COLLECTION INSTRUCTIONS (DC QUESTION SERIES), AND INSTRUCTIONS FOR COLLECTION OF THE FOLLOWING FIELD BLANKS (COLLECTED DURING SESSION 1 RETRIEVAL): FIELD BLANK ALDEHYDE BADGE (SESSION 2 FB1-FB4A), FIELD BLANK VOC BADGE (SESSION 2 FB5-FB8A), AND FIELD BLANK NO2 BADGE (SESSION 2 FB9-FB12A)
- 3. **A-W/INDOOR VC DUP BOX** 15 KIDS AGE 7 OR OLDER; WILL RECEIVE THE INDOOR PLATFORM RETRIEVAL INSTRUCTIONS (PP QUESTION SERIES), HOBO INSTRUCTIONS (HB QUESTION SERIES), THE DUST COLLECTION INSTRUCTIONS (DC QUESTION SERIES),AND WILL INCLUDE

INSTRUCTIONS TO DEPLOY A 2<sup>ND</sup>/DUPLICATE VOC BADGE SAMPLER (IN THE PP QUESTION SERIES)

- 4. **A-W/INDOOR AL DUP BOX** 15 KIDS AGE 7 OR OLDER; WILL RECEIVE THE INDOOR PLATFORM RETRIEVAL INSTRUCTIONS (PP QUESTION SERIES), HOBO INSTRUCTIONS (HB QUESTION SERIES), THE DUST COLLECTION INSTRUCTIONS (DC QUESTION SERIES), AND WILL INCLUDE INSTRUCTIONS TO DEPLOY A 2<sup>ND</sup>/DUPLICATE ALDEHYDE BADGE SAMPLER (IN THE PP QUESTION SERIES)
- 5. **A-W/INDOOR NX DUP BOX** 15 KIDS AGE 7 OR OLDER; WILL RECEIVE THE INDOOR PLATFORM RETRIEVAL INSTRUCTIONS (PP QUESTION SERIES), HOBO INSTRUCTIONS (HB QUESTION SERIES), THE DUST COLLECTION INSTRUCTIONS (DC QUESTION SERIES), AND WILL INCLUDE INSTRUCTIONS TO DEPLOY A 2<sup>ND</sup>/DUPLICATE NO2 BADGE SAMPLER (IN THE PP QUESTION SERIES).
- 6. **B-1 NORMAL BOX + B-2 NORMAL BOX–** 74 KIDS AGE 7 OR OLDER; WILL RECEIVE THE INDOOR PLATFORM RETRIEVAL QUESTIONS (PP QUESTION SERIES), THE INDOOR PLATFORM RETRIEVAL QUESTIONS (IP QUESTION SERIES), AND THE OUTDOOR PLATFORM RETRIEVAL QUESTIONS (OP QUESTION SERIES).
- 7. **B-1 W/INDOOR DUPS +B-NORMAL** 11 KIDS AGE 7 OR OLDER; WILL RECEIVE THE INDOOR PLATFORM RETRIEVAL QUESTIONS (PP QUESTION SERIES), THE INDOOR PLATFORM RETRIEVAL QUESTIONS (IP QUESTION SERIES), THE OUTDOOR PLATFORM RETRIEVAL QUESTIONS (OP QUESTION SERIES), AND WILL INCLUDE INSTRUCTIONS TO DEPLOY A 2<sup>ND</sup>/DUPLICATE VOC BADGE, ALDEHYDE BADGE, NO2 BADGE ,H2S BADGE, CATS TUBE SAMPLER.
- 8. **B-1 W/OUTDOOR DUPS (+ HS FB) +B-2 NORMAL** 11 KIDS AGE 7 OR OLDER; WILL RECEIVE THE INDOOR PLATFORM RETRIEVAL QUESTIONS (PP QUESTION SERIES), THE INDOOR PLATFORM RETRIEVAL QUESTIONS (IP QUESTION SERIES), THE OUTDOOR PLATFORM RETRIEVAL QUESTIONS (OP QUESTION SERIES), AND WILL INCLUDE INSTRUCTIONS TO DEPLOY OUTDOORS A 2<sup>ND</sup>/DUPLICATE VOC BADGE, ALDEHYDE BADGE, AND NO2 BADGE IN THE OP QUESTION SERIES). PLUS, THERE ARE INSTRUCTIONS TO PROCESS A FIELD BLANK H2S BADGE, (IN THE SESSION 2 QUESTION SERIES).
- 9. **B-1 W/DF FIELD BLANK + B-2 NORMAL** . 24 KIDS AGE 7 OR OLDER WILL HAVE THE SAME SERIES OF QUESTIONS AS SCHEDULE 6, ABOVE, WITH ADDITIONAL OF A DUST FIELD BLANK IN SESSION 1. – NOT A SEPARATE LOADING SCHEDULE.
- 10. **C-NORMAL**. 79 KIDS AGED 3 THROUGH 6 WILL RECEIVE THE INDOOR PLATFORM RETRIEVAL QUESTIONS (IP SERIES) WITH THE EXCEPTION THAT THERE WILL NOT BE AN H2S BADGE DEPLOYED.
- SRINTRO2. [DISPLAY IF PRELOADED FROM BASELINE VISIT SESSION 1 PP27=YES OR HBINTRO10=YES OR IP34=YES OR OP23=YES, OR COAER23 IS NOT EMPTY;

IF PRELOADED FROM BASELINE VISIT SESSION 1 PP27=NO AND HBINTRO10=NO AND IP34=NO AND OP23=NO AND COAER23 IS EMPTY AND (AL\_FB IS NOT EMPTY OR COLUMN VC\_FB IS NOT EMPTY OR COLUMN NX\_FB IS NOT EMPTY OR COLUMN HS\_FB IS NOT EMPTY) SKIP TO FBINTRO] Ahora me gustaría recoger el equipo de medición ambiental que dejamos durante la sesión 1. Como se le mencionó durante esa visita, este dispositivo obtiene muestras de aire y mide los diferentes tipos de contaminantes que pueden encontrarse en el aire que respira su niño(a). Voy a recoger:

- 1 [IF PRELOADED FROM BASELINE VISIT SESSION 1 PP27=YES "un dispositivo que mide la exposición personal que llamamos medidor personal de aire (PEM, por su siglas en inglés), para [CHILD].
- 2 [IF PRELOADED FROM BASELINE VISIT SESSION 1 HBINTRO10=YES "el pequeño dispositivo que mide la temperatura dentro de la vivienda"]
- 3 [IF PRELOADED FROM BASELINE VISIT SESSION 1 IP34=YES "el dispositivo para obtener muestras de aire dentro de la vivienda"]
- 4 [IF PRELOADED FROM BASELINE VISIT SESSION 1 OP23=YES "el dispositivo para obtener muestras de aire fuera de la vivienda."]
- 5 [IF PRELOADED FROM BASELINE VISIT SESSION 1 COAER23 IS NOT EMPTY) "los pequeños tubos para muestras"]

PRESS 1 TO CONTINUE

SRINTRO3. Después de recoger el equipo hoy, voy a enviarlo junto con las muestras que obtuve al laboratorio para análisis.

PRESS 1 TO CONTINUE

SRINTRO4. Así como se mencionó durante la sesión 1, en unos 5 meses, le vamos a enviar algunos datos sobre la calidad del aire en su vivienda junto con los resultados de [CHILD]. [IF PRELOADED FROM BASELINE VISIT SESSION 1 PP27=YES mediciones personales de aire y] pruebas de sangre y de orina si [él/ella] participó en la evaluación de salud de CHATS. Estas cartas incluyen algo de información sobre la manera de entender el significado de los resultados de las pruebas. Si los resultados acerca de la calidad del aire sugieren realizar mejoras en su vivienda, la carta va a ofrecer recomendaciones acerca de cómo hacerlas.

PRESS 1 TO CONTINUE

SRINTRO5. ¡Si está de acuerdo, vamos a comenzar! ¿Tienen alguna pregunta antes de comenzar?

PRESS 1 TO CONTINUE

SRINTRO6. [DISPLAY IF THE FIID MATCHES THE 5 FIS THAT WILL HAVE THE CO2 MONITOR AND IF PRELOADED FROM BASELINE VISIT SESSION 1 COAER23=NO OR COAER18h=1] INTERVIEWER: YOU WILL NOW ATTEMPT TO COMPLETE THE CO2 AER TEST THAT WAS STARTED DURING SESSION 1.

PRESS 1 TO CONTINUE

SRINTRO6a. Durante la sesión 1, usted estuvo de acuerdo en permitir que el estudio CHATS realizara una prueba para medir el movimiento del aire dentro de su vivienda. Como parte de la prueba, colocamos los pequeños tubos de obtención de muestras en varias partes de su hogar, pero desafortunadamente no pudimos completar la prueba por problemas con el equipo. Si usted está de acuerdo, me gustaría volver a intentar completar esta prueba.

(FI NOTE IF ASKED FOR MORE DETAILS: A esta medición de aire en su hogar la llamamos índice de intercambio de aire y lo hacemos de dos diferentes maneras. Para esto, la semana pasada colocamos varios tubos pequeños en su hogar, y el día de hoy vamos a liberar una pequeña cantidad de bióxido de carbono, el gas que exhalamos al respirar, y luego voy a medir que tan rápido se escapa el bióxido de carbono del interior de su vivienda hacia afuera. Esta prueba no va a ocasionar daños a las personas que viven en su vivienda.)

(If MORE DETAILS ARE REQUESTED: La semana pasada colocamos varios tubos en su vivienda, que van a liberar un gas que no es dañino que se puede rastrear en el aire y que luego es capturado por otro tubo. El día de hoy, vamos a liberar una pequeña cantidad de bióxido de carbono en la habitación a cierto nivel, que no es dañino y luego vamos a medir que tan rápido desaparece. La cantidad de bióxido de carbono que se libera es la misma que se obtendría de un grupo de personas que respiran en una habitación cuando las puertas y ventanas están cerradas. )

DOES THE PARENT/GUARDIAN AGREE TO THE AER TESTING?

- 1 YES
- 2 NO

#### PRESS 1 TO CONTINUE

SRINTRO6b [IF SRINTRO6a=NO] ¿Me podría decir por qué no desea participar en la prueba del índice de intercambio de aire?

 $\_$  [ALLOW 100 CHARACTERS]

SRINTRO6c. [IF SRINTRO6a=NO] INTERVIEWER: ADDRESS CONCERNS ABOUT THE AER TESTING PROCESS

(Después de haber hablado acerca del proceso de evaluación del índice de intercambio de aire, ¿nos da permiso ahora para hacer la prueba en su vivienda?)

1 YES

2 NO

SRINTRO6d. [IF SRINTRO6c=NO] Gracias por sus comentarios. Vamos a continuar con la siguiente parte del estudio, pero si en cualquier momento usted cambia de opinión hoy mismo mientras yo esté aquí, podemos realizar esta importante prueba.

#### PRESS 1 TO CONTINUE

SRINTRO6e. [IF SRINTO6a=YES OR SRINTRO6c=YES] Así como en la sesión 1, voy a usar guantes esterilizados para no afectar o contaminar las muestras .

PROGRAMMER: IF SRINTRO6a=YES OR SRINTRO6c=YES, SKIP TO COAER2S1, IF SRINTRO6c=NO SKIP TO SRINTRO7KID

SRINTRO7KID. [IF PRELOADED FROM BASELINE VISIT SESSION 1 PP27=YES, IF PP27=NO SKIP TO SRINTRO7] ¿Está [CHILD] aquí para que yo pueda recoger el medidor personal de aire que le dejé a [él/ella]. ] 1 CHILD IS HERE
- 2 CHILD IS UNAVAILABLE
- SRINTRO7KIDa. [IF SRINTRO7KID=2] Como [CHILD] no está disponible en este momento, vamos a regresar a esta parte cuando [él/ella] regrese. Por ahora, continuemos.

### PRESS 1 TO CONTINUE

PROGRAMMER: IMPLEMENT LILIA'S SKIP MECHANISM IF CHILD IS UNAVAILABLE.

SRINTRO7. Mientras guardo el equipo, la enfermera del estudio CHATS va hablar con usted acerca de la participación de [CHILD] en la evaluación de salud, pero es posible que después de eso yo le haga algunas preguntas.

[DISPLAY IF SRINTRO7KID=1] Luego le haré algunas preguntas a [él/ella] acerca de su experiencia con el uso del medidor.

[DISPLAY IF SRINTRO7KID=2] Como [CHILD] no está disponible en este momento, voy a recoger el medidor personal de aire cuando [él/ella] regrese. PRESS 1 TO CONTINUE

PR1. TO PARENT/GUARDIAN: Ahora me gustaría recoger y empacar el equipo que le dejamos aquí a usted durante la sesión 1. Yo le aviso si tengo preguntas para usted.

INTERVIEWER: LET THE PARENT KNOW OF YOUR WHEREABOUTS IN THE HOME AS YOU MOVE FROM ROOM TO ROOM COLLECTING THE ENVIRONMENTAL ASSESSMENT EQUIPMENT.

PRESS 1 TO CONTINUE

SRINTRO8. PUT ON NITRILE GLOVES IF YOU HAVEN'T ALREADY

COLLECT ALL SAMPLER PLATFORMS FROM THE RESPONDENT AND THE HOME DEPLOYED DURING SESSION 1 LISTED BELOW

1 [IF PRELOADED FROM BASELINE VISIT SESSION 1 PP27=YES FILL "PERSONAL PLATFORM FROM CHILD"]

2 [IF PRELOADED FROM BASELINE VISIT SESSION 1 HBINTRO10=YES FILL "FREESTANDING HOBO FROM" ][PRELOADED FROM BASELINE VISIT SESSION 1 HOBOPLACE]]

3 [IF PRELOADED FROM BASELINE VISIT SESSION 1 IP34=YES FILL "INDOOR PLATFORM FROM"] [PRELOADED FROM BASELINE VISIT SESSION 1 INDOORPLACE]

4 [IF PRELOADED FROM BASELINE VISIT SESSION 1 OP23=YES FILL" OUTDOOR PLATFORM FROM"] [PRELOADED FROM BASELINE VISIT SESSION 1 OUTDOORPLACE]

5 [IF PRELOADED FROM BASELINE VISIT SESSION 1 COAER23 IS NOT EMPTY FILL "PFT TUBE LOCATIONS WILL BE DISPLAYED ON THE NEXT SCREEN"

PRESS 1 TO CONTINUE

SRINTRO8a. [IF COAER23 IS NOT EMTPY] COLLECT PFT TUBES LOCATED IN:

- $\bullet$   $\,$  1 $^{\rm{ST}}$  FLOOR: ROOM [PRELOADED FROM BASELINE VISIT SESSION 1 COAER18d1]; LOCATION - COAER18d4 OR COAER18d6]
- $\bullet$   $\,$   $\,$  2<sup>ND</sup> FLOOR: <code>ROOM</code> [PRELOADED FROM BASELINE VISIT SESSION 1 COAER18c1]; <code>LOCATION</code> - COAER18c4 OR COAER18c6]
- $\bullet$   $\,$   $\,$  3<sup>rd</sup> FLOOR: <code>ROOM –</code> [PRELOADED FROM BASELINE VISIT SESSION 1 COAER18b1]; <code>LOCATION</code> - COAER18b4 OR COAER18b6]
- 4<sup>TH</sup> FLOOR: ROOM [PRELOADED FROM BASELINE VISIT SESSION 1 COAER18a1]; LOCATION - COAER18a4 OR COAER18a6]

PRESS 1 TO CONTINUE

PR2. OPEN THE PARTICIPANT BOX AND REMOVE SAMPLER TRAY

IF FIELD BLANK CONTAINERS LABELED WITH A BLACK DOT WERE INCLUDED IN THE PARTICIPANT BOX USED FOR DEPLOYMENT, THE NEXT SCREENS WILL GUIDE YOU THROUGH THE FIELD BLANK COLLECTION PROCESS

THE SCREENS THAT FOLLOW WILL INCLUDE STEPS ON RETRIEVING THE DEVICES DEPLOYED DURING SESSION 1.

PRESS 1 TO CONTINUE

### **PERSONAL PLATFORM RETRIEVAL FEEDBACK**

PPR1. [IF PRELOADED FROM BASELINE VISIT SESSION 1 PP27=YES] INTERVIEWER: ASK OF THE CHILD. IF THE CHILD IS NOT AVAILABLE, ASK OF THE PARENT/GUARDIAN.

> Muchas gracias [CHILD] por usar el medidor personal de aire para el estudio CHATS. Nos gustaría escuchar sus comentarios acerca de la experiencia del uso del medidor personal de aire y si debemos mejorarlo para visitas futuras.

PRESS 1 TO CONTINUE

PPR1a. ¿Usaste el medidor personal de aire todo el día desde la sesión 1, sólo te lo quitaste para dormir, bañar o jugar un deporte intenso?

- 1 YES
- 2 NO

PPR1aa [IF PPR1a=NO] ¿Usaste el medidor personal de aire en algún momento desde la sesión 1?

- 1 YES
- 2 NO

PPR1b. [If PPR1a=NO] ¿Me puedes decir por qué no pudiste usar el medidor personal de aire durante esos periodos de tiempo?

[ALLOW 300 CHARACTERS]

PPR1c. ¿Tuviste algún problema al usar el medidor personal de aire en la escuela?

- 1 YES
- 2 NO

PPR1d. [If PPR1c=YES] ¿Me puedes decir qué problemas tuviste al usar el medidor de aire en la escuela?

 $\_$  [ALLOW 300 CHARACTERS]

- PPR1e. ¿Tuviste problemas al usar el medidor personal de aire durante actividades físicas, como al jugar dentro o fuera de tu casa?
	- 1 YES
	- 2 NO

PPR1f. [If PPR1e=YES] ¿Me puedes decir qué problemas tuviste al usar el medidor de aire durante actividades físicas?

\_\_\_\_\_\_\_\_\_\_\_\_\_\_\_\_\_\_\_ [ALLOW 300 CHARACTERS]

PPR1g. ¿Hay algo más que te gustaría que supiéramos acerca de tu experiencia al usar el medidor personal de aire?

[ALLOW 2000 CHARACTERS]

PPR1h. Durante la sesión 1, te dimos tres maneras de usar el medidor personal de aire: alrededor del cuello con un cordón, una bolsa alrededor de la cintura y también colgando la bolsa amarilla/gris del medidor personal de aire a una de las correas de tu mochila. ¿Cuál usaste la mayor parte del tiempo?

- 1 Cordón para colgar al cuello
- 2 Bolsa para la cintura
- 3 Correa para la mochila
- 4 De otra manera

PPR1ha. DESCRIBE THE OTHER WAY(S) THE PARTICIPANT WORE THE PEM

[ALLOW 300 CHARACTERS]

PPR2. Gracias por sus/tus comentarios. Nos va a ayudar a hacer las mejoras necesarias del estudio CHATS.

PRESS 1 TO CONTINUE

SRINTRO8. (PUT ON NITRILE GLOVES)

COLLECT ALL SAMPLER PLATFORMS FROM THE RESPONDENT AND THE HOME DEPLOYED DURING SESSION 1 LISTED BELOW

- 1 [IF PRELOADED FROM BASELINE VISIT SESSION 1 PP27=YES FILL "PERSONAL PLATFORM FROM CHILD"]
- 2 [IF PRELOADED FROM BASELINE VISIT SESSION 1 HBINTRO10=YES FILL "FREESTANDING HOBO FROM" ][PRELOADED FROM BASELINE VISIT SESSION 1: IF HBINTRO4e=YES, DISPLAY TEXT KEYED IN HBINTRO4d; IF HBINTRO4e1=YES, DISPLAY TEXT KEYED IN HBINTRO4d1; IF HBINTRO4e2=YES, DISPLAY TEXT KEYED IN HBINTRO4d2]
- 3 [IF PRELOADED FROM BASELINE VISIT SESSION 1 IP34=YES FILL "INDOOR PLATFORM FROM"] [PRELOADED FROM BASELINE VISIT SESSION 1 IP32e OR IP33d]
- 4 [IF PRELOADED FROM BASELINE VISIT SESSION 1 OP23 FILL" OUTDOOR PLATFORM FROM"] [PRELOADED FROM BASELINE VISIT SESSION 1 OP22i OR OP22e ]
- 5 [IF PRELOADED FROM BASELINE VISIT SESSION 1 COAER23=YES OR NO FILL "PFT TUBE LOCATIONS WILL BE DISPLAYED ON THE NEXT SCREEN"

SRINTRO8a. [IF COAER23=YES OR NO] COLLECT PFT TUBES LOCATED IN:

- $\bullet$ 1<sup>ST</sup> FLOOR: ROOM – [PRELOADED FROM BASELINE VISIT SESSION 1 COAER18d1 OR COAER18d6]; LOCATION - COAER18d4 OR COAER18d6]
- 2<sup>ND</sup> FLOOR: ROOM [PRELOADED FROM BASELINE VISIT SESSION 1 COAER18c1]; LOCATION - COAER18c4 OR COAER18c6]
- $\bullet$  3<sup>RD</sup> FLOOR: ROOM [PRELOADED FROM BASELINE VISIT SESSION 1 COAER18b1]; LOCATION - COAER18b4 OR COAER18b6]
- 4 TH FLOOR: ROOM [PRELOADED FROM BASELINE VISIT SESSION 1 COAER18a1]; LOCATION - COAER18a4 OR COAER18a6]
- PR2. OPEN THE PARTICIPANT BOX AND REMOVE SAMPLER TRAY

IF FIELD BLANKS WERE INCLUDED IN THE PARTICIPANT BOX USED FOR DEPLOYMENT, THE NEXT SCREENS WILL GUIDE YOU THROUGH THE FIELD BLANK COLLECTION PROCESS

THE SCREENS THAT FOLLOW WILL INCLUDE STEPS ON RETRIEVING THE DEVICES DEPLOYED DURING SESSION 1.

PRESS 1 TO CONTINUE

# **FIELD BLANK COLLECTION FIELD BLANK ALDEHYDE BADGE**

FBINTRO. [IF PRELOADED FROM BASELINE VISIT SESSION 1 PP27=NO AND HBINTRO10=NO AND IP34=NO AND OP23=NO AND COAER23 IS EMPTY AND (AL\_FB IS NOT EMPTY OR COLUMN VC\_FB IS NOT EMPTY OR COLUMN NX\_FB IS NOT EMPTY OR COLUMN HS\_FB IS NOT EMPTY] Ahora me gustaría obtener unas muestras para probar si hubo alguna contaminación mientras usé el equipo y los dispositivos. Esto tomará solo unos minutos. Yo le aviso después, si tengo alguna pregunta para usted. OPEN THE PARTICIPANT BOX AND REMOVE SAMPLER TRAY

PRESS 1 TO CONTINUE

# FBINTROa. [DISPLAY IF COLUMN AL\_FB IS NOT EMPTY, IF EMPTY SKIP TO FB5INTRO] YOU SHOULD HAVE A BLACK DOTTED FIELD BLANK ALDEHYDE BADGE IN YOUR PARTICIPANT BOX. DO YOU HAVE THIS SAMPLER?

- 1 YES
- 2 THERE IS NO BLACK DOTTED FIELD BLANK ALDEHYDE POUCH IN THE BOX
- 3 THE BLACK DOTTED FIELD BLANK ALDEHYDE POUCH IS EMPTY

PROGRAMMER: IF FBINTROa=2 OR 3, SKIP TO FB4

FB1. [IF FBINTROa=YES] TAKE THE FIELD BLANK ALDEHYDE (AL) BADGE OUT OF THE POUCH LABELED WITH A BLACK DOT

PEEL SECOND BARCODE LABEL FROM OUTSIDE OF POUCH AND PLACE ON BACK OF BADGE

SCAN BARCODE ON BLACK DOTTED FIELD BLANK ALDEHYDE BADGE. IF THE BARCODE DOES NOT SCAN, KEY THE ID.

BLACK DOTTED FIELD BLANK ALDEHYDE BADGE ID NUMBER: \_\_\_\_\_\_\_\_\_\_\_\_[ALLOW 6 CHARACTERS - AL AND 4 NUMBERS]

PRESS 1 TO CONTINUE

PROGRAMMER: FIELD BLANK ALDEHYDE BADGE ID SHOULD BE 6 CHARACTERS: AL####. CHECK THE ENTERED ID AGAINST VALID IDS IN THE SAMPLER INVENTORY. IF NOT A VALID ID, PLEASE HAVE A POP- UP BOX APPEAR WHEN THE FI PRESSES ENTER TO CONTINUE INDICATING THE FI HAS ENTERED AN INVALID ID AND SHOULD ENTER A CORRECT ID TO PROCEED

PROGRAMMER: IF SCANNED/KEYED BARCODE ON ALDEHYDE BADGE MATCHES EXPECTED BARCODE (WHICH IS A FIELD BLANK ALDEHYDE BADGE LISTED IN AL\_FB), GO TO FB2. IF SCANNED BARCODE ON ALDEHYDE BADGE IS DIFFERENT FROM EXPECTED BARCODE (IT IS NOT A FIELD BLANK ALDEHYDE BADGE LISTED IN AL FB), GO TO FB1a.

- FB1a. ARE YOU SURE YOU SCANNED/KEYED THE FIELD BLANK (BLACK DOTTED) ALDEHYDE BADGE? PLEASE REVIEW YOUR JOB AIDS BOOKLET TO SEE A PICTURE OF THE ALDEHYDE BADGE.
	- 1 YES, I AM SURE I SCANNED THE FIELD BLANK ALDEHYDE BADGE
	- 2 NO, I AM NOT SURE I SCANNED THE FIELD BLANK ALDEHYDE BADGE

FB1b [IF FB1a=YES] DO YOU WANT TO ADD THIS FIELD BLANK ALDEHYDE BADGE TO YOUR PARTICIPANT BOX? A REPORT WILL BE SENT TO CHATS SUPERVISORS INFORMING THEM OF THE ADDITION.

- 1 YES
- 2 NO

PROGRAMMER: IF FB1b=YES, SKIP TO FB1c

FB1b1 [IF FB1a=NO OR FB1b=NO] DO YOU WANT TO TRY TO SCAN THE CORRECT FIELD BLANK ALDEHYDE BADGE?

- 1 YES, I WANT TO SCAN THE CORRECT FIELD BLANK ALDEHYDE BADGE
- 2 NO, I DO NOT HAVE THE CORRECT FIELD BLANK ALDEHYDE BADGE

PROGRAMMER: IF FB1b1= 1, LOOP BACK TO FB1.

FB1b2. [IF FB1b1=2] PLEASE DESCRIBE THE REASON WHY YOU DO NOT HAVE THE CORRECT FIELD BLANK ALDEHYDE BADGE

ALLOW 100 CHARACTERS

PROGRAMMER: IF FB1b1=2, SKIP TO FB4

FB1c [IF FB1b=YES] THIS FIELD BLANK ALDEHYDE BADGE HAS BEEN ADDED TO THE PARTICIPANT BOX ASSIGNED TO THIS CASE.

PRESS 1 TO CONTINUE

FB2. WHAT IS THE CONDITION OF THE FIELD BLANK ALDEHYDE BADGE? SELECT ALL THAT APPLY.

- 1 NO DAMAGE
- 2 POUCH WAS ALREADY OPEN<br>3 GREEN SLIDE OPEN ALREADY
- GREEN SLIDE OPEN ALREADY OR MISSING
- 4 CLIP BROKEN/NOT PRESENT
- 5 MINOR SCRATCH TO BADGE
- 6 MAJOR CRACK TO BADGE
- 7 OTHER

PROGRAMMER: PROHIBIT USER FROM ENTERING 'NO DAMAGE' OPTION WITH ANOTHER RESPONSE.

FB2a [IF FB2=OTHER] PLEASE DESCRIBE THE CONDITION OF THE FIELD BLANK ALDEHYDE BADGE

\_\_\_\_\_\_\_\_\_\_\_\_\_\_\_\_\_\_\_ [ALLOW 100 CHARACTERS]

FB2b. SLIDE THE GREEN COVER DOWN TO OPEN THE BADGE AND THEN QUICKLY SLIDE IT UP TO CLOSE THE BADGE

PRESS 1 TO CONTINUE

FB3. PLACE THE BADGE BACK IN THE POUCH, RESEAL THE POUCH AND PUT THE POUCH BACK INTO THE PARTICIPANT BOX UNDER THE 2 GEL ICE PACKS.

PRESS 1 TO CONTINUE

PROGRAMMER: RECORD TIME AND DATE STAMP WHEN USER PRESSES 1 TO CONTINUE

FB4. HAS THE FIELD BLANK ALDEHYDE BADGE BEEN SUCCESSFULLY COLLECTED?

ENTER "NO" IF THE FIELD BLANK ALDEHYDE BADGE POUCH IS CURRENTLY EMPTY OR MISSING 1 YES

2 NO

FB4a [IF FB4=NO] PLEASE DESCRIBE THE REASON WHY YOU DID NOT COMPLETE COLLECTION FOR THE FIELD BLANK ALDEHYDE BADGE

\_\_\_\_\_\_\_\_\_\_\_\_\_\_\_\_\_\_\_ [ALLOW 100 CHARACTERS]

# **FIELD BLANK VOC BADGE**

FB5INTRO. [DISPLAY IF COLUMN VC FB IS NOT EMPTY, IF EMPTY SKIP TO FB9INTRO] YOU SHOULD HAVE A BLACK DOTTED FIELD BLANK VOC BADGE IN YOUR PARTICIPANT BOX. DO YOU HAVE THIS SAMPLER?

- 1 YES
- 2 THERE IS NO BLACK DOTTED FIELD BLANK VOC CAN IN THE BOX
- 3 THE BLACK DOTTED FIELD BLANK VOC CAN IS EMPTY

PROGRAMMER: IF FB5INTRO=2 OR 3, SKIP TO FB8

FB5. [IF FB5INTRO=YES] TAKE THE FIELD BLANK VOC (VC) BADGE OUT OF THE CAN LABELED WITH A BLACK DOT

PEEL SECOND BARCODE LABEL FROM THE CAN LID ONTO THE BACK OF BADGE

SCAN BARCODE ON THE BLACK DOTTED FIELD BLANK VOC BADGE. IF THE BARCODE DOES NOT SCAN, KEY THE ID.

### BLACK DOTTED FIELD BLANK VOC BADGE ID NUMBER: [ALLOW 6 CHARACTERS -VC AND 4 NUMBERS]

### PRESS 1 TO CONTINUE

PROGRAMMER: FIELD BLANK VOC BADGE ID SHOULD BE 6 CHARACTERS: VC####. CHECK THE ENTERED ID AGAINST VALID IDS IN THE SAMPLER INVENTORY. IF NOT A VALID ID, PLEASE HAVE A POP-UP BOX APPEAR WHEN THE FI PRESSES ENTER TO CONTINUE INDICATING THE FI HAS ENTERED AN INVALID ID AND SHOULD ENTER A CORRECT ID TO PROCEED

PROGRAMMER: IF SCANNED/KEYED BARCODE ON VOC BADGE MATCHES EXPECTED BARCODE (WHICH IS A FIELD BLANK VOC BADGE LISTED IN VC FB), GO TO FB6. IF SCANNED BARCODE ON VOC BADGE IS DIFFERENT FROM EXPECTED BARCODE (IT IS NOT A FIELD BLANK VOC BADGE LISTED IN VC\_FB), GO TO FB5a.

- FB5a. ARE YOU SURE YOU SCANNED/KEYED THE FIELD BLANK (BLACK DOTTED) VOC BADGE? PLEASE REVIEW YOUR JOB AIDS BOOKLET TO SEE A PICTURE OF THE VOC BADGE.
	- 1 YES, I AM SURE I SCANNED THE FIELD BLANK VOC BADGE
	- 2 NO, I AM NOT SURE I SCANNED THE FIELD BLANK VOC BADGE
- FB5b [IF FB5a=YES] DO YOU WANT TO ADD THIS FIELD BLANK VOC BADGE TO YOUR PARTICIPANT BOX? A REPORT WILL BE SENT TO CHATS SUPERVISORS INFORMING THEM OF THE ADDITION.
	- 1 YES
	- 2 NO

PROGRAMMER: IF FB5b=YES, SKIP TO FB5c

FB5b1 [IF FB5a=NO OR FB5b=NO] DO YOU WANT TO TRY TO SCAN THE CORRECT FIELD BLANK VOC BADGE?

- 1 YES, I WANT TO SCAN THE CORRECT FIELD BLANK VOC BADGE
- 2 NO, I DO NOT HAVE THE CORRECT FIELD BLANK VOC BADGE

PROGRAMMER: IF FB5b1= 1, LOOP BACK TO FB5.

FB5b2. [IF FB5b1=2] PLEASE DESCRIBE THE REASON WHY YOU DO NOT HAVE THE CORRECT FIELD BLANK VOC BADGE

\_\_\_\_\_\_\_\_\_ ALLOW 100 CHARACTERS

PROGRAMMER: IF FB5b1=2, SKIP TO FB8

FB5c [IF FB5b=YES] THIS FIELD BLANK VOC BADGE HAS BEEN ADDED TO THE PARTICIPANT BOX ASSIGNED TO THIS CASE.

PRESS 1 TO CONTINUE

FB6. WHAT IS THE CONDITION OF THE FIELD BLANK VOC BADGE? SELECT ALL THAT APPLY.

- 1 NO DAMAGE
- 2 CAN WAS ALREADY OPEN
- 3 METAL CONTAINER HAS MINOR DENT BUT POP-TOP IS STILL INTACT
- 4 CLIP BROKEN/NOT PRESENT
- 5 MINOR SCRATCH TO BADGE
- 6 MAJOR CRACK TO CONTAINER OR BADGE, OR A TORN MEMBRANE
- 7 OTHER

PROGRAMMER: PROHIBIT USER FROM ENTERING 'NO DAMAGE' OPTION WITH ANOTHER RESPONSE.

FB6a [IF FB6=OTHER] PLEASE DESCRIBE THE CONDITION OF THE FIELD BLANK VOC BADGE

\_\_\_\_\_\_\_\_\_\_\_\_\_\_\_\_\_\_\_ [ALLOW 100 CHARACTERS]

FB7. PLACE THE FIELD BLANK VOC BADGE BACK IN THE CAN.

PLACE THE WHITE LID BACK ON THE CAN, MAKE SURE THE 1 CLEAR LID AND SMALL PLASTIC TUBE ARE STILL IN THE CAN.

*USING TEFLON TAPE FROM THE TOOL KIT, TAPE THE PLASTIC LID TO THE CAN BY WRAPPING 2*  LAYERS OF TAPE OVER THE JOINT BETWEEN THE PLASTIC LID AND THE CAN IN ORDER TO *PREVENT ANY AIR LEAKAGE INTO THE CAN. SEE YOUR JOB AIDS BOOKLET FOR A PICTURE IF NEEDED.*

PUT THE CAN BACK IN THE PARTICIPANT BOX.

PRESS 1 TO CONTINUE

PROGRAMMER RECORD TIME AND DATE STAMP WHEN USER PRESSES 1 TO CONTINUE

FB8. HAS THE FIELD BLANK VOC BADGE BEEN SUCCESSFULLY COLLECTED?

ENTER "NO" IF THE FIELD BLANK VOC BADGE CAN IS CURRENTLY EMPTY OR MISSING

1 YES

2 NO

FB8a [IF FB8=NO] PLEASE DESCRIBE THE REASON WHY YOU DID NOT COMPLETE COLLECTION FOR THE FIELD BLANK VOC BADGE

\_\_\_\_\_\_\_\_\_\_\_\_\_\_\_\_\_\_\_ [ALLOW 100 CHARACTERS]

### **FIELD BLANK NO2 BADGE**

FB9INTRO. [DISPLAY IF COLUMN NX\_FB IS NOT EMPTY, IF EMPTY SKIP TO FB13INTRO] YOU SHOULD HAVE A BLACK DOTTED FIELD BLANK NO2 BADGE IN YOUR PARTICIPANT BOX. DO YOU HAVE THIS SAMPLER?

1 YES

- 2 THERE IS NO BLACK DOTTED FIELD BLANK NO2 JAR IN THE BOX
- 3 THE BLACK DOTTED FIELD BLANK NO2 JAR IS EMPTY

PROGRAMMER: IF FB9INTRO=2, SKIP TO FB12

FB9. [IF FB9INTRO=YES] TAKE THE FIELD BLANK NO2 (NX) BADGE OUT OF THE JAR LABELED WITH A BLACK DOT

SCAN BARCODE ON BLACK DOTTED FIELD BLANK NO2 BADGE. IF THE BARCODE DOES NOT SCAN, KEY THE ID.

BLACK DOTTED FIELD BLANK NO2 BADGE ID NUMBER: \_\_\_\_\_\_\_\_\_\_\_\_[ALLOW 6 CHARACTERS - NX AND 4 NUMBERS]

### PRESS 1 TO CONTINUE

PROGRAMMER: FIELD BLANK NO2 BADGE ID SHOULD BE 6 CHARACTERS: NX####. ####. CHECK THE ENTERED ID AGAINST VALID IDS IN THE SAMPLER INVENTORY. IF NOT A VALID ID, PLEASE HAVE A POP-UP BOX APPEAR WHEN THE FI PRESSES ENTER TO CONTINUE INDICATING THE FI HAS ENTERED AN INVALID ID AND SHOULD ENTER A CORRECT ID TO PROCEED

PROGRAMMER: IF SCANNED/KEYED BARCODE ON NO2 BADGE MATCHES EXPECTED BARCODE (WHICH IS A FIELD BLANK NO2 BADGE LISTED IN NX\_FB), GO TO FB10. IF SCANNED BARCODE ON NO2 BADGE IS DIFFERENT FROM EXPECTED BARCODE (IT IS NOT A FIELD BLANK NO2 BADGE LISTED IN NX\_FB), GO TO FB9a.

FB9a. ARE YOU SURE YOU SCANNED/KEYED THE FIELD BLANK (BLACK DOTTED) NO2 BADGE? PLEASE REVIEW YOUR JOB AIDS BOOKLET TO SEE A PICTURE OF THE NO2 BADGE.

- 1 YES, I AM SURE I SCANNED THE FIELD BLANK NO2 BADGE
- 2 NO, I AM NOT SURE I SCANNED THE FIELD BLANK NO2 BADGE

FB9b [IF FB9a=YES] DO YOU WANT TO ADD THIS FIELD BLANK NO2 BADGE TO YOUR PARTICIPANT BOX? A REPORT WILL BE SENT TO CHATS SUPERVISORS INFORMING THEM OF THE ADDITION.

- 1 YES
- 2 NO

PROGRAMMER: IF FB9b=YES, SKIP TO FB9c

FB9b1 [IF FB9a=NO OR FB9b=NO] DO YOU WANT TO TRY TO SCAN THE CORRECT FIELD BLANK NO2 BADGE?

- 1 YES, I WANT TO SCAN THE CORRECT FIELD BLANK NO2 BADGE
- 2 NO, I DO NOT HAVE THE CORRECT FIELD BLANK NO2 BADGE

PROGRAMMER: IF FB9b1= 1, LOOP BACK TO FB9.

FB9b2. [IF FB9b1=2] PLEASE DESCRIBE THE REASON WHY YOU DO NOT HAVE THE CORRECT FIELD BLANK NO2 BADGE

\_\_\_\_\_\_\_\_\_ ALLOW 100 CHARACTERS

PROGRAMMER: IF FB9b1=2, SKIP TO FB12

FB9c [IF FB9b=YES] THIS FIELD BLANK NO2 BADGE HAS BEEN ADDED TO THE PARTICIPANT BOX ASSIGNED TO THIS CASE.

PRESS 1 TO CONTINUE

FB10. WHAT IS THE CONDITION OF THE FIELD BLANK NO2 BADGE? SELECT ALL THAT APPLY.

- 1 NO DAMAGE
- 2 JAR WAS ALREADY OPEN
- 3 CLIP BROKEN/NOT PRESENT
- 4 MINOR SCRATCH TO BADGE
- 5 MAJOR CRACK TO BADGE
- 6 OTHER

PROGRAMMER: PROHIBIT USER FROM ENTERING 'NO DAMAGE' OPTION WITH ANOTHER RESPONSE.

FB10a [IF FB10=OTHER] PLEASE DESCRIBE THE CONDITION OF THE FIELD BLANK NO2 BADGE

\_\_\_\_\_\_\_\_\_\_\_\_\_\_\_\_\_\_\_ [ALLOW 100 CHARACTERS]

FB11. PLACE THE FIELD BLANK NO2 BADGE BACK IN THE JAR.

PLACE LID BACK ON JAR AND PUT THE JAR BACK IN THE PARTICIPANT BOX.

PRESS 1 TO CONTINUE

PROGRAMMER RECORD TIME AND DATE STAMP WHEN USER PRESSES 1 TO CONTINUE

FB12. HAS THE FIELD BLANK NO2 BADGE BEEN SUCCESSFULLY COLLECTED?

ENTER "NO" IF THE FIELD BLANK NO2 BADGE JAR IS CURRENTLY EMPTY OR MISSING

1 YES

2 NO

FB12a [IF FB12=NO] PLEASE DESCRIBE THE REASON WHY YOU DID NOT COMPLETE COLLECTION FOR THE FIELD BLANK NO2 BADGE

\_\_\_\_\_\_\_\_\_\_\_\_\_\_\_\_\_\_\_ [ALLOW 100 CHARACTERS]

#### **FIELD BLANK H2S BADGE**

FB13INTRO. [DISPLAY IF COLUMN HS\_FB IS NOT EMPTY, IF EMPTY SKIP TO PPR3] YOU SHOULD HAVE A BLACK DOTTED FIELD BLANK H2S BADGE IN YOUR PARTICIPANT BOX. DO YOU HAVE THIS SAMPLER?

- 1 YES
- 2 THERE IS NO BLACK DOTTED FIELD BLANK H2S VIAL IN THE BOX
- 3 THE BLACK DOTTED FIELD BLANK H2S VIAL IS EMPTY

PROGRAMMER: IF FB13INTRO=2, SKIP TO FB16

FB13. [IF FB13INTRO=YES] SCAN BARCODE ON BLACK DOTTED FIELD BLANK H2S BADGE SHIPPING VIAL. IF THE BARCODE DOES NOT SCAN, KEY THE ID.

BLACK DOTTED FIELD BLANK H2S BADGE ID NUMBER: \_\_\_\_\_\_\_\_\_\_\_\_[ALLOW 6 CHARACTERS - HS AND 4 NUMBERS]

### PRESS 1 TO CONTINUE

PROGRAMMER: FIELD BLANK H2S BADGE ID SHOULD BE 6 CHARACTERS: HS####. CHECK THE ENTERED ID AGAINST VALID IDS IN THE SAMPLER INVENTORY. IF NOT A VALID ID, PLEASE HAVE A POP-UP BOX APPEAR WHEN THE FI PRESSES ENTER TO CONTINUE INDICATING THE FI HAS ENTERED AN INVALID ID AND SHOULD ENTER A CORRECT ID TO PROCEED

PROGRAMMER: IF SCANNED/KEYED BARCODE ON H2S BADGE MATCHES EXPECTED BARCODE (WHICH IS A FIELD BLANK H2S BADGE LISTED IN HS FB), GO TO FB14. IF SCANNED BARCODE ON H2S BADGE IS DIFFERENT FROM EXPECTED BARCODE (IT IS NOT A FIELD BLANK H2S BADGE LISTED IN HS\_FB), GO TO FB13a.

FB13a. ARE YOU SURE YOU SCANNED/KEYED THE FIELD BLANK (BLACK DOTTED) H2S BADGE? PLEASE REVIEW YOUR JOB AIDS BOOKLET TO SEE A PICTURE OF THE H2S BADGE.

- 1 YES, I AM SURE I SCANNED THE FIELD BLANK H2S BADGE
- 2 NO, I AM NOT SURE I SCANNED THE FIELD BLANK H2S BADGE

FB13b [IF FB13a=YES] DO YOU WANT TO ADD THIS FIELD BLANK H2S BADGE TO YOUR PARTICIPANT BOX? A REPORT WILL BE SENT TO CHATS SUPERVISORS INFORMING THEM OF THE ADDITION.

- 1 YES<br>2 NO
- NO

PROGRAMMER: IF FB13b=YES, SKIP TO FB13c

FB13b1 [IF FB13a=NO OR FB13b=NO] DO YOU WANT TO TRY TO SCAN THE CORRECT FIELD BLANK H2S BADGE?

- 1 YES, I WANT TO SCAN THE CORRECT FIELD BLANK H2S BADGE
- 2 NO, I DO NOT HAVE THE CORRECT FIELD BLANK H2S BADGE

PROGRAMMER: IF FB13b1= 1, LOOP BACK TO FB13.

FB13b2. [IF FB13b1=2] PLEASE DESCRIBE THE REASON WHY YOU DO NOT HAVE THE CORRECT FIELD BLANK H2S BADGE

\_\_\_\_\_\_\_\_\_ ALLOW 100 CHARACTERS

PROGRAMMER: IF FB13b1=2, SKIP TO FB16

FB13c [IF FB13b=YES] THIS FIELD BLANK H2S BADGE HAS BEEN ADDED TO THE PARTICIPANT BOX ASSIGNED TO THIS CASE.

PRESS 1 TO CONTINUE

FB14. REMOVE THE HS2 BADGE FROM THE SHIPPING VIAL

WHAT IS THE CONDITION OF THE FIELD BLANK H2S BADGE? SELECT ALL THAT APPLY.

- 1 NO DAMAGE
- 2 SHIPPING VIAL WAS ALREADY OPEN
- 3 MINOR SCRATCH TO BADGE
- 4 MAJOR CRACK TO BADGE
- 5 OTHER

PROGRAMMER: PROHIBIT USER FROM ENTERING 'NO DAMAGE' OPTION WITH ANOTHER RESPONSE.

FB14a [IF FB14=OTHER] PLEASE DESCRIBE THE CONDITION OF THE FIELD BLANK H2S BADGE

\_\_\_\_\_\_\_\_\_\_\_\_\_\_\_\_\_\_\_ [ALLOW 100 CHARACTERS]

FB15.IF IN SESSION 1 YOU DEPLOYED THE INDOOR CAGE WITH AN H2S BADGE: HOLD THE FIELD BLANK H2S BADGE NEAR THE DEPLOYED H2S BADGE IN THE INDOOR CAGE FOR 5 SECONDS TO SIMULATE DEPLOYMENT.

IF IN SESSION 1 YOU DID NOT DEPLOY THE INDOOR CAGE OR NO H2S BADGE WAS DEPLOYED IN THE INDOOR CAGE: HOLD THE FIELD BLANK H2S IN THE AIR FOR 5 SECONDS TO SIMULATE DEPLOYMENT.

PLACE THE TUBE BACK IN THE VIAL, RECAP THE VIAL, AND PUT THE VIAL BACK IN THE PARTICIPANT BOX.

PRESS 1 TO CONTINUE

PROGRAMMER RECORD TIME AND DATE STAMP WHEN USER PRESSES 1 TO CONTINUE

FB16. HAS THE FIELD BLANK H2S BADGE BEEN SUCCESSFULLY COLLECTED?

- 1 YES
- 2 NO

FB16a [IF FB16=NO] PLEASE DESCRIBE THE REASON WHY YOU DID NOT COMPLETE COLLECTION FOR THE H2S BADGE

\_\_\_\_\_\_\_\_\_\_\_\_\_\_\_\_\_\_\_ [ALLOW 100 CHARACTERS]

# **PERSONAL PLATFORM RETRIEVAL**

PPR3. [IF PRELOADED FROM BASELINE VISIT SESSION 1 PP27=YES, IF PP27=NO SKIP TO PPR25. APPLY LILIA'S SKIP MECHANISM TO ACCESS WHEN CHILD RETURNS] THE FOLLOWING SCREENS WILL INSTRUCT YOU ON HOW TO RETRIEVE AND PACKAGE THE PERSONAL PLATFORM

PRESS 1 TO CONTINUE

- PPR4. FOR PERSONAL PLATFORM RETRIEVAL AND PACKAGING, REMOVE FROM THE PARTICIPANT BOX THE FOLLOWING CONTAINERS LABELED WITH A RED DOT:
	- 1 PERSONAL ALDEHYDE BADGE POUCH
	- 2 PERSONAL VOC BADGE CAN
	- 3 PERSONAL NO2 BADGE JAR

PRESS 1 TO CONTINUE

### **PERSONAL MICROPEM**

PPR5. IS THE PERSONAL MICROPEM IN THE STRAP, OR IS IT MISSING? IF IN THE STRAP, REMOVE THE MICROPEM FROM THE STRAP.

- 1 YES, THE PERSONAL MICROPEM IS IN THE STRAP
- 2 NO, THE PERSONAL MICROPEM IS MISSING
- 3 [DISPLAY IF PR5a=3, OTHERWISE LEAVE BLANK] YOU HAVE RETRIEVED THE PREVIOUSLY MISSING PERSONAL MICROPEM

PROGRAMMER: IF PPR5=2, SKIP TO QUESTION PPR10INTRO (SKIP TO NEXT SAMPLER)

PPR6. SCAN SERIAL ID BARCODE ON THE BOTTOM OF THE PERSONAL MICROPEM. IF THE BARCODE DOES NOT SCAN, KEY THE ID.

PERSONAL MICROPEM SERIAL ID NUMBER: \_\_\_\_\_\_\_\_\_\_\_\_[ALLOW 10 CHARACTERS – UCC32, 4 NUMBERS, AND 1 LETTER]

PROGRAMMER: PERSONAL MICROPEM SERIAL ID SHOULD BE 10 CHARACTERS: UCC32#### AND 1 LETTER. CHECK THE ENTERED ID AGAINST THE ID ENTERED IN PRELOADED FROM BASELINE VISIT SESSION 1 PP8. IF SCANNED/KEYED BARCODE ON MICROPEM MATCHES EXPECTED BARCODE, GO TO PPR6b. IF SCANNED BARCODE ON MICROPEM IS DIFFERENT FROM EXPECTED BARCODE (IT IS NOT A PERSONAL MICROPEM UNIT AS SET IN THE SYSTEM), GO TO PPR6a.

PPR6a. ARE YOU SURE YOU SCANNED/KEYED THE SERIAL ID ON A PERSONAL (RED DOTTED) MICROPEM UNIT? OUR RECORDS SHOW YOU HAVE SCANNED

 [CHECK ID AGAINST FILTER ID ENTERED IN PRELOADED FROM BASELINE VISIT SESSION 1 PP8d IF A MATCH DISPLAY "THE PERSONAL MICROPEM FILTER DEPLOYED DURING

SESSION 1. PLEASE SCAN THE PERSONAL MICROPEM UNIT ON THE BARCODE STARTING WITH UCC", IF NO MATCH DISPLAY "SOMETHING OTHER THAN THE PERSONAL MICROPEM DEPLOYED DURING SESSION 1"]

- 1 YES
- 2 NO

PROGRAMMER: IF PPR6a=NO, LOOP BACK TO PPR5. IF YES, RECORD THE KEYED/SCANNED ID IN THE SYSTEM FOR LATER REVIEW BY IN-HOUSE STAFF.

PPR6d. SCAN BARCODE ON THE PERSONAL MICROPEM FILTER. IF THE BARCODE DOES NOT SCAN, KEY THE ID.

PERSONAL MICROPEM FILTER ID NUMBER: \_\_\_\_\_\_\_\_\_\_\_\_[ALLOW 6 CHARACTERS – UP AND 4 NUMBERS]

PROGRAMMER: PERSONAL MICROPEM FILTER ID SHOULD BE 6 CHARACTERS: UP####. CHECK THE ENTERED ID AGAINST THE ID ENTERED IN PRELOADED FROM BASELINE VISIT SESSION 1 PP8d. IF SCANNED/KEYED BARCODE ON MICROPEM MATCHES EXPECTED BARCODE, GO TO PPR7. IF SCANNED BARCODE ON MICROPEM IS DIFFERENT FROM EXPECTED BARCODE (IT IS NOT A PERSONAL MICROPEM UNIT AS SET IN THE SYSTEM), GO TO PPR6e.

[CHECK ID AGAINST UNIT ID ENTERED IN PRELOADED FROM BASELINE VISIT SESSION 1 PP8 IF A MATCH DISPLAY "THE PERSONAL MICROPEM UNIT DEPLOYED DURING SESSION 1. PLEASE SCAN THE PERSONAL MICROPEM FILTER WITH A BARCODE STARTING WITH UP", IF NO MATCH DISPLAY "SOMETHING OTHER THAN THE PERSONAL MICROPEM DEPLOYED DURING SESSION 1"]

- 1 YES
- 2 NO

PROGRAMMER: IF PPR6e =NO, LOOP BACK TO PPR6d. IF YES, RECORD THE KEYED/SCANNED ID IN THE SYSTEM FOR LATER REVIEW BY IN-HOUSE STAFF.

PPR7. WHAT IS THE CONDITION OF THE PERSONAL MICROPEM? SELECT ALL THAT APPLY

- 1 MICROPEM STILL OPERATING
- 2 LIGHT ON MICROPEM IS NOT BLINKING
- 3 CANNOT HEAR HUMMING SOUND COMING FROM MICROPEM
- 4 CRACKS TO THE MICROPEM CASE
- 5 OTHER

PPR7a [IF PPR7=OTHER] PLEASE DESCRIBE THE CONDITION OF THE PERSONAL MICROPEM

[ALLOW 100 CHARACTERS]

PPR6e. ARE YOU SURE YOU SCANNED/KEYED THE ID ON A PERSONAL (RED DOTTED) MICROPEM FILTER? OUR RECORDS SHOW YOU HAVE SCANNED

PPR7b. [IF PPR7=1] PUT THE CAP ON THE MICROPEM FOR 1 MINUTE. AFTER 1 MINUTE, TURN OFF MICROPEM

PRESS 1 TO CONTINUE

PPR8. PLACE THE MICROPEM BACK IN THE PARTICIPANT BOX IN THE SPOT LABELED WITH A RED DOT PRESS 1 TO CONTINUE

PROGRAMMER RECORD TIME AND DATE STAMP WHEN USER PRESSES 1 TO CONTINUE

PPR9. HAVE YOU SUCCESSFULLY RETRIEVED AND PACKAGED THE PERSONAL MICROPEM?

- 1 YES
- 2 NO

PPR9a [IF PPR9=NO] PLEASE DESCRIBE THE REASON WHY YOU DID NOT SUCCESSFULLY RETRIEVE AND PACKAGE THE PERSONAL MICROPEM

[ALLOW 100 CHARACTERS]

### **PERSONAL ALDEHYDE BADGE**

PPR10INTRO. [IF PRELOADED FROM BASELINE SESSION 1 PP15b=YES, IF PP15b=NO, SKIP TO PPR10] YOU WILL RETRIEVE 2 ALDEHYDE BADGES FROM THE PERSONAL PLATFORM STRAP.

THE INSTRUCTIONS THAT FOLLOW WILL TELL YOU HOW TO RETRIEVE AND PACKAGE BOTH BADGES. YOU WILL RETRIEVE EACH BADGE SEPARATELY. FOLLOW THE NEXT STEPS CAREFULLY.

PRESS 1 TO CONTINUE

PPR10 [IF PRELOADED FROM BASELINE SESSION 1 PP15=YES OR PP15b=YES, IF PP15=NO OR PP15b=NO SKIP TO PPR15INTRO] IS THE PERSONAL ALDEHYDE (AL) BADGE ON THE STRAP, OR IS IT MISSING? IF ON STRAP, REMOVE THE ALDEHYDE BADGE FROM THE STRAP.

- 1 [IF PRELOADED FROM BASELINE SESSION 1 PP15b=NO, IF PP15b=YES LEAVE BLANK] YES, THE PERSONAL ALDEHYDE BADGE IS ON THE STRAP
- 2 [IF PRELOADED FROM BASELINE SESSION 1 PP15b=NO, IF PP15b=YES LEAVE BLANK] NO, THE PERSONAL ALDEHYDE BADGE IS MISSING
- 3 [IF PRELOADED FROM BASELINE SESSION 1 PP15b=YES, IF PP15b=NO LEAVE BLANK] YES, THE 2 EXPECTED PERSONAL ALDEHYDE BADGES ARE ON THE STRAP
- 4 [IF PRELOADED FROM BASELINE SESSION 1 PP15b=YES, IF PP15b=NO LEAVE BLANK] NO, THE 2 EXPECTED PERSONAL ALDEHYDE BADGES ARE MISSING
- 5 [IF PRELOADED FROM BASELINE SESSION 1 PP15b=YES, IF PP15b=NO LEAVE BLANK] NO, ONE OF THE 2 EXPECTED PERSONAL ALDEHYDE BADGES IS MISSING
- 6 [DISPLAY IF PR5B=3 AND PRELOADED FROM BASELINE SESSION 1 PP15b=YES, OTHERWISE LEAVE BLANK] YOU HAVE RETRIEVED THE PREVIOUSLY MISSING DUPLICATE PERSONAL ALDEHYDE BADGE
- 7 [DISPLAY IF PR5B=3 AND PRELOADED FROM BASELINE SESSION 1 PP15b=NO, OTHERWISE LEAVE BLANK] YOU HAVE RETRIEVED THE PREVIOUSLY MISSING PERSONAL ALDEHYDE BADGE

PROGRAMMER: IF PPR10=2 OR 4, SKIP TO QUESTION PPR15INTRO (SKIP TO NEXT SAMPLER)

PROGRAMMER: IF PRELOADED FROM BASELINE SESSION 1 PP15b=YES, THIS INDICATES THE FI SHOULD RETRIEVE 2 ALDEHYDE BADGES. IF PPR10=3 PLEASE DUPLICATE THE STEPS FOR PPR10 THROUGH PPR14 AND ADD QUESTION PPR14b FOR RETRIEVING THE SECOND ALDEHYDE BADGE.

PPR11. [IF PPR10=1 OR 3 OR 5 OR 6 OR 7] SCAN BARCODE ON PERSONAL ALDEHYDE BADGE. IF THE BARCODE DOES NOT SCAN, KEY THE ID.

PERSONAL ALDEHYDE BADGE ID NUMBER: \_\_\_\_\_\_\_\_\_\_\_\_[ALLOW 6 CHARACTERS - AL AND 4 NUMBERS]

PROGRAMMER: PERSONAL ALDEHYDE BADGE ID SHOULD BE 6 CHARACTERS: AL####. CHECK THE ENTERED ID AGAINST THE ID ENTERED IN PRELOADED FROM BASELINE VISIT SESSION 1 PP12a and PP13e. IF SCANNED/KEYED BARCODE ON PERSONAL ALDEHYDE BADGE MATCHES EXPECTED BARCODE, GO TO PPR12. IF SCANNED BARCODE ON PERSONAL ALDEHYDE BADGE IS DIFFERENT FROM EXPECTED BARCODE (IT IS NOT A PERSONAL ALDEHYDE BADGE AS SET IN THE SYSTEM), GO TO PPR11a.

PPR11a. ARE YOU SURE YOU SCANNED/KEYED THE PERSONAL (RED DOTTED) ALDEHYDE BADGE? OUR RECORDS SHOW YOU HAVE SCANNED SOMETHING ELSE, POSSIBLY A DIFFERENT SAMPLER

- 1 YES
- 2 NO

PROGRAMMER: IF PPR11a=NO, LOOP BACK TO PPR10. IF YES, RECORD THE KEYED/SCANNED ID IN THE SYSTEM FOR LATER REVIEW BY IN-HOUSE STAFF.

PPR12. WHAT IS THE CONDITION OF THE PERSONAL ALDEHYDE BADGE? SELECT ALL THAT APPLY.

- 1 NO DAMAGE
- 2 GREEN SLIDE CLOSED (UP) ALREADY
- 3 GREEN SLIDE MISSING
- 4 CLIP BROKEN/NOT PRESENT
- 5 MINOR SCRATCH TO BADGE
- 6 MAJOR CRACK TO BADGE
- 7 OTHER

PP12a [IF PP12=OTHER] PLEASE DESCRIBE THE CONDITION OF THE PERSONAL ALDEHYDE BADGE

\_\_\_\_\_\_\_\_\_\_\_\_\_\_\_\_\_\_\_ [ALLOW 100 CHARACTERS]

PPR12b. [IF PPR12=1, 4, 5, 6, OR 7] SLIDE THE GREEN COVER UP TO CLOSE THE PERSONAL ALDEHYDE BADGE

PRESS 1 TO CONTINUE

PPR13. PLACE THE PERSONAL ALDEHYDE BADGE BACK IN THE POUCH LABELED WITH A RED DOT RESEAL THE POUCH AND PLACE THE POUCH BACK IN THE PARTICIPANT BOX PRESS 1 TO CONTINUE

PROGRAMMER RECORD TIME AND DATE STAMP WHEN USER PRESSES 1 TO CONTINUE

PPR14. HAVE YOU SUCCESSFULLY RETRIEVED AND PACKAGED THE PERSONAL ALDEHYDE BADGE?

- 1 YES
- 2 NO

PPR14a [IF PPR14=NO] PLEASE DESCRIBE THE REASON WHY YOU DID NOT SUCCESSFULLY RETRIEVE AND PACKAGE THE PERSONAL ALDEHYDE BADGE

\_\_\_\_\_\_\_\_\_\_\_\_\_\_\_\_\_\_\_ [ALLOW 100 CHARACTERS]

PPR14b. [IF PRELOADED FROM BASELINE SESSION 1 PP15b=YES AND PPR10= 3 OR 6] HAS THE SECOND ALDEHYDE BADGE BEEN SUCCESSFULLY RETRIEVED?

1 YES

2 NO

PPR14c [IF PPR14b=NO] PLEASE DESCRIBE THE REASON WHY YOU DID NOT RETRIEVE THE SECOND ALDEHYDE BADGE

\_\_\_\_\_\_\_\_\_\_\_\_\_\_\_\_\_\_\_ [ALLOW 100 CHARACTERS]

# **PERSONAL VOC BADGE**

PPR15INTRO. [IF PRELOADED FROM BASELINE SESSION 1 PP19b=YES, IF PP19b=NO, SKIP TO PPR15] YOU WILL RETRIEVE 2 VOC BADGES FROM THE PERSONAL PLATFORM STRAP.

THE INSTRUCTIONS THAT FOLLOW WILL TELL YOU HOW TO RETRIEVE AND PACKAGE BOTH BADGES. YOU WILL RETRIEVE EACH BADGE SEPARATELY. FOLLOW THE NEXT STEPS CAREFULLY.

# PRESS 1 TO CONTINUE

PPR15. [IF PRELOADED FROM BASELINE SESSION 1 PP19=YES OR PP19b=YES, IF PP19=NO OR PP19b=NO SKIP TO PPR20INTRO] IS THE PERSONAL VOC (VC) BADGE ON THE STRAP, OR IS IT MISSING? IF ON STRAP, REMOVE THE VOC BADGE FROM THE STRAP.

- 1 [IF PRELOADED FROM BASELINE SESSION 1 PP19b=NO, IF PP19b=YES LEAVE BLANK] YES, THE PERSONAL VOC BADGE IS ON THE STRAP
- 2 [IF PRELOADED FROM BASELINE SESSION 1 PP19b=NO, IF PP19b=YES LEAVE BLANK] NO, THE PERSONAL VOC BADGE IS MISSING
- 3 [IF PRELOADED FROM BASELINE SESSION 1 PP19b=YES, IF PP19b=NO LEAVE BLANK] YES, THE 2 EXPECTED PERSONAL VOC BADGES ARE ON THE STRAP
- 4 [IF PRELOADED FROM BASELINE SESSION 1 PP19b=YES, IF PP19b=NO LEAVE BLANK] NO, THE 2 EXPECTED PERSONAL VOC BADGES ARE MISSING
- 5 [IF PRELOADED FROM BASELINE SESSION 1 PP19b=YES, IF PP19b=NO LEAVE BLANK] NO, ONE OF THE 2 EXPECTED PERSONAL VOC BADGES IS MISSING
- 6 [DISPLAY IF PR5c=3 AND PRELOADED FROM BASELINE SESSION 1 PP19b=YES, OTHERWISE LEAVE BLANK] YOU HAVE RETRIEVED THE PREVIOUSLY MISSING DUPLICATE PERSONAL VOC BADGE
- 7 [DISPLAY IF PR5c=3 AND PRELOADED FROM BASELINE SESSION 1 PP19b=NO, OTHERWISE LEAVE BLANK] YOU HAVE RETRIEVED THE PREVIOUSLY MISSING PERSONAL VOC BADGE

PROGRAMMER: IF PPR15=2 OR 4, SKIP TO QUESTION PPR20INTRO (SKIP TO NEXT SAMPLER)

PROGRAMMER: IF PRELOADED FROM BASELINE SESSION 1 PP19b=YES, THIS INDICATES THE FI SHOULD RETRIEVE 2 VOC BADGES. IF PPR15=3 PLEASE DUPLICATE THE STEPS FOR PPR15 THROUGH PPR19 AND ADD QUESTION PPR19b FOR RETRIEVING THE SECOND VOC BADGE.

PPR16. [IF PPR15=1 OR 3 OR 5 OR 6 OR 7] SCAN THE BARCODE ON PERSONAL VOC BADGE. IF THE BARCODE DOES NOT SCAN, KEY THE ID.

PERSONAL VOC BADGE ID NUMBER: \_\_\_\_\_\_\_\_\_\_\_\_\_\_[ALLOW 6 CHARACTERS - VC AND 4 NUMBERS]

PRESS 1 TO CONTINUE

PROGRAMMER: PERSONAL VOC BADGE ID SHOULD BE 6 CHARACTERS: VC####. CHECK THE ENTERED ID AGAINST THE ID ENTERED IN PRELOADED FROM BASELINE VISIT SESSION 1 PP16a and PP17e. IF SCANNED/KEYED BARCODE ON PERSONAL VOC BADGE MATCHES EXPECTED BARCODE, GO TO PPR17. IF SCANNED BARCODE ON PERSONAL VOC BADGE IS DIFFERENT FROM EXPECTED BARCODE (IT IS NOT A PERSONAL VOC BADGE AS SET IN THE SYSTEM), GO TO PPR16a.

PPR16a. ARE YOU SURE YOU SCANNED/KEYED THE PERSONAL (RED DOTTED) VOC BADGE? OUR RECORDS SHOW YOU HAVE SCANNED SOMETHING ELSE, POSSIBLY A DIFFERENT SAMPI FR

- 1 YES
- 2 NO

PROGRAMMER: IF PPR16a=NO, LOOP BACK TO PPR15. IF YES, RECORD THE KEYED/SCANNED ID IN THE SYSTEM FOR LATER REVIEW BY IN-HOUSE STAFF.

PPR17. WHAT IS THE CONDITION OF THE PERSONAL VOC BADGE? SELECT ALL THAT APPLY.

- 1 NO DAMAGE
- 2 TORN MEMBRANE
- 3 CLIP BROKEN/NOT PRESENT
- 4 MINOR SCRATCH TO BADGE
- 5 MAJOR CRACK TO BADGE
- 6 OTHER

PPR17a [IF PPR17=OTHER] PLEASE DESCRIBE THE CONDITION OF THE PERSONAL VOC BADGE

 $[ALLOW 100 \text{ CHARACTERS}]$ 

PPR18. PLACE THE PERSONAL VOC BADGE BACK IN THE CAN LABELED WITH A RED DOT.

PLACE WHITE LID BACK ON THE CAN, MAKE SURE THE 3 CLEAR LIDS ARE STILL IN THE CAN, AND PUT THE CAN BACK IN THE PARTICIPANT BOX.

PRESS 1 TO CONTINUE

PROGRAMMER RECORD TIME AND DATE STAMP WHEN USER PRESSES 1 TO CONTINUE

PPR19. HAVE YOU SUCCESSFULLY RETRIEVED AND PACKAGED THE PERSONAL VOC BADGE?

- 1 YES
- 2 NO

PPR19a [IF PPR19=NO] PLEASE DESCRIBE THE REASON WHY YOU DID NOT SUCCESSFULLY RETRIEVE AND PACKAGE THE PERSONAL VOC BADGE

\_\_\_\_\_\_\_\_\_\_\_\_\_\_\_\_\_\_\_ [ALLOW 100 CHARACTERS]

PPR19b. [IF PRELOADED FROM BASELINE SESSION 1 PP19b=YES AND PPR15=3 OR 6] HAS THE SECOND VOC BADGE BEEN SUCCESSFULLY RETRIEVED?

- 1 YES
- 2 NO

PPR19c [IF PPR19b=NO] PLEASE DESCRIBE THE REASON WHY YOU DID NOT RETRIEVE THE SECOND VOC BADGE

\_\_\_\_\_\_\_\_\_\_\_\_\_\_\_\_\_\_\_ [ALLOW 100 CHARACTERS]

### **PERSONAL NO2 BADGE**

PPR20INTRO. [IF PRELOADED FROM BASELINE SESSION 1 PP23b=YES, IF PP23b=NO SKIP TO PPR20] YOU WILL RETRIEVE 2 NO2 BADGES FROM THE PERSONAL PLATFORM STRAP.

THE INSTRUCTIONS THAT FOLLOW WILL TELL YOU HOW TO RETRIEVE AND PACKAGE BOTH BADGES. YOU WILL RETRIEVE EACH BADGE SEPARATELY. FOLLOW THE NEXT STEPS CAREFULLY.

PRESS 1 TO CONTINUE

PPR20. [IF PRELOADED FROM BASELINE SESSION 1 PP23=YES OR PP23b=YES, IF PP23=NO OR PP23b=NO SKIP TO PPR25] IS THE PERSONAL NO2 (NX) BADGE ON THE STRAP, OR IS IT MISSING? IF ON STRAP, REMOVE THE NO2 BADGE FROM THE STRAP.

- 1 [IF PRELOADED FROM BASELINE SESSION 1 PP23b=NO, IF PP23b=YES LEAVE BLANK] YES, THE PERSONAL NO2 BADGE IS ON THE STRAP
- 2 [IF PRELOADED FROM BASELINE SESSION 1 PP23b=NO, IF PP23b=YES LEAVE BLANK] NO, THE PERSONAL NO2 BADGE IS MISSING
- 3 [IF PRELOADED FROM BASELINE SESSION 1 PP23b=YES, IF PP23b=NO LEAVE BLANK] YES, THE 2 EXPECTED PERSONAL NO2 BADGES ARE ON THE STRAP
- 4 [IF PRELOADED FROM BASELINE SESSION 1 PP23b=YES, IF PP23b=NO LEAVE BLANK] NO, THE 2 EXPECTED PERSONAL NO2 BADGES ARE MISSING
- 5 [IF PRELOADED FROM BASELINE SESSION 1 PP23b=YES, IF PP23b=NO LEAVE BLANK] NO, ONE OF THE 2 EXPECTED PERSONAL NO2 BADGES IS MISSING
- 6 [DISPLAY IF PR5d=3 AND PRELOADED FROM BASELINE SESSION 1 PP23b=YES, OTHERWISE LEAVE BLANK] YOU HAVE RETRIEVED THE PREVIOUSLY MISSING DUPLICATE PERSONAL NO2 BADGE
- 7 [DISPLAY IF PR5d=3 AND PRELOADED FROM BASELINE SESSION 1 PP23b=NO, OTHERWISE LEAVE BLANK] YOU HAVE RETRIEVED THE PREVIOUSLY MISSING PERSONAL NO2 BADGE

PROGRAMMER: IF PPR20=2 OR 4, SKIP TO QUESTION PPR25 (SKIP TO NEXT PLATFORM)

PROGRAMMER: IF PRELOADED FROM BASELINE SESSION 1 PP23b=YES, THIS INDICATES THE FI SHOULD RETRIEVE 2 NO2 BADGES. IF PPR20=3 PLEASE DUPLICATE THE STEPS FOR PPR20 THROUGH PPR24 AND ADD QUESTION PPR24b FOR RETRIEVING THE SECOND NO2 BADGE.

PPR21. [IF PPR20=1 OR 3 OR 5 OR 6 OR 7] SCAN BARCODE ON PERSONAL NO2 BADGE. IF THE BARCODE DOES NOT SCAN, KEY THE ID.

PERSONAL NO2 BADGE ID NUMBER: [ALLOW 6 CHARACTERS - NX AND 4 NUMBERS]

PRESS 1 TO CONTINUE

PROGRAMMER: PERSONAL NO2 BADGE ID SHOULD BE 6 CHARACTERS: NX####. CHECK THE ENTERED ID AGAINST THE ID ENTERED IN PRELOADED FROM BASELINE VISIT SESSION 1 PP20a and PP21e. IF SCANNED/KEYED BARCODE ON PERSONAL NO2 BADGE MATCHES EXPECTED BARCODE, GO TO PPR22. IF SCANNED BARCODE ON PERSONAL NO2 BADGE IS DIFFERENT FROM EXPECTED BARCODE (IT IS NOT A PERSONAL NO2 BADGE AS SET IN THE SYSTEM), GO TO PPR21a.

PPR21a. ARE YOU SURE YOU SCANNED/KEYED THE PERSONAL (RED DOTTED) NO2 BADGE? OUR RECORDS SHOW YOU HAVE SCANNED SOMETHING ELSE, POSSIBLY A DIFFERENT SAMPLER

- 1 YES
- 2 NO

PROGRAMMER: IF PPR21a=NO, LOOP BACK TO PPR20. IF YES, RECORD THE KEYED/SCANNED ID IN THE SYSTEM FOR LATER REVIEW BY IN-HOUSE STAFF.

PPR22. WHAT IS THE CONDITION OF THE PERSONAL NO2 BADGE? SELECT ALL THAT APPLY.

- 1 NO DAMAGE
- 2 CLIP BROKEN/NOT PRESENT
- 3 MINOR SCRATCH TO BADGE
- 4 MAJOR CRACK TO CASE
- 5 OTHER

PPR22a [IF PPR22=OTHER] PLEASE DESCRIBE THE CONDITION OF THE PERSONAL NO2 BADGE

[ALLOW 100 CHARACTERS]

PPR23. PLACE THE NO2 BADGE BACK IN THE JAR LABELED WITH A RED DOT.

PLACE LID BACK ON THE JAR AND PUT THE JAR BACK IN THE PARTICIPANT BOX.

PRESS 1 TO CONTINUE

PROGRAMMER RECORD TIME AND DATE STAMP WHEN USER PRESSES 1 TO CONTINUE

PPR24. HAVE YOU SUCCESSFULLY RETRIEVED AND PACKAGED THE PERSONAL NO2 BADGE?

- 1 YES
- 2 NO

PPR24a [IF PPR24=NO] PLEASE DESCRIBE THE REASON WHY YOU DID NOT SUCCESSFULLY RETRIEVE AND PACKAGE THE PERSONAL NO2 BADGE

[ALLOW 100 CHARACTERS]

PPR24b. [IF PRELOADED FROM BASELINE SESSION 1 PP23b=YES AND PPR20=3 OR 6] HAS THE SECOND NO2 BADGE BEEN SUCCESSFULLY RETRIEVED?

1 YES

2 NO

PPR24c [IF PPR24b=NO] PLEASE DESCRIBE THE REASON WHY YOU DID NOT RETRIEVE THE SECOND NO2 BADGE

[ALLOW 100 CHARACTERS]

### **PERSONAL FREESTANDING HOBO RETRIEVAL**

PPR25. [IF PRELOADED FROM BASELINE VISIT SESSION 1 HBINTRO10=YES, IF HBINTRO10=NO, SKIP TO IPRINTRO] DID YOU RETRIEVE THE PERSONAL FREESTANDING HOBO (TR) FROM THE HOME, OR IS IT MISSING?

- 1 YES, THE PERSONAL FREESTANDING HOBO WAS RETRIEVED FROM THE HOME
- 2 NO, THE PERSONAL FREESTANDING HOBO IS MISSING
- 3 [DISPLAY IF PR9=3, OTHERWISE LEAVE BLANK] YOU HAVE RETRIEVED THE PREVIOUSLY MISSING FREESTANDING HOBO

PROGRAMMER: IF PPR25=2, SKIP TO QUESTION IPRINTRO (SKIP TO NEXT SAMPLER)

PPR26. SCAN BARCODE ON PERSONAL FREESTANDING HOBO. IF THE BARCODE DOES NOT SCAN, KEY THE ID.

PERSONAL FREESTANDING HOBO ID NUMBER: \_\_\_\_\_\_\_\_\_\_\_\_[ALLOW 6 CHARACTERS - TR AND 4 NUMBERS]

PRESS 1 TO CONTINUE

PROGRAMMER: PERSONAL FREESTANDING HOBO ID SHOULD BE 6 CHARACTERS: TR####. CHECK THE ENTERED ID AGAINST THE ID ENTERED IN PRELOADED FROM BASELINE VISIT SESSION 1 HBINTRO5. IF SCANNED/KEYED BARCODE ON PERSONAL FREESTANDING HOBO MATCHES EXPECTED BARCODE, GO TO PPR27. IF SCANNED BARCODE ON PERSONAL FREESTANDING HOBO IS DIFFERENT FROM EXPECTED BARCODE (IT IS NOT A PERSONAL FREESTANDING HOBO UNIT AS SET IN THE SYSTEM), GO TO PPR26a.

PPR26a. ARE YOU SURE YOU SCANNED/KEYED THE PERSONAL (RED DOTTED) FREESTANDING HOBO? OUR RECORDS SHOW YOU HAVE SCANNED SOMETHING ELSE, POSSIBLY A MICROPEM OR SAMPLER

- 1 YES
- 2 NO

PROGRAMMER: IF PPR26a=NO, LOOP BACK TO PPR25.

PPR27. WHAT IS THE CONDITION OF THE PERSONAL FREESTANDING HOBO? SELECT ALL THAT APPLY.

- 1 NO DAMAGE
- 2 LIGHT IS NOT BLINKING
- 3 LIGHT IS BLINKING TOO FAST
- 4 MAJOR CRACK TO CASE
- 5 OTHER

PPR27a [IF PPR27=OTHER] PLEASE DESCRIBE THE CONDITION OF THE PERSONAL FREESTANDING HOBO

[ALLOW 100 CHARACTERS]

PPR28. PLACE THE PERSONAL FREESTANDING HOBO BACK IN THE PARTICIPANT BOX IN THE SPOT LABELED WITH A RED DOT.

PRESS 1 TO CONTINUE

PROGRAMMER RECORD TIME AND DATE STAMP WHEN USER PRESSES 1 TO CONTINUE

PPR29. HAVE YOU SUCCESSFULLY RETRIEVED AND PACKAGED THE PERSONAL FREESTANDING HOBO?

- 1 YES
- 2 NO

PPR29a [IF PPR29=NO] PLEASE DESCRIBE THE REASON WHY YOU DID NOT SUCCESSFULLY RETRIEVE AND PACKAGE THE PERSONAL FREESTANDING HOBO

[ALLOW 100 CHARACTERS]

### **INDOOR PLATFORM RETRIEVAL**

IPRINTRO. [IF PRELOADED FROM BASELINE VISIT SESSION 1 IP34=YES, IF IP34=NO SKIP TO OPRINTRO] THE FOLLOWING SCREENS WILL INSTRUCT YOU ON HOW TO RETRIEVE AND PACKAGE THE INDOOR PLATFORM

PRESS 1 TO CONTINUE

IPR1. FOR INDOOR PLATFORM RETRIEVAL AND PACKAGING, REMOVE FROM THE PARTICIPANT BOX THE FOLLOWING CONTAINERS LABELED WITH A YELLOW DOT:

- 1 INDOOR ALDEHYDE BADGE POUCH
- 2 INDOOR VOC BADGE CAN
- 3 INDOOR NO2 BADGE JAR
- 4 INDOOR H2S BADGE VIAL

PRESS 1 TO CONTINUE

IPR2. OPEN THE LID ON THE FLAT-ROOFED INDOOR PLATFORM CAGE (COMBINATION IS 821)

PRESS 1 TO CONTINUE

#### **INDOOR MICROPEM**

IPR3. [IF PRELOADED FROM BASELINE SESSION 1 IP6=YES, IF IP6=NO, SKIP TO IPR8INTRO] IS THE INDOOR MICROPEM IN THE INDOOR CAGE, OR IS IT MISSING? IF IN THE INDOOR CAGE, REMOVE THE MICROPEM FROM THE CAGE.

- 1 YES, THE INDOOR MICROPEM IS IN THE INDOOR CAGE
- 2 NO, THE INDOOR MICROPEM IS MISSING
- 3 [DISPLAY IF PR7a=3, OTHERWISE LEAVE BLANK] YOU HAVE RETRIEVED THE PREVIOUSLY MISSING INDOOR MICROPEM

PROGRAMMER: IF IPR3=2, SKIP TO QUESTION IPR8INTRO (SKIP TO NEXT SAMPLER)

IPR4. SCAN SERIAL ID BARCODE ON THE BOTTOM OF THE INDOOR MICROPEM. IF THE BARCODE DOES NOT SCAN, KEY THE ID.

INDOOR MICROPEM ID NUMBER: \_\_\_\_\_\_\_\_\_\_\_\_[ ALLOW 10 CHARACTERS – UCC32, 4 NUMBERS, AND 1 LETTER]

PROGRAMMER: INDOOR MICROPEM ID SHOULD BE 10 CHARACTERS: UCC32#### AND 1 LETTER. CHECK THE ENTERED ID AGAINST THE ID ENTERED IN PRELOADED FROM BASELINE VISIT SESSION 1 IP3. IF SCANNED/KEYED BARCODE ON MICROPEM MATCHES EXPECTED BARCODE, GO TO IPR4b. IF SCANNED BARCODE ON MICROPEM IS DIFFERENT FROM EXPECTED BARCODE (IT IS NOT AN INDOOR MICROPEM UNIT AS SET IN THE SYSTEM), GO TO IPR4a.

IPR4a. ARE YOU SURE YOU SCANNED/KEYED THE SERIAL ID ON THE INDOOR (YELLOW DOTTED) MICROPEM? OUR RECORDS SHOW YOU HAVE SCANNED

[CHECK ID AGAINST FILTER ID ENTERED IN PRELOADED FROM BASELINE VISIT SESSION 1 IP3c, IF A MATCH DISPLAY "THE INDOOR MICROPEM FILTER DEPLOYED DURING SESSION 1. PLEASE SCAN THE INDOOR MICROPEM UNIT WITH A BARCODE STARTING WITH UCC", IF NO MATCH DISPLAY "SOMETHING OTHER THAN THE INDOOR MICROPEM DEPLOYED DURING SESSION 1"]

- 1 YES
- 2 NO

PROGRAMMER: IF IPR4a=NO, LOOP BACK TO IPR3. IF YES, RECORD THE KEYED/SCANNED ID IN THE SYSTEM FOR LATER REVIEW BY IN-HOUSE STAFF.

IPR4b. SCAN BARCODE ON THE INDOOR MICROPEM FILTER. IF THE BARCODE DOES NOT SCAN, KEY THE ID.

INDOOR MICROPEM FILTER ID NUMBER: \_\_\_\_\_\_\_\_\_\_\_\_[ALLOW 6 CHARACTERS – UP AND 4 NUMBERS]

PROGRAMMER: INDOOR MICROPEM FILTER ID SHOULD BE 6 CHARACTERS: UP####. CHECK THE ENTERED ID AGAINST THE ID ENTERED IN PRELOADED FROM BASELINE VISIT SESSION 1 IP3d. IF SCANNED/KEYED BARCODE ON MICROPEM MATCHES EXPECTED BARCODE, GO TO IPR5. IF SCANNED BARCODE ON MICROPEM IS DIFFERENT FROM EXPECTED BARCODE (IT IS NOT AN INDOOR MICROPEM UNIT AS SET IN THE SYSTEM), GO TO IPR4c.

IPR4c. ARE YOU SURE YOU SCANNED/KEYED THE ID ON AN INDOOR (YELLOW DOTTED) MICROPEM FILTER? OUR RECORDS SHOW YOU HAVE SCANNED

[CHECK ID AGAINST UNIT ID ENTERED IN PRELOADED FROM BASELINE VISIT SESSION 1 IP3 IF A MATCH DISPLAY "THE INDOOR MICROPEM UNIT DEPLOYED DURING SESSION 1. PLEASE SCAN THE INDOOR MICROPEM FILTER WITH A BARCODE STARTING WITH UP", IF NO MATCH DISPLAY "SOMETHING OTHER THAN THE INDOOR MICROPEM DEPLOYED DURING SESSION 1"]

- 1 YES
- 2 NO

PROGRAMMER: IF IPR4c =NO, LOOP BACK TO IPR4b. IF YES, RECORD THE KEYED/SCANNED ID IN THE SYSTEM FOR LATER REVIEW BY IN-HOUSE STAFF.

IPR5. WHAT IS THE CONDITION OF THE INDOOR MICROPEM? SELECT ALL THAT APPLY

- 1 MICROPEM STILL OPERATING
- 2 LIGHT ON MICROPEM IS NOT BLINKING
- 3 CANNOT HEAR HUMMING SOUND COMING FROM MICROPEM
- 4 CRACKS TO THE MICROPEM CASE
- 5 OTHER

IPR5a [IF IPR5=OTHER] PLEASE DESCRIBE THE CONDITION OF THE INDOOR MICROPEM

\_\_\_\_\_\_\_\_\_\_\_\_\_\_\_\_\_\_\_ [ALLOW 100 CHARACTERS]

IPR5b. [IF IPR5=1] PUT THE CAP ON THE MICROPEM FOR 1 MINUTE. AFTER 1 MINUTE, TURN OFF MICROPEM PRESS 1 TO CONTINUE

IPR6. PLACE THE INDOOR MICROPEM BACK IN THE PARTICIPANT BOX IN THE SPOT LABELED WITH A YELLOW DOT

PRESS 1 TO CONTINUE

PROGRAMMER RECORD TIME AND DATE STAMP WHEN USER PRESSES 1 TO CONTINUE

IPR7. HAVE YOU SUCCESSFULLY RETRIEVED AND PACKAGED THE INDOOR MICROPEM?

- 1 YES
- 2 NO

IPR7a [IF IPR7=NO] PLEASE DESCRIBE THE REASON WHY YOU DID NOT SUCCESSFULLY RETRIEVE AND PACKAGE THE INDOOR MICROPEM

\_\_\_\_\_\_\_\_\_\_\_\_\_\_\_\_\_\_\_ [ALLOW 100 CHARACTERS]

### **INDOOR ALDEHYDE BADGE**

IPR8INTRO [IF PRELOADED FROM BASELINE SESSION 1 IP10b=YES, IF IP10b=NO, SKIP TO IPR8] YOU WILL RETRIEVE 2 ALDEHYDE BADGES FROM THE INDOOR CAGE.

THE INSTRUCTIONS THAT FOLLOW WILL TELL YOU HOW TO RETRIEVE AND PACKAGE BOTH BADGES. YOU WILL RETRIEVE EACH BADGE SEPARATELY. FOLLOW THE NEXT STEPS CAREFULLY.

### PRESS 1 TO CONTINUE

IPR8. [IF PRELOADED FROM BASELINE SESSION 1 IP10=YES OR IP10b=YES, IF IP10=NO OR IP10b=NO SKIP TO IPR13INTRO] IS THE INDOOR ALDEHYDE (AL) BADGE IN THE INDOOR CAGE, OR IS IT MISSING? IF IN THE INDOOR CAGE, REMOVE THE ALDEHYDE BADGE FROM THE CAGE.

- 1 [IF PRELOADED FROM BASELINE SESSION 1 IP10b=NO, IF IP10b=YES LEAVE BLANK] YES, THE INDOOR ALDEHYDE BADGE IS IN THE INDOOR CAGE
- 2 [IF PRELOADED FROM BASELINE SESSION 1 IP10b=NO, IF IP10b=YES LEAVE BLANK] NO, THE INDOOR ALDEHYDE BADGE IS MISSING
- 3 [IF PRELOADED FROM BASELINE SESSION 1 IP10b=YES, IF IP10b=NO LEAVE BLANK] YES, THE 2 EXPECTED INDOOR ALDEHYDE BADGES ARE IN THE INDOOR CAGE
- 4 [IF PRELOADED FROM BASELINE SESSION 1 IP10b=YES, IF IP10b=NO LEAVE BLANK] NO, THE 2 EXPECTED INDOOR ALDEHYDE BADGES ARE MISSING
- 5 [IF PRELOADED FROM BASELINE SESSION 1 IP10b=YES, IF IP10b=NO LEAVE BLANK] NO, ONE OF THE 2 EXPECTED INDOOR ALDEHYDE BADGES IS MISSING
- 6 [DISPLAY IF PR7B=3 AND PRELOADED FROM BASELINE SESSION 1 IP10b=YES, OTHERWISE LEAVE BLANK] YOU HAVE RETRIEVED THE PREVIOUSLY MISSING DUPLICATE INDOOR ALDEHYDE BADGE
- 7 [DISPLAY IF PR7B=3 AND PRELOADED FROM BASELINE SESSION 1 IP10b=NO, OTHERWISE LEAVE BLANK] YOU HAVE RETRIEVED THE PREVIOUSLY MISSING INDOOR ALDEHYDE BADGE

PROGRAMMER: IF IPR8=2 OR 4, SKIP TO QUESTION IPR13INTRO (SKIP TO NEXT SAMPLER)

PROGRAMMER: IF PRELOADED FROM BASELINE SESSION 1 IP10b=YES, THIS INDICATES THE FI SHOULD RETRIEVE 2 ALDEHYDE BADGES. IF IPR8=3 PLEASE DUPLICATE THE STEPS FOR IPR8 THROUGH IPR12 AND ADD QUESTION IPR12b FOR RETRIEVING THE SECOND ALDEHYDE BADGE.

IPR9. [IF IPR8=1 OR 3 OR 5 OR 6 OR 7]SCAN BARCODE ON INDOOR ALDEHYDE BADGE. IF THE BARCODE DOES NOT SCAN, KEY THE ID.

INDOOR ALDEHYDE BADGE ID NUMBER: \_\_\_\_\_\_\_\_\_\_\_\_[ALLOW 6 CHARACTERS - AL AND 4 NUMBERS]

# PRESS 1 TO CONTINUE

PROGRAMMER: INDOOR ALDEHYDE BADGE ID SHOULD BE 6 CHARACTERS: AL####. CHECK THE ENTERED ID AGAINST THE ID ENTERED IN PRELOADED FROM BASELINE VISIT SESSION 1 IP7a and IP8e. IF SCANNED/KEYED BARCODE ON INDOOR ALDEHYDE BADGE MATCHES EXPECTED BARCODE, GO TO IPR10. IF SCANNED BARCODE ON INDOOR ALDEHYDE BADGE IS DIFFERENT FROM EXPECTED BARCODE (IT IS NOT AN INDOOR ALDEHYDE BADGE AS SET IN THE SYSTEM), GO TO IPR9a.

- IPR9a. ARE YOU SURE YOU SCANNED/KEYED THE INDOOR (YELLOW DOTTED) ALDEHYDE BADGE? OUR RECORDS SHOW YOU HAVE SCANNED SOMETHING ELSE, POSSIBLY A DIFFERENT SAMPLER
	- 1 YES
	- 2 NO

PROGRAMMER: IF IPR9a=NO, LOOP BACK TO IPR8. IF YES, RECORD THE KEYED/SCANNED ID IN THE SYSTEM FOR LATER REVIEW BY IN-HOUSE STAFF.

IPR10. WHAT IS THE CONDITION OF THE INDOOR ALDEHYDE BADGE? SELECT ALL THAT APPLY.

- 1 NO DAMAGE
- 2 GREEN SLIDE CLOSED (UP) ALREADY
- 3 GREEN SLIDE MISSING
- 4 CLIP BROKEN/NOT PRESENT
- 5 MINOR SCRATCH TO BADGE
- 6 MAJOR CRACK TO BADGE
- 7 OTHER

IPR10a [IF IPR10=OTHER] PLEASE DESCRIBE THE CONDITION OF THE INDOOR ALDEHYDE BADGE

\_\_\_\_\_\_\_\_\_\_\_\_\_\_\_\_\_\_\_ [ALLOW 100 CHARACTERS]

IPR10b. [IF IPR10=1, 4, 5, 6, OR 7] SLIDE THE GREEN COVER UP TO CLOSE THE INDOOR ALDEHYDE BADGE

PRESS 1 TO CONTINUE

IPR11. PLACE THE INDOOR ALDEHYDE BADGE BACK IN THE POUCH LABELED WITH A YELLOW DOT RESEAL THE POUCH AND PLACE THE POUCH BACK IN THE PARTICIPANT BOX PRESS 1 TO CONTINUE

PROGRAMMER RECORD TIME AND DATE STAMP WHEN USER PRESSES 1 TO CONTINUE

IPR12. HAVE YOU SUCCESSFULLY RETRIEVED AND PACKAGED THE INDOOR ALDEHYDE BADGE?

- 1 YES
- 2 NO

IPR12a [IF IPR12=NO] PLEASE DESCRIBE THE REASON WHY YOU DID NOT SUCCESSFULLY RETRIEVE AND PACKAGE THE INDOOR ALDEHYDE BADGE

\_\_\_\_\_\_\_\_\_\_\_\_\_\_\_\_\_\_\_ [ALLOW 100 CHARACTERS]

IPR12b. [IF PRELOADED FROM BASELINE SESSION 1 IP10b=YES AND IPR8=3 OR 6] HAS THE SECOND ALDEHYDE BADGE BEEN SUCCESSFULLY RETRIEVED?

- 1 YES
- 2 NO

IPR12c [IF IPR12b=NO] PLEASE DESCRIBE THE REASON WHY YOU DID NOT RETRIEVE THE SECOND ALDEHYDE BADGE

\_\_\_\_\_\_\_\_\_\_\_\_\_\_\_\_\_\_\_ [ALLOW 100 CHARACTERS]

# **INDOOR VOC BADGE**

IPR13INTRO. IF PRELOADED FROM BASELINE SESSION 1 IP14b=YES, IF IP14b=NO SKIP TO IPR13] YOU WILL RETRIEVE 2 VOC BADGES FROM THE INDOOR CAGE.

THE INSTRUCTIONS THAT FOLLOW WILL TELL YOU HOW TO RETRIEVE AND PACKAGE BOTH BADGES. YOU WILL RETRIEVE EACH BADGE SEPARATELY. FOLLOW THE NEXT STEPS CAREFULLY.

PRESS 1 TO CONTINUE

IPR13. [IF PRELOADED FROM BASELINE SESSION 1 IP14=YES OR IP14b=YES, IF IP14=NO OR IP14b=NO SKIP TO IPR18INTRO] IS THE INDOOR VOC (VC) BADGE IN THE INDOOR CAGE, OR IS IT MISSING? IF IN THE INDOOR CAGE, REMOVE THE VOC BADGE FROM THE CAGE.

- 1 [IF PRELOADED FROM BASELINE SESSION 1 IP14b=NO, IF IP14b=YES LEAVE BLANK] YES, THE INDOOR VOC BADGE IS IN THE INDOOR CAGE
- 2 [IF PRELOADED FROM BASELINE SESSION 1 IP14b=NO, IF IP14b=YES LEAVE BLANK] NO, THE INDOOR VOC BADGE IS MISSING
- 3 [IF PRELOADED FROM BASELINE SESSION 1 IP14b=YES, IF IP14b=NO LEAVE BLANK] YES, THE 2 EXPECTED INDOOR VOC BADGES ARE IN THE INDOOR CAGE
- 4 [IF PRELOADED FROM BASELINE SESSION 1 IP14b=YES, IF IP14b=NO LEAVE BLANK] NO, THE 2 EXPECTED INDOOR VOC BADGES ARE MISSING
- 5 [IF PRELOADED FROM BASELINE SESSION 1 IP14b=YES, IF IP14b=NO LEAVE BLANK] NO, ONE OF THE 2 EXPECTED INDOOR VOC BADGES IS MISSING
- 6 [DISPLAY IF PR7C=3 AND PRELOADED FROM BASELINE SESSION 1 IP14b=YES, OTHERWISE LEAVE BLANK] YOU HAVE RETRIEVED THE PREVIOUSLY MISSING DUPLICATE INDOOR VOC BADGE
- 7 [DISPLAY IF PR7C=3 AND PRELOADED FROM BASELINE SESSION 1 IP14b=NO, OTHERWISE LEAVE BLANK] YOU HAVE RETRIEVED THE PREVIOUSLY MISSING INDOOR VOC BADGE

PROGRAMMER: IF IPR13=2 OR 4, SKIP TO QUESTION IPR18INTRO (SKIP TO NEXT SAMPLER)

PROGRAMMER: IF PRELOADED FROM BASELINE SESSION 1 1P14b=YES, THIS INDICATES THE FI SHOULD RETRIEVE 2 VOC BADGES. IF IPR13=3 PLEASE DUPLICATE THE STEPS FOR IPR13 THROUGH IPR17 AND ADD QUESTION IPR17b FOR RETRIEVING THE SECOND VOC BADGE.

IPR14. [IF IPR13=1 OR 3 OR 5 OR 6 OR 7] SCAN THE BARCODE ON INDOOR VOC BADGE. IF THE BARCODE DOES NOT SCAN, KEY THE ID.

INDOOR VOC BADGE ID NUMBER: \_\_\_\_\_\_\_\_\_\_\_\_[ALLOW 6 CHARACTERS - VC AND 4 NUMBERS]

PRESS 1 TO CONTINUE

PROGRAMMER: INDOOR VOC BADGE ID SHOULD BE 6 CHARACTERS: VC####. CHECK THE ENTERED ID AGAINST THE ID ENTERED IN PRELOADED FROM BASELINE VISIT SESSION 1 IP11a and IP12e. IF SCANNED/KEYED BARCODE ON INDOOR VOC BADGE MATCHES EXPECTED BARCODE, GO TO IPR15. IF SCANNED BARCODE ON INDOOR VOC BADGE IS DIFFERENT FROM EXPECTED BARCODE (IT IS NOT AN INDOOR VOC BADGE AS SET IN THE SYSTEM), GO TO IPR14a.

IPR14a. ARE YOU SURE YOU SCANNED/KEYED THE INDOOR (YELLOW DOTTED) VOC BADGE? OUR RECORDS SHOW YOU HAVE SCANNED SOMETHING ELSE, POSSIBLY A DIFFERENT SAMPLER

- 1 YES
- 2 NO

PROGRAMMER: IF IPR14a=NO, LOOP BACK TO IP13. IF YES, RECORD THE KEYED/SCANNED ID IN THE SYSTEM FOR LATER REVIEW BY IN-HOUSE STAFF.

IPR15. WHAT IS THE CONDITION OF THE INDOOR VOC BADGE? SELECT ALL THAT APPLY.

- 1 NO DAMAGE
- 2 TORN MEMBRANE
- 3 CLIP BROKEN/NOT PRESENT
- 4 MINOR SCRATCH TO BADGE
- 5 MAJOR CRACK TO BADGE
- 6 OTHER

IPR15a [IF IPR15=OTHER] PLEASE DESCRIBE THE CONDITION OF THE INDOOR VOC BADGE

\_\_\_\_\_\_\_\_\_\_\_\_\_\_\_\_\_\_\_ [ALLOW 100 CHARACTERS]

IPR16. PLACE THE INDOOR VOC BADGE BACK IN THE CAN LABELED WITH A YELLOW DOT.

PLACE WHITE LID BACK ON THE CAN, MAKE SURE THE 3 CLEAR LIDS ARE STILL IN THE CAN, AND PUT THE CAN BACK IN THE PARTICIPANT BOX.

PRESS 1 TO CONTINUE

PROGRAMMER RECORD TIME AND DATE STAMP WHEN USER PRESSES 1 TO CONTINUE

IPR17. HAVE YOU SUCCESSFULLY RETRIEVED AND PACKAGED THE INDOOR VOC BADGE?

- 1 YES
- 2 NO

IPR17a [IF IPR17=NO] PLEASE DESCRIBE THE REASON WHY YOU DID NOT SUCCESSFULLY RETRIEVE AND PACKAGE THE INDOOR VOC BADGE

\_\_\_\_\_\_\_\_\_\_\_\_\_\_\_\_\_\_\_ [ALLOW 100 CHARACTERS]

IPR17b. [IF PRELOADED FROM BASELINE SESSION 1 IP14b=YES AND IPR13=3 OR 6] HAS THE SECOND VOC BADGE BEEN SUCCESSFULLY RETRIEVED?

- 1 YES
- 2 NO

IPR17c [IF IPR17b=NO] PLEASE DESCRIBE THE REASON WHY YOU DID NOT RETRIEVE THE SECOND VOC BADGE

 $\_$  [ALLOW 100 CHARACTERS]

### **INDOOR NO2 BADGE**

IPR18INTRO. [IF PRELOADED FROM BASELINE SESSION 1 IP18b=YES] YOU WILL RETRIEVE 2 NO2 BADGES FROM THE INDOOR CAGE.

THE INSTRUCTIONS THAT FOLLOW WILL TELL YOU HOW TO RETRIEVE AND PACKAGE BOTH BADGES. YOU WILL RETRIEVE EACH BADGE SEPARATELY. FOLLOW THE NEXT STEPS CAREFULLY.

# PRESS 1 TO CONTINUE

IPR18. [IF PRELOADED FROM BASELINE SESSION 1 IP18=YES OR IP18b=YES, IF IP18=NO OR IP18b=NO SKIP TO IPR23INTRO] IS THE INDOOR NO2 (NX) BADGE IN THE INDOOR CAGE, OR IS IT MISSING? IF IN THE INDOOR CAGE, REMOVE THE NO2 BADGE FROM THE CAGE.

- 1 [IF PRELOADED FROM BASELINE SESSION 1 IP18b=NO, IF IP18b=YES LEAVE BLANK] YES, THE INDOOR NO2 BADGE IS IN THE INDOOR CAGE
- 2 [IF PRELOADED FROM BASELINE SESSION 1 IP18b=NO, IF IP18b=YES LEAVE BLANK] NO, THE INDOOR NO2 BADGE IS MISSING
- 3 [IF PRELOADED FROM BASELINE SESSION 1 IP18b=YES, IF IP18b=NO LEAVE BLANK] YES, THE 2 EXPECTED INDOOR NO2 BADGES ARE IN THE INDOOR CAGE
- 4 [IF PRELOADED FROM BASELINE SESSION 1 IP18b=YES, IF IP18b=NO LEAVE BLANK] NO, THE 2 EXPECTED INDOOR NO2 BADGES ARE MISSING
- 5 [IF PRELOADED FROM BASELINE SESSION 1 IP18b=YES, IF IP18b=NO LEAVE BLANK] NO, ONE OF THE 2 EXPECTED INDOOR NO2 BADGES IS MISSING
- 6 [DISPLAY IF PR7D=3 AND PRELOADED FROM BASELINE SESSION 1 IP18b=YES, OTHERWISE LEAVE BLANK] YOU HAVE RETRIEVED THE PREVIOUSLY MISSING DUPLICATE INDOOR NO2 BADGE

7 [DISPLAY IF PR7D=3 AND PRELOADED FROM BASELINE SESSION 1 IP18b=NO, OTHERWISE LEAVE BLANK] YOU HAVE RETRIEVED THE PREVIOUSLY MISSING INDOOR NO2 BADGE

PROGRAMMER: IF IPR18=2 OR 4, SKIP TO QUESTION IPR23INTRO (NEXT SAMPLER)

PROGRAMMER: IF PRELOADED FROM BASELINE SESSION 1 IP18b=YES, THIS INDICATES THE FI SHOULD RETRIEVE 2 NO2 BADGES. IF IPR18=3 PLEASE DUPLICATE THE STEPS FOR IPR18 THROUGH IPR22 AND ADD QUESTION IPR22b FOR RETRIEVING THE SECOND NO2 BADGE.

IPR19. [IF IPR18=1 OR 3 OR 5 OR 6 OR 7] SCAN BARCODE ON INDOOR NO2 BADGE. IF THE BARCODE DOES NOT SCAN, KEY THE ID.

INDOOR NO2 BADGE ID NUMBER: \_\_\_\_\_\_\_\_\_\_\_\_[ALLOW 6 CHARACTERS - NX AND 4 NUMBERS]

### PRESS 1 TO CONTINUE

PROGRAMMER: INDOOR NO2 BADGE ID SHOULD BE 6 CHARACTERS: NX####. CHECK THE ENTERED ID AGAINST THE ID ENTERED IN PRELOADED FROM BASELINE VISIT SESSION 1 IP15a and IP16e. IF SCANNED/KEYED BARCODE ON INDOOR NO2 BADGE MATCHES EXPECTED BARCODE, GO TO IPR20. IF SCANNED BARCODE ON INDOOR NO2 BADGE IS DIFFERENT FROM EXPECTED BARCODE (IT IS NOT AN INDOOR NO2 BADGE AS SET IN THE SYSTEM), GO TO IPR19a.

IPR19a. ARE YOU SURE YOU SCANNED/KEYED THE INDOOR (YELLOW DOTTED) NO2 BADGE? OUR RECORDS SHOW YOU HAVE SCANNED SOMETHING ELSE, POSSIBLY A DIFFERENT SAMPLER

- 1 YES
- 2 NO

PROGRAMMER: IF IPR19a=NO, LOOP BACK TO IPR18. IF YES, RECORD THE KEYED/SCANNED ID IN THE SYSTEM FOR LATER REVIEW BY IN-HOUSE STAFF.

IPR20. WHAT IS THE CONDITION OF THE INDOOR NO2 BADGE? SELECT ALL THAT APPLY.

- 1 NO DAMAGE
- 2 CLIP BROKEN/NOT PRESENT
- 3 MINOR SCRATCH TO BADGE
- 4 MAJOR CRACK TO CASE
- 5 OTHER

IPR20a [IF IPR20=OTHER] PLEASE DESCRIBE THE CONDITION OF THE INDOOR NO2 BADGE

 $\Gamma$  [ALLOW 100 CHARACTERS]

IPR21. PLACE THE INDOOR NO2 BADGE BACK IN THE JAR LABELED WITH A YELLOW DOT.

PLACE LID BACK ON THE JAR AND PUT THE JAR BACK IN THE PARTICIPANT BOX.

PRESS 1 TO CONTINUE

PROGRAMMER RECORD TIME AND DATE STAMP WHEN USER PRESSES 1 TO CONTINUE

IPR22. HAVE YOU SUCCESSFULLY RETRIEVED AND PACKAGED THE INDOOR NO2 BADGE?

- 1 YES
- 2 NO

IPR22a [IF IPR22=NO] PLEASE DESCRIBE THE REASON WHY YOU DID NOT SUCCESSFULLY RETRIEVE AND PACKAGE THE INDOOR NO2 BADGE

 $[ALLOW 100 CHARACTERS]$ 

IPR22b. [IF PRELOADED FROM BASELINE SESSION 1 IP18b=YES AND IPR18=3 OR 6] HAS THE SECOND NO2 BADGE BEEN SUCCESSFULLY RETRIEVED?

1 YES

2 NO

IPR22c [IF IPR22b=NO] PLEASE DESCRIBE THE REASON WHY YOU DID NOT RETRIEVE THE SECOND NO2 BADGE

[ALLOW 100 CHARACTERS]

# **INDOOR H2S BADGE**

IPR23INTRO. [IF PRELOADED FROM BASELINE SESSION 1 IP22b=YES, IF IP22b=NO, SKIP TO IPR23] YOU WILL RETRIEVE 2 H2S BADGES FROM THE INDOOR CAGE.

THE INSTRUCTIONS THAT FOLLOW WILL TELL YOU HOW TO RETRIEVE AND PACKAGE BOTH BADGES. YOU WILL RETRIEVE EACH BADGE SEPARATELY. FOLLOW THE NEXT STEPS CAREFULLY.

PRESS 1 TO CONTINUE

IPR23. [IF PRELOADED FROM BASELINE SESSION 1 IP22=YES OR IP22b=YES, IF IP22=NO OR IP22b=NO SKIP TO IPR28INTRO] IS THE INDOOR H2S (HS) BADGE IN THE INDOOR CAGE, OR IS IT MISSING? IF IN THE INDOOR CAGE, REMOVE THE H2S BADGE FROM THE CAGE.

- 1 [IF PRELOADED FROM BASELINE SESSION 1 IP22b=NO, IF IP22b=YES LEAVE BLANK] YES, THE INDOOR H2S BADGE IS IN THE INDOOR CAGE
- 2 [IF PRELOADED FROM BASELINE SESSION 1 IP22b=NO, IF IP22b=YES LEAVE BLANK] NO, THE INDOOR H2S BADGE IS MISSING
- 3 [IF PRELOADED FROM BASELINE SESSION 1 IP22b=YES, IF IP22b=NO LEAVE BLANK] YES, THE 2 EXPECTED INDOOR H2S BADGES ARE IN THE INDOOR CAGE
- 4 [IF PRELOADED FROM BASELINE SESSION 1 IP22b=YES, IF IP22b=NO LEAVE BLANK] NO, THE 2 EXPECTED INDOOR H2S BADGES ARE MISSING
- 5 [IF PRELOADED FROM BASELINE SESSION 1 IP22b=YES, IF IP22b=NO LEAVE BLANK] NO, ONE OF THE 2 EXPECTED INDOOR H2S BADGES IS MISSING
- 6 [DISPLAY IF PR7E=3 AND PRELOADED FROM BASELINE SESSION 1 IP22b=YES, OTHERWISE LEAVE BLANK] YOU HAVE RETRIEVED THE PREVIOUSLY MISSING DUPLICATE INDOOR H2S BADGE

7 [DISPLAY IF PR7E=3 AND PRELOADED FROM BASELINE SESSION 1 IP22b=NO, OTHERWISE LEAVE BLANK] YOU HAVE RETRIEVED THE PREVIOUSLY MISSING INDOOR H2S BADGE

PROGRAMMER: IF IPR23=2 OR 4, SKIP TO QUESTION IPR28INTRO (NEXT SAMPLER)

PROGRAMMER: IF PRELOADED FROM BASELINE SESSION 1 IP22b=YES, THIS INDICATES THE FI SHOULD RETRIEVE 2 H2S BADGES. IF IPR23=3 PLEASE DUPLICATE THE STEPS FOR IPR23 THROUGH IPR27 AND ADD QUESTION IPR27b FOR RETRIEVING THE SECOND H2S BADGE.

IPR24. [IF IPR23=1 OR 3 OR 5 OR 6 OR 7] SCAN BARCODE ON INDOOR H2S BADGE. IF THE BARCODE DOES NOT SCAN, KEY THE ID.

INDOOR H2S BADGE ID NUMBER: \_\_\_\_\_\_\_\_\_\_\_\_[ALLOW 6 CHARACTERS - HS AND 4 NUMBERS]

# PRESS 1 TO CONTINUE

PROGRAMMER: INDOOR NO2 BADGE ID SHOULD BE 6 CHARACTERS: HS####. CHECK THE ENTERED ID AGAINST THE ID ENTERED IN PRELOADED FROM BASELINE VISIT SESSION 1 IP19a and IP20e. IF SCANNED/KEYED BARCODE ON INDOOR H2S BADGE MATCHES EXPECTED BARCODE, GO TO IPR25. IF SCANNED BARCODE ON INDOOR H2S BADGE IS DIFFERENT FROM EXPECTED BARCODE (IT IS NOT AN INDOOR H2S BADGE AS SET IN THE SYSTEM), GO TO IPR24a.

IPR24a. ARE YOU SURE YOU SCANNED/KEYED THE INDOOR (YELLOW DOTTED) H2S BADGE? OUR RECORDS SHOW YOU HAVE SCANNED SOMETHING ELSE, POSSIBLY A DIFFERENT SAMPLER

- 1 YES
- 2 NO

PROGRAMMER: IF IPR24a=NO, LOOP BACK TO IPR23. IF YES, RECORD THE KEYED/SCANNED ID IN THE SYSTEM FOR LATER REVIEW BY IN-HOUSE STAFF.

IPR25. WHAT IS THE CONDITION OF THE INDOOR H2S BADGE? SELECT ALL THAT APPLY.

- 1 NO DAMAGE
- 2 VIAL IS OPEN
- 3 MINOR SCRATCH TO BADGE
- 4 MAJOR CRACK TO BADGE
- 5 OTHER

IPR25a [IF IPR25=OTHER] PLEASE DESCRIBE THE CONDITION OF THE INDOOR H2S BADGE

\_\_\_\_\_\_\_\_\_\_\_\_\_\_\_\_\_\_\_ [ALLOW 100 CHARACTERS]

IPR26. REMOVE THE H2S TUBE FROM THE TRIANGLE PLATE IN THE INDOOR CAGE

PLACE THE TUBE BACK IN THE VIAL LABELED WITH A YELLOW DOT, RECAP THE VIAL, AND PUT THE VIAL BACK IN THE PARTICIPANT BOX.

PRESS 1 TO CONTINUE

PROGRAMMER RECORD TIME AND DATE STAMP WHEN USER PRESSES 1 TO CONTINUE

IPR27. HAVE YOU SUCCESSFULLY RETRIEVED AND PACKAGED THE INDOOR H2S BADGE?

- 1 YES
- 2 NO

IPR27a [IF IPR27=NO] PLEASE DESCRIBE THE REASON WHY YOU DID NOT SUCCESSFULLY RETRIEVE AND PACKAGE THE INDOOR H2S BADGE

\_\_\_\_\_\_\_\_\_\_\_\_\_\_\_\_\_\_\_ [ALLOW 100 CHARACTERS]

IPR27b. [IF PRELOADED FROM BASELINE SESSION 1 IP22b=YES AND IPR23=3 OR 6] HAS THE SECOND H2S BADGE BEEN SUCCESSFULLY RETRIEVED?

1 YES

2 NO

IPR27c [IF IPR27b=NO] PLEASE DESCRIBE THE REASON WHY YOU DID NOT RETRIEVE THE SECOND ALDEHYDE BADGE

\_\_\_\_\_\_\_\_\_\_\_\_\_\_\_\_\_\_\_ [ALLOW 100 CHARACTERS]

# **INDOOR CATS TUBE**

IPR28INTRO. [IF PRELOADED FROM BASELINE SESSION 1 IP26b=YES, IF IP26b=NO, SKIP TO IPR28] YOU WILL RETRIEVE 2 CATS TUBES FROM THE INDOOR CAGE.

THE INSTRUCTIONS THAT FOLLOW WILL TELL YOU HOW TO RETRIEVE AND PACKAGE BOTH TUBES. YOU WILL RETRIEVE EACH TUBE SEPARATELY. FOLLOW THE NEXT STEPS CAREFULLY.

# PRESS 1 TO CONTINUE

IPR28. [IF PRELOADED FROM BASELINE SESSION 1 IP26=YES OR IP26b=YES, IF IP26=NO OR IP26b=NO SKIP TO IPR33] IS THE INDOOR CATS (PF) TUBE IN THE INDOOR CAGE, OR IS IT MISSING? IF IN THE INDOOR CAGE, REMOVE THE CATS TUBE FROM THE CAGE.

- 1 [IF PRELOADED FROM BASELINE SESSION 1 IP26b=NO, IF IP26b=YES LEAVE BLANK] YES, THE INDOOR CATS TUBE IS IN THE INDOOR CAGE
- 2 [IF PRELOADED FROM BASELINE SESSION 1 IP26b=NO, IF IP26b=YES LEAVE BLANK] NO, THE INDOOR CATS TUBE IS MISSING
- 3 [IF PRELOADED FROM BASELINE SESSION 1 IP26b=YES, IF IP26b=NO LEAVE BLANK] YES, THE 2 EXPECTED INDOOR CATS TUBES ARE IN THE INDOOR CAGE
- 4 [IF PRELOADED FROM BASELINE SESSION 1 IP26b=YES, IF IP26b=NO LEAVE BLANK] NO, THE 2 EXPECTED INDOOR CATS TUBES ARE MISSING
- 5 [IF PRELOADED FROM BASELINE SESSION 1 IP26b=YES, IF IP26b=NO LEAVE BLANK] NO, ONE OF THE 2 EXPECTED INDOOR CATS TUBES IS MISSING
- 6 [DISPLAY IF PR7F=3 AND PRELOADED FROM BASELINE SESSION 1 IP26b=YES, OTHERWISE LEAVE BLANK] YOU HAVE RETRIEVED THE PREVIOUSLY MISSING DUPLICATE INDOOR CATS TUBE

7 [DISPLAY IF PR7F=3 AND PRELOADED FROM BASELINE SESSION 1 IP26b=NO, OTHERWISE LEAVE BLANK] YOU HAVE RETRIEVED THE PREVIOUSLY MISSING INDOOR CATS TUBE

PROGRAMMER: IF IPR28=2 OR 4, SKIP TO QUESTION IPR33 (NEXT SAMPLER)

PROGRAMMER: IF PRELOADED FROM BASELINE SESSION 1 IP26b=YES, THIS INDICATES THE FI SHOULD RETRIEVE 2 CATS TUBES. IF IPR28=3 PLEASE DUPLICATE THE STEPS FOR IPR28 THROUGH IPR32 AND ADD QUESTION IPR32b FOR RETRIEVING THE SECOND CATS TUBE.

IPR29. [IF IPR28=1 OR 3 OR 5 OR 6 OR 7] SCAN BARCODE ON INDOOR CATS TUBE. IF THE BARCODE DOES NOT SCAN, KEY THE ID.

INDOOR CATS TUBE ID NUMBER: \_\_\_\_\_\_\_\_\_\_\_\_[ALLOW 6 CHARACTERS - PF AND 4 NUMBERS]

### PRESS 1 TO CONTINUE

PROGRAMMER: INDOOR CATS TUBE ID SHOULD BE 6 CHARACTERS: PF####. CHECK THE ENTERED ID AGAINST THE ID ENTERED IN PRELOADED FROM BASELINE VISIT SESSION 1 IP23a. IF SCANNED/KEYED BARCODE ON INDOOR CATS TUBE MATCHES EXPECTED BARCODE, GO TO IPR30. IF SCANNED BARCODE ON INDOOR CATS TUBE IS DIFFERENT FROM EXPECTED BARCODE (IT IS NOT AN INDOOR CATS TUBE AS SET IN THE SYSTEM), GO TO IPR29a.

IPR29a. ARE YOU SURE YOU SCANNED/KEYED THE INDOOR (YELLOW DOTTED) CATS TUBE? OUR RECORDS SHOW YOU HAVE SCANNED SOMETHING ELSE, POSSIBLY A DIFFERENT SAMPLER

- 1 YES
- 2 NO

PROGRAMMER: IF IPR29a=NO, LOOP BACK TO IPR28. IF YES, RECORD THE KEYED/SCANNED ID IN THE SYSTEM FOR LATER REVIEW BY IN-HOUSE STAFF.

IPR30. WHAT IS THE CONDITION OF THE INDOOR CATS TUBE? SELECT ALL THAT APPLY.

- 1 NO DAMAGE
- 2 RUBBER STOPPER IS MISSING FROM BOTH ENDS
- 3 GLASS TUBE IS BROKEN
- 4 OTHER

IPR30a [IF IPR30=OTHER] PLEASE DESCRIBE THE CONDITION OF THE INDOOR CATS TUBE

\_\_\_\_\_\_\_\_\_\_\_\_\_\_\_\_\_\_\_ [ALLOW 100 CHARACTERS]

IPR31. REMOVE THE CATS TUBE FROM THE INDOOR CAGE

REMOVE RUBBER STOPPER FROM INSIDE CATS SHIPPING TUBE. ATTACH RUBBER STOPPER TO END OF CATS TUBE THAT CONTAINS PRINTED NUMBERS.

PLACE THE CATS TUBE BACK IN THE SHIPPING TUBE LABELED WITH A YELLOW DOT, RECAP THE SHIPPING TUBE, AND PLACE BACK IN THE PARTICIPANT BOX.

PRESS 1 TO CONTINUE

PROGRAMMER RECORD TIME AND DATE STAMP WHEN USER PRESSES 1 TO CONTINUE

IPR32. HAVE YOU SUCCESSFULLY RETRIEVED AND PACKAGED THE INDOOR CATS TUBE?

- 1 YES
- 2 NO

IPR32a [IF IPR32=NO] PLEASE DESCRIBE THE REASON WHY YOU DID NOT SUCCESSFULLY RETRIEVE AND PACKAGE THE INDOOR CATS TUBE

\_\_\_\_\_\_\_\_\_\_\_\_\_\_\_\_\_\_\_ [ALLOW 100 CHARACTERS]

IPR32b. [IF PRELOADED FROM BASELINE SESSION 1 IP26b=YES AND IPR28=3 OR 6] HAS THE SECOND CATS TUBE BEEN SUCCESSFULLY RETRIEVED?

- 1 YES
- 2 NO

IPR32c [IF IPR32b=NO] PLEASE DESCRIBE THE REASON WHY YOU DID NOT RETRIEVE THE SECOND CATS TUBE

\_\_\_\_\_\_\_\_\_\_\_\_\_\_\_\_\_\_\_ [ALLOW 100 CHARACTERS]

### **INDOOR HOBO**

IPR33. [IF PRELOADED FROM BASELINE VISIT SESSION 1 IP30=YES, IF IP30=NO, SKIP TO OPRINTRO] IS THE INDOOR HOBO (TR) IN THE INDOOR CAGE, OR IS IT MISSING? IF IN THE INDOOR CAGE, REMOVE THE HOBO FROM THE CAGE.

- 1 YES, THE INDOOR HOBO IS IN THE INDOOR CAGE
- 2 NO, THE INDOOR HOBO IS MISSING
- 3 [DISPLAY IF PR7g=3, OTHERWISE LEAVE BLANK] YOU HAVE RETRIEVED THE PREVIOUSLY MISSING INDOOR HOBO

PROGRAMMER: IF IPR33=2, SKIP TO QUESTION OPRINTRO (NEXT PLATFORM)

IPR34. SCAN BARCODE ON INDOOR HOBO. IF THE BARCODE DOES NOT SCAN, KEY THE ID.

INDOOR HOBO ID NUMBER: \_\_\_\_\_\_\_\_\_\_\_\_[ALLOW 6 CHARACTERS - TR AND 4 NUMBERS]

PRESS 1 TO CONTINUE

PROGRAMMER: INDOOR HOBO ID SHOULD BE 6 CHARACTERS: TR####. CHECK THE ENTERED ID AGAINST THE ID ENTERED IN PRELOADED FROM BASELINE VISIT SESSION 1 IP27. IF SCANNED/KEYED BARCODE ON INDOOR HOBO MATCHES EXPECTED BARCODE, GO TO IPR35. IF SCANNED BARCODE ON INDOOR HOBO IS DIFFERENT FROM EXPECTED BARCODE (IT IS NOT AN INDOOR HOBO UNIT AS SET IN THE SYSTEM), GO TO IPR34a.
IPR34a. ARE YOU SURE YOU SCANNED/KEYED THE INDOOR (YELLOW DOTTED) HOBO? OUR RECORDS SHOW YOU HAVE SCANNED SOME OTHER SAMPLER

- 1 YES
- 2 NO

PROGRAMMER: IF IPR34a=NO, LOOP BACK TO IPR33. IF YES, RECORD THE KEYED/SCANNED ID IN THE SYSTEM FOR LATER REVIEW BY IN-HOUSE STAFF.

IPR35. WHAT IS THE CONDITION OF THE INDOOR HOBO? SELECT ALL THAT APPLY.

- 1 NO DAMAGE
- 2 LIGHT IS NOT BLINKING
- 3 LIGHT IS BLINKING TOO FAST
- 4 MAJOR CRACK TO CASE
- 5 OTHER

IPR35a [IF IPR35=OTHER] PLEASE DESCRIBE THE CONDITION OF THE INDOOR HOBO

[ALLOW 100 CHARACTERS]

IPR36. REMOVE THE INDOOR HOBO FROM THE METAL PLATE IN INDOOR CAGE

PLACE THE INDOOR HOBO BACK IN THE PARTICIPANT BOX IN THE SPOT LABELED WITH A YELLOW DOT.

PRESS 1 TO CONTINUE

PROGRAMMER RECORD TIME AND DATE STAMP WHEN USER PRESSES 1 TO CONTINUE

IPR37. HAVE YOU SUCCESSFULLY RETRIEVED AND PACKAGED THE INDOOR HOBO?

- 1 YES
- 2 NO

IPR37a [IF IPR37=NO] PLEASE DESCRIBE THE REASON WHY YOU DID NOT SUCCESSFULLY RETRIEVE AND PACKAGE THE INDOOR HOBO

\_\_\_\_\_\_\_\_\_\_\_\_\_\_\_\_\_\_\_ [ALLOW 100 CHARACTERS]

### **OUTDOOR PLATFORM RETRIEVAL**

OPRINTRO. [IF PRELOADED FROM BASELINE VISIT SESSION 1 OP23=YES, IF OP23=NO SKIP TO PFTR1] THE FOLLOWING SCREENS WILL INSTRUCT YOU ON HOW TO RETRIEVE AND PACKAGE THE OUTDOOR PLATFORM

PRESS 1 TO CONTINUE

OPR1. FOR OUTDOOR PLATFORM RETRIEVAL AND PACKAGING, REMOVE FROM THE PARTICIPANT BOX THE FOLLOWING CONTAINERS LABELED WITH A BLUE DOT:

- 1 OUTDOOR ALDEHYDE BADGE POUCH
- 2 OUTDOOR VOC BADGE CAN
- 3 OUTDOOR NO2 BADGE JAR

PRESS 1 TO CONTINUE

OPR2. OPEN THE SOLID SLOPED-ROOFED OUTDOOR PLATFORM CAGE (COMBINATION IS 821)

PRESS 1 TO CONTINUE

# **OUTDOOR MICROPEM**

OPR3. [IF PRELOADED FROM BASELINE SESSION 1 OP6=YES, IF OP6=NO, SKIP TO OPR8INTRO] IS THE OUTDOOR MICROPEM IN THE OUTDOOR CAGE, OR IS IT MISSING? IF IN THE OUTDOOR CAGE, REMOVE THE MICROPEM FROM THE CAGE.

- 1 YES, THE OUTDOOR MICROPEM IS IN THE OUTDOOR CAGE
- 2 NO, THE OUTDOOR MICROPEM IS MISSING
- 3 [DISPLAY IF PR11a=3, OTHERWISE LEAVE BLANK] YOU HAVE RETRIEVED THE PREVIOUSLY MISSING OUTDOOR MICROPEM

PROGRAMMER: IF OPR3=2, SKIP TO QUESTION OPR8INTRO (SKIP TO NEXT SAMPLER)

OPR4. SCAN SERIAL ID BARCODE ON THE BOTTOM OF THE OUTDOOR MICROPEM. IF THE BARCODE DOES NOT SCAN, KEY THE ID.

OUTDOOR MICROPEM ID NUMBER: \_\_\_\_\_\_\_\_\_\_\_\_[ALLOW 10 CHARACTERS – UCC32, 4 NUMBERS, AND 1 LETTER]

PRESS 1 TO CONTINUE

PROGRAMMER: OUTDOOR MICROPEM ID SHOULD BE 10 CHARACTERS: UCC32#### AND 1 LETTER. CHECK THE ENTERED ID AGAINST THE ID ENTERED IN PRELOADED FROM BASELINE VISIT SESSION 1 OP3. IF SCANNED/KEYED BARCODE ON MICROPEM MATCHES EXPECTED BARCODE, GO TO OPR4b. IF SCANNED BARCODE ON MICROPEM IS DIFFERENT FROM EXPECTED BARCODE (IT IS NOT AN OUTDOOR MICROPEM UNIT AS SET IN THE SYSTEM), GO TO OPR4a.

OPR4a. ARE YOU SURE YOU SCANNED/KEYED THE SERIAL ID ON THE OUTDOOR (BLUE DOTTED) MICROPEM? OUR RECORDS SHOW YOU HAVE SCANNED

[CHECK ID AGAINST FILTER ID ENTERED IN PRELOADED FROM BASELINE VISIT SESSION 1 OP3d, IF A MATCH DISPLAY "THE OUTDOOR MICROPEM FILTER DEPLOYED DURING SESSION 1. PLEASE SCAN THE OUTDOOR MICROPEM UNIT BARCODE STARTING WITH UCC", IF NO MATCH DISPLAY "SOMETHING OTHER THAN THE OUTDOOR MICROPEM DEPLOYED DURING SESSION 1"]

- 1 YES
- 2 NO

PROGRAMMER: IF OPR4a=NO, LOOP BACK TO OPR3. IF YES, RECORD THE KEYED/SCANNED ID IN THE SYSTEM FOR LATER REVIEW BY IN-HOUSE STAFF.

OPR4b. SCAN BARCODE ON THE OUTDOOR MICROPEM FILTER. IF THE BARCODE DOES NOT SCAN, KEY THE ID.

OUTDOOR MICROPEM FILTER ID NUMBER: \_\_\_\_\_\_\_\_\_\_\_\_[ALLOW 6 CHARACTERS – UP AND 4 NUMBERS]

PROGRAMMER: OUTDOOR MICROPEM FILTER ID SHOULD BE 6 CHARACTERS: UP####. CHECK THE ENTERED ID AGAINST THE ID ENTERED IN PRELOADED FROM BASELINE VISIT SESSION 1 OP3d. IF SCANNED/KEYED BARCODE ON MICROPEM MATCHES EXPECTED BARCODE, GO TO OPR5. IF SCANNED BARCODE ON MICROPEM IS DIFFERENT FROM EXPECTED BARCODE (IT IS NOT AN OUTDOOR MICROPEM UNIT AS SET IN THE SYSTEM), GO TO OPR4c.

OPR4c. ARE YOU SURE YOU SCANNED/KEYED THE ID ON AN OUTDOOR (BLUE DOTTED) MICROPEM FILTER? OUR RECORDS SHOW YOU HAVE SCANNED

[CHECK ID AGAINST UNIT ID ENTERED IN PRELOADED FROM BASELINE VISIT SESSION 1 OP3 IF A MATCH DISPLAY "THE OUTDOOR MICROPEM UNIT DEPLOYED DURING SESSION 1. PLEASE SCAN THE OUTDOOR MICROPEM FILTER BARCODE STARTING WITH UP", IF NO MATCH DISPLAY "SOMETHING OTHER THAN THE OUTDOOR MICROPEM DEPLOYED DURING SESSION 1"]

- 1 YES
- 2 NO

PROGRAMMER: IF IPR4c =NO, LOOP BACK TO IPR4b. IF YES, RECORD THE KEYED/SCANNED ID IN THE SYSTEM FOR LATER REVIEW BY IN-HOUSE STAFF.

OPR5. WHAT IS THE CONDITION OF THE OUTDOOR MICROPEM? SELECT ALL THAT APPLY

- 1 MICROPEM STILL OPERATING
- 2 LIGHT ON MICROPEM IS NOT BLINKING
- 3 CANNOT HEAR HUMMING SOUND COMING FROM MICROPEM
- 4 CRACKS TO THE MICROPEM CASE
- 5 OTHER

OPR5a [IF OPR5=OTHER] PLEASE DESCRIBE THE CONDITION OF THE OUTDOOR MICROPEM

\_\_\_\_\_\_\_\_\_\_\_\_\_\_\_\_\_\_\_ [ALLOW 100 CHARACTERS]

OPR5b. [IF OPR5=1] PUT THE CAP ON THE MICROPEM FOR 1 MINUTE. AFTER 1 MINUTE, TURN OFF MICROPEM PRESS 1 TO CONTINUE

OPR6. PLACE THE OUTDOOR MICROPEM BACK IN THE PARTICIPANT BOX IN THE SPOT LABELED WITH A BLUE DOT PRESS 1 TO CONTINUE

PROGRAMMER RECORD TIME AND DATE STAMP WHEN USER PRESSES 1 TO CONTINUE

OPR7. HAVE YOU SUCCESSFULLY RETRIEVED AND PACKAGED THE OUTDOOR MICROPEM?

- 1 YES
- 2 NO

OPR7a [IF OPR7=NO] PLEASE DESCRIBE THE REASON WHY YOU DID NOT SUCCESSFULLY RETRIEVE AND PACKAGE THE OUTDOOR MICROPEM

\_\_\_\_\_\_\_\_\_\_\_\_\_\_\_\_\_\_\_ [ALLOW 100 CHARACTERS]

# **OUTDOOR ALDEHYDE BADGE**

OPR8INTRO. [IF PRELOADED FROM BASELINE SESSION 1 OP10b=YES, IF OP10b=NO, SKIP TO OPR8] YOU WILL RETRIEVE 2 ALDEHYDE BADGES FROM THE OUTDOOR CAGE.

THE INSTRUCTIONS THAT FOLLOW WILL TELL YOU HOW TO RETRIEVE AND PACKAGE BOTH BADGES. YOU WILL RETRIEVE EACH BADGE SEPARATELY. FOLLOW THE NEXT STEPS CAREFULLY.

PRESS 1 TO CONTINUE

OPR8. [IF PRELOADED FROM BASELINE SESSION 1 OP10=YES OR OP10b=YES, IF OP10=NO OR IP10b=NO SKIP TO OPR13INTRO] IS THE OUTDOOR ALDEHYDE (AL) BADGE IN THE OUTDOOR CAGE, OR IS IT MISSING? IF IN THE OUTDOOR CAGE, REMOVE THE ALDEHYDE BADGE FROM THE CAGE.

- 1 [IF PRELOADED FROM BASELINE SESSION 1 OP10b=NO, IF OP10b=YES LEAVE BLANK] YES, THE OUTDOOR ALDEHYDE BADGE IS IN THE OUTDOOR CAGE
- 2 [IF PRELOADED FROM BASELINE SESSION 1 OP10b=NO, IF OP10b=YES LEAVE BLANK] NO, THE OUTDOOR ALDEHYDE BADGE IS MISSING
- 3 [IF PRELOADED FROM BASELINE SESSION 1 OP10b=YES, IF OP10b=NO LEAVE BLANK] YES, THE 2 EXPECTED OUTDOOR ALDEHYDE BADGES ARE IN THE OUTDOOR CAGE
- 4 [IF PRELOADED FROM BASELINE SESSION 1 OP10b=YES, IF OP10b=NO LEAVE BLANK] NO, THE 2 EXPECTED OUTDOOR ALDEHYDE BADGES ARE MISSING
- 5 [IF PRELOADED FROM BASELINE SESSION 1 OP10b=YES, IF OP10b=NO LEAVE BLANK] NO, ONE OF THE 2 EXPECTED OUTDOOR ALDEHYDE BADGES IS MISSING
- 6 [DISPLAY IF PR11B=3 AND PRELOADED FROM BASELINE SESSION 1 OP10b=YES, OTHERWISE LEAVE BLANK] YOU HAVE RETRIEVED THE PREVIOUSLY MISSING DUPLICATE OUTDOOR ALDEHYDE BADGE
- 7 [DISPLAY IF PR11B=3 AND PRELOADED FROM BASELINE SESSION 1 OP10b=NO, OTHERWISE LEAVE BLANK] YOU HAVE RETRIEVED THE PREVIOUSLY MISSING OUTDOOR ALDEHYDE BADGE

PROGRAMMER: IF OPR8=2 OR 4, SKIP TO QUESTION OPR13INTRO (SKIP TO NEXT SAMPLER)

PROGRAMMER: IF PRELOADED FROM BASELINE SESSION 1 OP10b=YES, THIS INDICATES THE FI SHOULD RETRIEVE 2 ALDEHYDE BADGES. IF OPR8=3 PLEASE DUPLICATE THE STEPS FOR OPR8 THROUGH OPR12 AND ADD QUESTION OPR12b FOR RETRIEVING THE SECOND ALDEHYDE BADGE.

OPR9. [IF OPR8=1 OR 3 OR 5 OR 6 OR 7] SCAN BARCODE ON OUTDOOR ALDEHYDE BADGE. IF THE BARCODE DOES NOT SCAN, KEY THE ID.

OUTDOOR ALDEHYDE BADGE ID NUMBER: \_\_\_\_\_\_\_\_\_\_\_\_[ALLOW 6 CHARACTERS - AL AND 4 NUMBERS]

PRESS 1 TO CONTINUE

PROGRAMMER: OUTDOOR ALDEHYDE BADGE ID SHOULD BE 6 CHARACTERS: AL####. CHECK THE ENTERED ID AGAINST THE ID ENTERED IN PRELOADED FROM BASELINE VISIT SESSION 1 OP7a and OP8e. IF SCANNED/KEYED BARCODE ON OUTDOOR ALDEHYDE BADGE MATCHES EXPECTED BARCODE, GO TO OPR10. IF SCANNED BARCODE ON OUTDOOR ALDEHYDE BADGE IS DIFFERENT FROM EXPECTED BARCODE (IT IS NOT AN OUTDOOR ALDEHYDE BADGE AS SET IN THE SYSTEM), GO TO OPR9a.

OPR9a. ARE YOU SURE YOU SCANNED/KEYED THE OUTDOOR (BLUE DOTTED) ALDEHYDE BADGE? OUR RECORDS SHOW YOU HAVE SCANNED SOMETHING ELSE, POSSIBLY A DIFFERENT SAMPLER

- 1 YES
- 2 NO

PROGRAMMER: IF OPR9a=NO, LOOP BACK TO OPR8. IF YES, RECORD THE KEYED/SCANNED ID IN THE SYSTEM FOR LATER REVIEW BY IN-HOUSE STAFF.

OPR10. WHAT IS THE CONDITION OF THE OUTDOOR ALDEHYDE BADGE? SELECT ALL THAT APPLY.

- 1 NO DAMAGE
- 2 GREEN SLIDE CLOSED (UP) ALREADY
- 3 GREEN SLIDE MISSING
- 4 CLIP BROKEN/NOT PRESENT
- 5 MINOR SCRATCH TO BADGE
- 6 MAJOR CRACK TO BADGE
- 7 OTHER

OP10a [IF OPR10=OTHER] PLEASE DESCRIBE THE CONDITION OF THE OUTDOOR ALDEHYDE BADGE

[ALLOW 100 CHARACTERS]

OPR10b. [IF OPR10=1, 4, 5, 6, OR 7] SLIDE THE GREEN COVER UP TO CLOSE THE OUTDOOR ALDEHYDE BADGE

PRESS 1 TO CONTINUE

OPR11. PLACE THE OUTDOOR ALDEHYDE BADGE BACK IN THE POUCH LABELED WITH A BLUE DOT RESEAL THE POUCH AND PLACE THE POUCH BACK IN THE PARTICIPANT BOX

PRESS 1 TO CONTINUE

PROGRAMMER RECORD TIME AND DATE STAMP WHEN USER PRESSES 1 TO CONTINUE

OPR12. HAVE YOU SUCCESSFULLY RETRIEVED AND PACKAGED THE OUTDOOR ALDEHYDE BADGE? 1 YES

2 NO

OPR12a [IF OPR12=NO] PLEASE DESCRIBE THE REASON WHY YOU DID NOT SUCCESSFULLY RETRIEVE AND PACKAGE THE OUTDOOR ALDEHYDE BADGE

[ALLOW 100 CHARACTERS]

OPR12b. [IF PRELOADED FROM BASELINE SESSION 1 OP10b=YES AND OPR8=3 OR 6] HAS THE SECOND ALDEHYDE BADGE BEEN SUCCESSFULLY RETRIEVED?

1 YES

2 NO

OPR12c [IF OPR12b=NO] PLEASE DESCRIBE THE REASON WHY YOU DID NOT RETRIEVE THE SECOND ALDEHYDE BADGE

[ALLOW 100 CHARACTERS]

# **OUTDOOR VOC BADGE**

OPR13INTRO. IF PRELOADED FROM BASELINE SESSION 1 OP14b=YES, IF OP14b=NO SKIP TO OPR13] YOU WILL RETRIEVE 2 VOC BADGES FROM THE INDOOR CAGE.

THE INSTRUCTIONS THAT FOLLOW WILL TELL YOU HOW TO RETRIEVE AND PACKAGE BOTH BADGES. YOU WILL RETRIEVE EACH BADGE SEPARATELY. FOLLOW THE NEXT STEPS CAREFULLY.

PRESS 1 TO CONTINUE

OPR13. [IF PRELOADED FROM BASELINE SESSION 1 OP14=YES OR OP14b=YES, IF OP14=NO OR OP14b=NO SKIP TO OPR18INTRO] IS THE OUTDOOR VOC (VC) BADGE IN THE OUTDOOR CAGE, OR IS IT MISSING? IF IN THE OUTDOOR CAGE, REMOVE THE VOC BADGE FROM THE CAGE.

- 1 [IF PRELOADED FROM BASELINE SESSION 1 OP14b=NO, IF OP14b=YES LEAVE BLANK] YES, THE OUTDOOR VOC BADGE IS IN THE OUTDOOR CAGE
- 2 [IF PRELOADED FROM BASELINE SESSION 1 OP14b=NO, IF OP14b=YES LEAVE BLANK] NO, THE OUTDOOR VOC BADGE IS MISSING
- 3 [IF PRELOADED FROM BASELINE SESSION 1 OP14b=YES, IF OP14b=NO LEAVE BLANK] YES, THE 2 EXPECTED OUTDOOR VOC BADGES ARE IN THE OUTDOOR CAGE
- 4 [IF PRELOADED FROM BASELINE SESSION 1 OP14b=YES, IF OP14b=NO LEAVE BLANK] NO, THE 2 EXPECTED OUTDOOR VOC BADGES ARE MISSING
- 5 [IF PRELOADED FROM BASELINE SESSION 1 OP14b=YES, IF OP14b=NO LEAVE BLANK] NO, ONE OF THE 2 EXPECTED OUTDOOR VOC BADGES IS MISSING
- 6 [DISPLAY IF PR11c=3 AND PRELOADED FROM BASELINE SESSION 1 OP14b=YES, OTHERWISE LEAVE BLANK] YOU HAVE RETRIEVED THE PREVIOUSLY MISSING DUPLICATE OUTDOOR VOC BADGE
- 7 [DISPLAY IF PR11c=3 AND PRELOADED FROM BASELINE SESSION 1 OP14b=NO, OTHERWISE LEAVE BLANK] YOU HAVE RETRIEVED THE PREVIOUSLY MISSING OUTDOOR VOC BADGE

PROGRAMMER: IF OPR13=2 OR 4, SKIP TO QUESTION OPR18INTRO (SKIP TO NEXT SAMPLER)

PROGRAMMER: IF PRELOADED FROM BASELINE SESSION 1 OP14b=YES, THIS INDICATES THE FI SHOULD RETRIEVE 2 VOC BADGES. IF OPR13=3 PLEASE DUPLICATE THE STEPS FOR OPR13 THROUGH OPR17 AND ADD QUESTION OPR17b FOR RETRIEVING THE SECOND VOC BADGE.

OPR14. [IF OPR13=1 OR 3 OR 5 OR 6 OR 7] SCAN THE BARCODE ON OUTDOOR VOC BADGE. IF THE BARCODE DOES NOT SCAN, KEY THE ID.

OUTDOOR VOC BADGE ID NUMBER: \_\_\_\_\_\_\_\_\_\_\_\_[ALLOW 6 CHARACTERS - VC AND 4 NUMBERS]

PRESS 1 TO CONTINUE

PROGRAMMER: OUTDOOR VOC BADGE ID SHOULD BE 6 CHARACTERS: VC####. CHECK THE ENTERED ID AGAINST THE ID ENTERED IN PRELOADED FROM BASELINE VISIT SESSION 1 OP11a and OP12e. IF SCANNED/KEYED BARCODE ON OUTDOOR VOC BADGE MATCHES EXPECTED BARCODE, GO TO OPR15. IF SCANNED BARCODE ON OUTDOOR VOC BADGE IS DIFFERENT FROM EXPECTED BARCODE (IT IS NOT AN OUTDOOR VOC BADGE AS SET IN THE SYSTEM), GO TO OPR14a.

OPR14a. ARE YOU SURE YOU SCANNED/KEYED THE OUTDOOR (BLUE DOTTED) VOC BADGE? OUR RECORDS SHOW YOU HAVE SCANNED SOMETHING ELSE, POSSIBLY A DIFFERENT SAMPLER

- 1 YES
- 2 NO

PROGRAMMER: IF OPR14a=NO, LOOP BACK TO OP13. IF YES, RECORD THE KEYED/SCANNED ID IN THE SYSTEM FOR LATER REVIEW BY IN-HOUSE STAFF.

OPR15. WHAT IS THE CONDITION OF THE OUTDOOR VOC BADGE? SELECT ALL THAT APPLY.

- 1 NO DAMAGE
- 2 TORN MEMBRANE
- 3 CLIP BROKEN/NOT PRESENT
- 4 MINOR SCRATCH TO BADGE
- 5 MAJOR CRACK TO BADGE
- 6 OTHER

OPR15a [IF OPR15=OTHER] PLEASE DESCRIBE THE CONDITION OF THE OUTDOOR VOC BADGE

\_\_\_\_\_\_\_\_\_\_\_\_\_\_\_\_\_\_\_ [ALLOW 100 CHARACTERS]

OPR16. PLACE THE OUTDOOR VOC BADGE BACK IN THE CAN LABELED WITH A BLUE DOT.

PLACE WHITE LID BACK ON THE CAN, MAKE SURE THE 3 CLEAR LIDS ARE STILL IN THE CAN, AND PUT THE CAN BACK IN THE PARTICIPANT BOX.

PRESS 1 TO CONTINUE

PROGRAMMER RECORD TIME AND DATE STAMP WHEN USER PRESSES 1 TO CONTINUE

OPR17. HAVE YOU SUCCESSFULLY RETRIEVED AND PACKAGED THE OUTDOOR VOC BADGE?

- 1 YES
- 2 NO

OPR17a [IF OPR17=NO] PLEASE DESCRIBE THE REASON WHY YOU DID NOT SUCCESSFULLY RETRIEVE AND PACKAGE THE OUTDOOR VOC BADGE

\_\_\_\_\_\_\_\_\_\_\_\_\_\_\_\_\_\_\_ [ALLOW 100 CHARACTERS]

OPR17b. [IF PRELOADED FROM BASELINE SESSION 1 OP14b=YES AND OPR13=3 OR 6] HAS THE SECOND VOC BADGE BEEN SUCCESSFULLY RETRIEVED?

- 1 YES
- 2 NO

OPR17c [IF OPR17b=NO] PLEASE DESCRIBE THE REASON WHY YOU DID NOT RETRIEVE THE SECOND VOC BADGE

 $\_$  [ALLOW 100 CHARACTERS]

# **OUTDOOR NO2 BADGE**

OPR18INTRO. [IF PRELOADED FROM BASELINE SESSION 1 OP18b=YES, IF OP18b=NO, SKIP TO OPR18] YOU WILL RETRIEVE 2 NO2 BADGES FROM THE OUTDOOR CAGE.

THE INSTRUCTIONS THAT FOLLOW WILL TELL YOU HOW TO RETRIEVE AND PACKAGE BOTH BADGES. YOU WILL RETRIEVE EACH BADGE SEPARATELY. FOLLOW THE NEXT STEPS CAREFULLY.

# PRESS 1 TO CONTINUE

OPR18. [IF PRELOADED FROM BASELINE SESSION 1 OP18=YES OR OP18b=YES, IF OP18=NO OR OP18b=NO SKIP TO PFTR1] IS THE OUTDOOR NO2 (NX) BADGE IN THE OUTDOOR CAGE, OR IS IT MISSING? IF IN THE OUTDOOR CAGE, REMOVE THE NO2 BADGE FROM THE CAGE.

- 1 [IF PRELOADED FROM BASELINE SESSION 1 OP18b=NO, IF OP18b=YES LEAVE BLANK] YES, THE OUTDOOR NO2 BADGE IS IN THE OUTDOOR CAGE
- 2 [IF PRELOADED FROM BASELINE SESSION 1 OP18b=NO, IF OP18b=YES LEAVE BLANK] NO, THE OUTDOOR NO2 BADGE IS MISSING
- 3 [IF PRELOADED FROM BASELINE SESSION 1 OP18b=YES, IF OP18b=NO LEAVE BLANK] YES, THE 2 EXPECTED OUTDOOR NO2 BADGES ARE IN THE OUTDOOR CAGE
- 4 [IF PRELOADED FROM BASELINE SESSION 1 OP18b=YES, IF OP18b=NO LEAVE BLANK] NO, THE 2 EXPECTED OUTDOOR NO2 BADGES ARE MISSING
- 5 [IF PRELOADED FROM BASELINE SESSION 1 OP18b=YES, IF OP18b=NO LEAVE BLANK] NO, ONE OF THE 2 EXPECTED OUTDOOR NO2 BADGES IS MISSING
- 6 [DISPLAY IF PR11d=3 AND PRELOADED FROM BASELINE SESSION 1 OP18b=YES, OTHERWISE LEAVE BLANK] YOU HAVE RETRIEVED THE PREVIOUSLY MISSING DUPLICATE OUTDOOR NO2 BADGE

7 [DISPLAY IF PR11d=3 AND PRELOADED FROM BASELINE SESSION 1 OP18b=NO, OTHERWISE LEAVE BLANK] YOU HAVE RETRIEVED THE PREVIOUSLY MISSING OUTDOOR NO2 BADGE

PROGRAMMER: IF OPR18=2 OR 4, SKIP TO QUESTION PFTR1 (NEXT SECTION)

PROGRAMMER: IF PRELOADED FROM BASELINE SESSION 1 OP18b=YES, THIS INDICATES THE FI SHOULD RETRIEVE 2 NO2 BADGES. IF OPR18=3 PLEASE DUPLICATE THE STEPS FOR OPR18 THROUGH OPR22 AND ADD QUESTION OPR22b FOR RETRIEVING THE SECOND NO2 BADGE.

OPR19. [IF OPR18=1 OR 3 OR 5 OR 6 OR 7] SCAN BARCODE ON OUTDOOR NO2 BADGE. IF THE BARCODE DOES NOT SCAN, KEY THE ID.

OUTDOOR NO2 BADGE ID NUMBER: \_\_\_\_\_\_\_\_\_\_\_\_[ALLOW 6 CHARACTERS - NX AND 4 NUMBERS]

# PRESS 1 TO CONTINUE

PROGRAMMER: OUTDOOR NO2 BADGE ID SHOULD BE 6 CHARACTERS: NX####. CHECK THE ENTERED ID AGAINST THE ID ENTERED IN PRELOADED FROM BASELINE VISIT SESSION 1 OP15a and OP16e. IF SCANNED/KEYED BARCODE ON OUTDOOR NO2 BADGE MATCHES EXPECTED BARCODE, GO TO OPR20. IF SCANNED BARCODE ON OUTDOOR NO2 BADGE IS DIFFERENT FROM EXPECTED BARCODE (IT IS NOT AN OUTDOOR NO2 BADGE AS SET IN THE SYSTEM), GO TO OPR19a.

OPR19a. ARE YOU SURE YOU SCANNED/KEYED THE OUTDOOR (BLUE DOTTED) NO2 BADGE? OUR RECORDS SHOW YOU HAVE SCANNED SOMETHING ELSE, POSSIBLY A DIFFERENT SAMPLER

- 1 YES
- 2 NO

PROGRAMMER: IF OPR19a=NO, LOOP BACK TO OPR18. IF YES, RECORD THE KEYED/SCANNED ID IN THE SYSTEM FOR LATER REVIEW BY IN-HOUSE STAFF.

OPR20. WHAT IS THE CONDITION OF THE OUTDOOR NO2 BADGE? SELECT ALL THAT APPLY.

- 1 NO DAMAGE
- 2 CLIP BROKEN/NOT PRESENT
- 3 MINOR SCRATCH TO BADGE
- 4 MAJOR CRACK TO CASE
- 5 OTHER

OPR20a [IF OPR20=OTHER] PLEASE DESCRIBE THE CONDITION OF THE OUTDOOR NO2 BADGE

\_\_\_\_\_\_\_\_\_\_\_\_\_\_\_\_\_\_\_ [ALLOW 100 CHARACTERS]

OPR21. PLACE THE OUTDOOR NO2 BADGE BACK IN THE JAR LABELED WITH A BLUE DOT.

PLACE LID BACK ON THE JAR AND PUT THE JAR BACK IN THE PARTICIPANT BOX.

PRESS 1 TO CONTINUE

PROGRAMMER RECORD TIME AND DATE STAMP WHEN USER PRESSES 1 TO CONTINUE

OPR22. HAVE YOU SUCCESSFULLY RETRIEVED AND PACKAGED THE OUTDOOR NO2 BADGE?

- 1 YES
- 2 NO

OPR22a [IF OPR22=NO] PLEASE DESCRIBE THE REASON WHY YOU DID NOT SUCCESSFULLY RETRIEVE AND PACKAGE THE OUTDOOR NO2 BADGE

\_\_\_\_\_\_\_\_\_\_\_\_\_\_\_\_\_\_\_ [ALLOW 100 CHARACTERS]

OPR22b. [IF PRELOADED FROM BASELINE SESSION 1 OP18b=YES AND OPR18=3 OR 6] HAS THE SECOND NO2 BADGE BEEN SUCCESSFULLY RETRIEVED?

1 YES

2 NO

OPR22c [IF OPR22b=NO] PLEASE DESCRIBE THE REASON WHY YOU DID NOT RETRIEVE THE SECOND NO2 BADGE

[ALLOW 100 CHARACTERS]

# **PFT TUBES RETRIEVAL**

PFTR1. [DISPLAY IF PRELOADED FROM BASELINE VISIT SESSION 1 COAER23 IS NOT EMTPY. OTHERWISE, SKIP TO PR3] PLEASE PREPARE TO PACKAGE THE PFT TUBES YOU RETRIEVED FROM THE HOME.

IN TOTAL, HOW MANY PFT TUBES DID YOU RETRIEVE?

 $[MIN OF O AND MAX OF 6]$ 

PFTR2. [DISPLAY IF PFTR1 DOES NOT EQUAL FIGURE ENTERED IN PRELOADED FROM BASELINE VISIT SESSION 1 COAER18f, OTHERWISE SKIP TO PFTR4] OUR RECORDS INDICATE YOU SHOULD HAVE RETRIEVED [ENTER PRELOADED FROM BASELINE VISIT SESSION 1 COAER18f FIGURE] PFT TUBES. PLEASE LOOK FOR THE MISSING PFT TUBES IN THE LOCATIONS LISTED BELOW.

- FLOOR# [FILL FloorNmb]: ROOM [FILL RoomName], LOCATION [FILL Place1Name] [IF Place2Name IS NOT EMPTY, FILL AND LOCATION 2 – Place2Name]
- FLOOR# [FILL FloorNmb]: ROOM [FILL RoomName], LOCATION [FILL Place1Name] [IF Place2Name IS NOT EMPTY, FILL AND LOCATION 2 – Place2Name]
- FLOOR# [FILL FloorNmb]: ROOM [FILL RoomName], LOCATION [FILL Place1Name] [IF Place2Name IS NOT EMPTY, FILL AND LOCATION 2 – Place2Name]
- FLOOR# [FILL FloorNmb]: ROOM [FILL RoomName], LOCATION [FILL Place1Name] [IF Place2Name IS NOT EMPTY, FILL AND LOCATION 2 – Place2Name]
- FLOOR# [FILL FloorNmb]: ROOM [FILL RoomName], LOCATION [FILL Place1Name] [IF Place2Name IS NOT EMPTY, FILL AND LOCATION 2 – Place2Name]
- FLOOR# [FILL FloorNmb]: ROOM [FILL RoomName], LOCATION [FILL Place1Name] [IF Place2Name IS NOT EMPTY, FILL AND LOCATION 2 – Place2Name]

# PFTR2a. IN TOTAL, HOW MANY PFT TUBES HAVE YOU NOW RETRIEVED?  $[MIN OF O AND MAX OF 6]$

PFTR2b. [IF PFTR2a DOES NOT EQUAL FIGURE ENTERED IN PRELOADED FROM BASELINE VISIT SESSION 1 COAER18f]. IT APPEARS YOU HAVE NOT BEEN ABLE TO LOCATE EACH PFT TUBE DEPLOYED DURING SESSION 1. AT THIS TIME, YOU WILL PACKAGE THE PFT TUBES YOU HAVE RETRIEVED. LATER YOU WILL ASK THE PARENT/GUARDIAN FOR HELP LOCATING THE MISSING PFT TUBES.

PRESS 1 TO CONTINUE

PROGRAMMER: IF PFTR2a=0, SKIP TO QUESTION PR3 (NEXT PLATFORM), IF PFTR2a =>1, SKIP TO PFTR4

PFTR4. PLACE THE PFT TUBE(S) BACK IN THE PFT JAR AND PLACE THE JAR BACK IN THE TOOL KIT UNTIL YOU RETURN TO YOUR VEHICLE.

ONCE IN YOUR VEHICLE, PLACE THE JAR IN THE GLOVE BOX OF YOUR VEHICLE. MAKE SURE TO KEEP THE JAR SEPARATE FROM THE PARTICIPANT BOX.

PRESS 1 TO CONTINUE

PROGRAMMER RECORD TIME AND DATE STAMP WHEN USER PRESSES 1 TO CONTINUE

PFTR5. HAVE YOU SUCCESSFULLY PACKAGED THE PFT TUBE(S)?

ENTER "NO" IF YOU HAVE NOT PACKAGED **ALL** TUBES THAT WERE DEPLOYED DURING SESSION

- 1.
- 1 YES
- 2 NO

PFTR5a [IF PFTR5=NO] PLEASE DESCRIBE THE REASON WHY YOU DID NOT SUCCESSFULLY PACKAGE THE PFT TUBE(S).

\_\_\_\_\_\_\_\_\_\_\_\_\_\_\_\_\_\_\_ [ALLOW 100 CHARACTERS]

### **FINAL PLATFORM RETRIEVAL QUESTIONS FOR RESPONDENTS**

PR3. INTERVIEWER: LOCATE PARENT/GUARDIAN AND CHILD FOR REMAINING QUESTIONS Sólo tengo unas preguntas más para usted.

#### **FINAL PERSONAL PLATFORM RETRIEVAL QUESTIONS FOR RESPONDENTS**

PR4. [IF PRELOADED FROM BASELINE VISIT SESSION 1 PP27=YES, IF PP27=NO SKIP TO PR6] Que usted sepa, ¿se alteró o se daño de alguna manera la bolsa amarilla/gris del medidor o el medidor personal de aire?

1 YES 2 NO

PR4a. [IF PR4=YES] Por favor describa la manera en que se alteró o dañó la bolsa o alguno de los dispositivos del medidor personal de aire.

[ALLOW 300 CHARACTERS]

#### **FINAL INDOOR PLATFORM RETRIEVAL QUESTIONS FOR RESPONDENTS**

PR6. [IF PRELOADED FROM BASELINE VISIT SESSION 1 IP34=YES, IP34=NO SKIP TO PR8] Que usted sepa, ¿se alteró o se dañó de alguna manera el contenedor tipo jaula en el interior de la vivienda o los dispositivos en el contenedor tipo jaula?

1 YES

2 NO

PR6a. [IF PR6=YES] Por favor describa la manera en que se alteró o dañó en el contenedor tipo en el interior de la vivienda o los dispositivos en el contenedor tipo jaula.

\_\_\_\_\_\_\_\_\_\_\_\_\_\_\_\_\_\_\_ [ALLOW 300 CHARACTERS]

PR6b. (Que usted sepa,) ¿se colocó el contenedor tipo jaula en otro lugar dentro de la vivienda? 1 YES<br>2 NO

NO

PR6c. [IF PR6b=YES] Por favor dígame en dónde se colocó el contenedor tipo jaula en el interior de la vivienda y durante cuánto tiempo estuvo en ese otro lugar.

[ALLOW 300 CHARACTERS]

#### **FINAL PERSONAL FREESTANDING HOBO RETRIEVAL QUESTIONS FOR RESPONDENTS**

PR8. [IF PRELOADED FROM BASELINE VISIT SESSION 1 HBINTRO10=YES, IF HBINTRO10=NO SKIP TO PR10] SHOW PICTURE OF HOBO TO PARENT/GUARDIAN FROM JOB AIDS BOOKLET

(Que usted sepa,) ¿se alteró o se dañó de alguna manera el dispositivo para medir la temperatura que dejé en su vivienda?

1 YES

2 NO

PR8a. [IF PR8=YES] Por favor describa la manera en que se alteró o dañó el dispositivo.

 $\_$  [ALLOW 300 CHARACTERS]

PR8b. (Que usted sepa,) ¿se ha colocado el dispositivo en otros lugares dentro de la vivienda? 1 YES

2 NO

PR8c. [IF PR8b=YES] Por favor dígame en dónde se colocó el dispositivo y durante cuánto tiempo estuvo en ese otro lugar.

[ALLOW 300 CHARACTERS]

# **FINAL OUTDOOR PLATFORM RETRIEVAL QUESTIONS FOR RESPONDENTS**

PR10. [IF PRELOADED FROM BASELINE VISIT SESSION 1 OP23=YES, IF OP23=NO SKIP TO PR12INTRO ]. Que usted sepa, ¿se alteró o se dañó de alguna manera el contenedor tipo jaula para el exterior de la vivienda o los dispositivos dentro del contenedor?

- 1 YES
- 2 NO

PR10a. [IF PR10=YES] Por favor describa la manera en que se alteró o se dañó de alguna manera el contenedor tipo jaula para el exterior de la vivienda o los dispositivos dentro del contenedor.

 $L$ [ALLOW 300 CHARACTERS]

# **FINAL PFT TUBE RETRIEVAL QUESTIONS FOR RESPONDENTS**

PR12. [IF PRELOADED FROM BASELINE VISIT SESSION 1 COAER23 IS NOT EMPTY. OTHERWISE, SKIP TO PR14] SHOW PICTURE OF PFT TUBE TO PARENT/GUARDIAN FROM JOB AIDS BOOKLET

Que usted sepa, ¿se alteraron o se dañaron de alguna manera estos tubos que dejé en su vivienda?

- 1 YES
- 2 NO

PR12a. [IF PR12=YES]. Por favor describa la manera en que se alteró o dañó el dispositivo.

[ALLOW 300 CHARACTERS]

PR13. [IF PFTR1 OR PFTR2a DOES NOT EQUAL FIGURE ENTERED IN PRELOADED FROM BASELINE VISIT SESSION 1 COAER18f] Parece ser que ya no están algunos o todos los tubos que dejé en su vivienda durante la sesión 1. Espero que me pueda ayudar a encontrarlos. Durante la sesión 1 se colocaron en:

- FLOOR# [FILL FloorNmb]: ROOM [FILL RoomName], LOCATION [FILL Place1Name] [IF Place2Name IS NOT EMPTY, FILL AND LOCATION 2 – Place2Name]
- FLOOR# [FILL FloorNmb]: ROOM [FILL RoomName], LOCATION [FILL Place1Name] [IF Place2Name IS NOT EMPTY, FILL AND LOCATION 2 – Place2Name]
- FLOOR# [FILL FloorNmb]: ROOM [FILL RoomName], LOCATION [FILL Place1Name] [IF Place2Name IS NOT EMPTY, FILL AND LOCATION 2 – Place2Name]
- FLOOR# [FILL FloorNmb]: ROOM [FILL RoomName], LOCATION [FILL Place1Name] [IF Place2Name IS NOT EMPTY, FILL AND LOCATION 2 – Place2Name]
- FLOOR# [FILL FloorNmb]: ROOM [FILL RoomName], LOCATION [FILL Place1Name] [IF Place2Name IS NOT EMPTY, FILL AND LOCATION 2 – Place2Name]
- FLOOR# [FILL FloorNmb]: ROOM [FILL RoomName], LOCATION [FILL Place1Name] [IF Place2Name IS NOT EMPTY, FILL AND LOCATION 2 – Place2Name]

¿Sabe usted o [CHILD] en dónde están los tubos que faltan?

- 1 PARTICIPANTS DO NOT KNOW WHERE THE PFT TUBE(S) IS
- 2 PARTICIPANTS INDICATE THE PFT TUBE(S) IS IN ANOTHER LOCATION
- 3 PARTICIPANTS LOCATED AND GAVE YOU THE PFT TUBE(S)

PRESS 1 TO CONTINUE

PR13END. Gracias por su ayuda. Estas son todas las preguntas que tengo para usted en este momento.

PRESS 1 TO CONTINUE

# **PACKAGING NEWLY LOCATED DEVICES/SAMPLERS**

PFTR3. [DISPLAY IF PR13=3] YOU HAVE RETRIEVED PREVIOUSLY MISSING PFT TUBES. HOW MANY TOTAL PFT TUBES HAVE YOU NOW RETRIEVED (INCLUDING THE PFT TUBES YOU HAVE ALREADY PACKED AWAY IN YOUR TOOL KIT)?

 $[MIN OF 0 AND MAX OF 6]$ 

PFTR3a. [IF PFTR3 DOES NOT EQUAL FIGURE ENTERED IN PRELOADED FROM BASELINE VISIT SESSION 1 COAER18f] PLEASE RECORD WHY YOU DID NOT RETRIEVE ALL [ENTER PRELOADED FROM BASELINE VISIT SESSION 1 COAER18f FIGURE] DEPLOYED PFT TUBES FROM THIS HOME

 $_{\_}$ [ALLOW 300 CHARACTERS]

PFTR4a. [DISPLAY IF PR13=3] PLACE THE PFT TUBE(S) BACK IN THE PFT JAR AND PLACE THE JAR BACK IN THE TOOL KIT UNTIL YOU RETURN TO YOUR VEHICLE.

ONCE IN YOUR VEHICLE, PLACE THE JAR IN THE GLOVE BOX OF YOUR VEHICLE. MAKE SURE TO KEEP THE JAR SEPARATE FROM THE PARTICIPANT BOX.

PRESS 1 TO CONTINUE

PROGRAMMER RECORD TIME AND DATE STAMP WHEN USER PRESSES 1 TO CONTINUE

PFTR5aa. [DISPLAY IF PR13=3] HAVE YOU SUCCESSFULLY PACKAGED THE PFT TUBE(S)?

ENTER "NO" IF YOU HAVE NOT PACKAGED **ALL** TUBES THAT WERE DEPLOYED DURING SESSION 1.

1 YES

2 NO

PFTR5aaa [IF PFTR5a=NO] PLEASE DESCRIBE THE REASON WHY YOU DID NOT SUCCESSFULLY PACKAGE THE PFT TUBE(S).

\_\_\_\_\_\_\_\_\_\_\_\_\_\_\_\_\_\_\_ [ALLOW 300 CHARACTERS]

### **PREPARING PACKAGE FOR FEDEX**

PR15. YOU WILL NOW PREPARE YOUR PACKED PARTICIPANT BOX(ES) FOR FEDEX SHIPMENT. HOW MANY PARTICIPANT BOXES WERE USED TO DEPLOY AND RETRIEVE ENVIRONMENTAL PLATFORMS FOR THIS HOUSE?

- 1 1 BOX
- 2 2 BOXES

PR15ICE. BEFORE SHIPPING YOUR PARTICIPANT BOX(ES) TO RTI, PLEASE NOTE YOU SHOULD HAVE AN ICE PACK IN ALL BOXES THAT CONTAIN AN ALDEHYDE BADGE.

IF YOU DO NOT CURRENTLY HAVE AN ICEPACK IN THE BOX CONTAINING THE ALDEHYDE BADGE, DO NOT SEAL OR SHIP THE BOX UNTIL YOU HAVE INSERTED THE ICE PACK.

PR15a. SEE YOUR JOB AIDS BOOKLET FOR INSTRUCTIONS ON HOW TO PREPARE THE BOX(ES) FOR FEDEX SHIPMENT.

SCAN THE FEDEX TRACKING NUMBER ON THE COMPLETED FEDEX LABEL FOR BOX #1. IF THE BARCODE DOES NOT SCAN, KEY THE FEDEX TRACKING NUMBER.

BOX #1 FEDEX TRACKING NUMBER: [ALLOW 12 DIGIT NUMBER or F4]

IF YOU DO NOT HAVE A FEDEX LABEL WITH YOU IN THE HOME ENTER F4 FOR REFUSED. YOU WILL NEED TO PROVIDE THE FEDEX LABEL TRACKING NUMBER TO YOUR FS WHEN YOU RETURN HOME.

PR15b. [IF PR15=2]. SCAN THE FEDEX TRACKING NUMBER ON THE COMPLETED FEDEX LABEL FOR BOX #2. IF THE BARCODE DOES NOT SCAN, KEY THE FEDEX TRACKING NUMBER.

BOX #2 FEDEX TRACKING NUMBER: \_\_\_\_\_\_\_\_\_\_\_\_\_\_\_[ ALLOW 12 DIGIT NUMBER or F4]

IF YOU DO NOT HAVE A FEDEX LABEL WITH YOU IN THE HOME ENTER F4 FOR REFUSED. YOU WILL NEED TO PROVIDE THE FEDEX LABEL TRACKING NUMBER TO YOUR FS WHEN YOU RETURN HOME.

PR15c. HAVE YOU SUCCESSFULLY PREPARED YOUR PARTICIPANT BOX(ES) FOR FEDEX SHIPMENT?

- 1 YES<br>2 NO
	- NO

PR15d. [IF PR15c=NO] PLEASE DESCRIBE THE REASON WHY YOU DID NOT SUCCESSFULLY PREPARE THE PARTICIPANT BOX(ES) FOR FEDEX SHIPMENT

\_\_\_\_\_\_\_\_\_\_\_\_\_\_\_\_\_\_\_ [ALLOW 100 CHARACTERS]

### **PACKING UP CO2 AER TEST EQUIPMENT**

COAER2SEND. [DISPLAY IF COAER2S18=YES] INTERVIEWER PLEASE PACK UP THE CO2 AER EQUIPMENT

TURN OFF THE FAN AND PACK AWAY

REMOVE THE CO2 FLOW CONTROL ASSEMBLY FROM THE CO2 CANISTER AND PACK IN TOOLKIT

PACK AWAY THE CO2 CANISTER

TURN OFF THE AIRBOXX UNIT AND PACK AWAY (IF AIRBOXX WON'T TURN OFF, REMOVE BATTERIES FROM AIRBOXX BEFORE PACKING AWAY)

PLEASE SEE YOUR JOB AIDS BOOKLET IF YOU HAVE QUESTIONS

# PRESS 1 TO CONTINUE

# PROGRAMMER RECORD TIME AND DATE STAMP WHEN USER PRESSES 1 TO CONTINUE

COAER2SENDa. ENTER THE NUMBER OF PEOPLE (INCLUDE YOURSELF AND ALL ADULTS AND CHILDREN) IN THE ROOM WHEN YOU TURNED OFF THE AIRBOXX UNIT.

\_\_\_\_\_\_\_\_\_\_\_\_\_\_\_\_\_\_\_ [ALLOW MIN OF 1 AND MAX OF 20]

# **SESSION 2 INCENTIVE PAYMENT**

REVIEWER: PPR1a=1 WHEN PARENT AND CHILD HAVE ACCEPTED PEM

- INCENT1. Gracias por su participación en la entrevista de la sesión 2 del estudio inicial de CHATS. En este momento, me gustaría darle [IF CHILDAGE>=12 FILL: tanto a usted como a [CHILD] una muestra de nuestro agradecimiento por completar la entrevista de hoy.] [IF CHILDAGE=<11 FILL: a usted una muestra de nuestro agradecimiento por completar la entrevista de hoy, y también darle el incentivo de [CHILD] para que usted se lo dé a [él/ella] después. PRESS 1 TO CONTINUE
- INCENT2. [IF CHILDAGE>=12] ¿Está [CHILD] disponible ahora?
	- 1 CHILD IS HERE
	- 2 CHILD IS UNAVAILABLE
	- INCENT2a. [IF INCENT2 = 2] Como [CHILD] no está aquí ahora, le voy a dar el incentivo a usted para que se lo dé más tarde. PRESS 1 TO CONTINUE
- INCENT3. Comencemos con usted, el padre/ la madre/tutor de [CHILD]. INTERVIEWER: GIVE PARENT/GUARDIAN \$35 IN CASH. COMPLETE THE INCENTIVE RECEIPT FORM. Firmé el formulario de recibo y marqué la segunda casilla para indicar que le dí a usted los \$35 dólares que se le prometieron por la entrevista de hoy [IF SRINTRO8 =1, FILL: y por permitirnos recoger el equipo ambiental de su vivienda]. INTERVIEWER: IF THE PARENT/GUARDIAN WILL NOT ACCEPT THE CASH INCENTIVE, MARK THE APPROPRIATE BOX ON THE CASH PAYMENT RECEIPT FORM. PRESS 1 TO CONTINUE
- INCENT4. ¿Me podría ayudar a realizar lo siguiente, anotar su nombre y firmar en este acuse de recibo? Luego le voy a dar una copia del recibo para que lo conserve con sus registros. PRESS 1 TO CONTINUE
- INCENT5. [READ IF CHILD AGE = 3 TO 7] Como muestra de agradecimiento, el estudio CHATS le gustaría darle a su niño(a) un libro de actividades para darle gracias por completar esta parte de la entrevista.

INTERVIEWER: GIVE PARENT/GUARDIAN ACTIVITY BOOK.

PRESS 1 TO CONTINUE

- PROGRAMMER: CALCULATE THE SUM OF TOTALPAYM BASED ON COMPONENT PAYMENTS: PEMPAY=30 IF PPR1aa =1; ELSE PEMPAY=0. HEALTHPAY=15 IF PREINC2=1, 2, or 3, ELSE HEALTHPAY=0. BCPAY=20 IF PREINC3=1, ELSE BCPAY=0.
- INCENT6. [READ IF CHILD AGE = 8 AND OLDER AND IF PPR1aa =1 OR PREINC2=1, 2, OR 3 OR PREINC3=1] Como muestra de agradecimiento, el estudio CHATS le gustaría darle a su niño(a) lo siguiente para darle gracias por completar esta parte del estudio. [IF PPR1a =1 AND CHILDAGE>=13 THEN FILL: \$30 dólares por usar el medidor personal de aire.

[IF PPR1a=1 and CHILDAGE<13 THEN FILL: \$10 dólares por usar el medidor personal de aire.] [IF PPR1a=1 and CHILDAGE=<7 THEN FILL: \$20 dólares por usar el medidor personal de aire]

- INCENT6a. Es decir un total de \$[TOTALPAYM] en efectivo para su niño(a) como muestra de agradecimiento por participar en nuestro estudio. INTERVIEWER: GIVE PARENT/GUARDIAN MONEY AMOUNT PRESENTED ON SCREEN. COMPLETE THE INCENTIVE RECEIPT FORM. PRESS 1 TO CONTINUE
- INCENT7. Eso es todo lo que tenemos para esta sesión. Muchas gracias por su tiempo y asistencia. Nos vamos a comunicar con usted como en unos 6 meses a partir de ahora para hacer una cita de seguimiento.

PRESS 1 TO CONTINUE

# **CHATS Session 2 Nurse Laptop Specifications**

PROGRAMMER NOTES:

CMS SHOULD NOT SPAWN A CASE FOR THIS SESSION 2 NURSE LAPTOP UNLESS AT LEAST ONE CONDITION HAS BEEN MET FROM FI LAPTOP SESSION 1: (CONSENT8=YES OR CONSENT8b=YES), (CONSENT7Y8=YES OR CONSENT7Y8b=YES), (CONSENT8-118=YES OR CONSENT8-118b=YES), (CONSENT12-158=YES OR CONSENT12-158b=YES).

ALL QUESTIONS SHOULD ALLOW DK AND REF UNLESS OTHERWISE INDICATED BY NODK OR NOREF. CHILD'S BIRTHDAY IN DATA COLLECTION WILL COME FROM CONF3 IN SESSION 1 INTERVIEW (IF NOT MISSING) OR FROM SBDAY.

WE NEED FLAGS TO REFLECT THE *CURRENT CONSENT STATUS* FOR 3 TASKS THE NURSE MAY PERFORM DURING SESSION 2. THE INITIAL VALUES WILL REFLECT THE PRELOADED RESPONSES TO SESSION 1 QUESTIONS AS MAPPED BELOW. THE VALUES OF FLAGS MAY CHANGE AT TWO POINTS, AT SCREEN TASKCHECK AND DURING THE CONSENTS INTRO1 – CONSENT6b ADMINISTERED UPON ENCOUNTERING A NEW PARENT DURING SESSION 2 QUESTIONS. FOR THE TESTING ENVIRONMENT (DESCRIBED IN YELLOW BELOW) THESE VARIABLES WILL BE SIMULATED BY MEANS OF A FRONT END.

### **HEALTH ASSESSMENT, FLAG CONSENT\_HA**

IF (CONSENT2=1 OR CONSENT7Y8=YES OR CONSENT7Y8b=YES OR CONSENT8-118=YES OR CONSENT8-11b=YES OR CONSENT12-158=YES OR CONSENT12-158b=YES) THEN CONSENT\_HA=1, ELSE CONSENT\_HA=0.

# **URINE COLLECTION, FLAG CONSENT\_URINE**

IF (CONSENT7Y9=YES OR CONSENT7Y9b=YES OR CONSENT8-119=YES OR CONSENT8-119b=YES OR CONSENT12-159=YES OR CONSENT12-159b=YES) THEN CONSENT\_URINE=1, ELSE CONSENT\_URINE=0.

# **BLOOD COLLECTION, FLAG CONSENT\_BLOOD**

IF (CONSENT7Y10=YES OR CONSENT7Y10b=YES OR CONSENT8-1110=YES OR CONSENT8-1110b=YES OR CONSENT12-1510=YES OR CONSENT12-1510b=YES) THEN CONSENT\_BLOOD=1, ELSE CONSENT\_BLOOD=0.

**AUTOMATIC RECORDING (e.g., CARI), FLAG CONSENT\_CARI**IF (Consent11=YES OR Consent8-1111 or Consent8-1111b=YES OR Consent12-1511, or Consent12-1511b=YES) THEN CONSENT\_CARI=1, ELSE CONSENT\_CARI=0.

FOR TESTING ENVIRONMENT ONLY, NOTE THE PALE YELLOW HIGHLIGHTS. THIS WILL CONSTITUTE A "FRONT END" INSTEAD OF CREATING A PRELOADS FILE FOR EARLY TESTING. FOR EXAMPLE, WE NEED "DUMMY QUESTIONS" TO SIMULATE 1) CHILD FIRST NAME 2) CHILD DATE OF BIRTH AND 3) GENDER FOR PRONOUN FILLS (HE/SHE, HIS/HER), AND CONSENTS (\* HA, \* URINE, AND \* BLOOD. FRONTINTRO TESTER: DO YOU WISH TO TEST A SCENARIO FOR A PARENT CONSENTED TO HEALTH

ASSESSMENT? IF YOU ANSWER NO, THIS INSTRUMENT WILL CLOSE.

1 YES 2 NO NODK

NOREF

CHILD TESTER: ENTER CHILD FIRST NAME FOR THIS SESSION. [ALLOW 10 CHARACTERS]

DUMMY3 TESTER: ENTER CHILD'S GENDER MALE FEMALE NODK NOREF

H1 DOES THIS CHILD HAVE ASTHMA DIAGNOSIS? 1 YES 2 NO NODK NOREF

SBDAY TESTER: ENTER A CHILD BIRTHDAY BETWEEN 4/5/1995 AND 5/20/2008. MM DD YYYY [ALLOW 1995-2008] NODK NOREF

PROGRAMMER: ALLOW ANY BIRTHDATE 4/5/1995-5/20/2008. THIS BIRTHDAY SBDAY WILL BE USED AS A FILL IN LATER QUESTIONS AND SHOULD APPEAR SEMANTICALLY AS "May 12, 2002" INSTEAD OF NUMERICALLY 5/12/2002. CALCULATE A FILL CHILDAGE, TO BE USED LATER IN THIS INSTRUMENT.

DUMMY5 TESTER: YOU HAVE DESCRIBED A CHILD WHO IS [CHILDAGE] YEARS OLD. SELECT WHAT THIS CHILD HAS CONSENTED TO FROM THE FOLLOWING 3 OPTIONS. YOU MUST SELECT AT LEAST ONE.

- a. HEALTH ASSESSMENT YES NO NODK NOREF
- b. URINE SAMPLE YES NO NODK NOREF
- c. BLOOD SAMPLE YES NO NODK NOREF
- d. CARI RECORDING YES NO NODK NOREF

PROGRAMMER: FOR TESTING PLATFORM, SIMULATE PRELOADS AS FOLLOWS:

IF DUMMY5a=YES, SET CONSENT\_HA=YES IF DUMMY5b=YES, SET CONSENT\_BLOOD=YES IF DUMMY5c=YES, SET CONSENT\_URINE=YES IF DUMMY5d=YES, SET CONSENT\_CARI=YES

IF NOT EVEN A SINGLE "YES" WAS SELECTED FROM DUMMY5a TO DUMMY5c THEN SEND USER TO DUMMY6. OTHERWISE SEND USER TO KIDCHECK, THE FIRST REGULAR QUESTION IN DATA COLLECTION INSTRUMENT. NOTE THAT IF DUMMY5d WERE THE ONLY SELECTION, DUMMY6 SHOULD BE DISPLAYED. DUMMY6. TESTER: YOU HAVE DESCRIBED A CHILD WHO HAS NOT CONSENTED TO ANY PART OF THIS INTERVIEW. BY PRESSING 1 TO CONTINUE, YOU WILL EXIT THE INTERVIEW. IF YOU WANT TO TEST A CHILD CASE, GO BACK AND CHANGE AT LEAST ONE CONSENT TO SAY "YES."

PRESS 1 TO TERMINATE TEST CASE

PROGRAMMER: IF DUMMY6=1 SEND USER TO EXIT SCREEN

KIDCHECK NURSE: DID THE FI CONFIRM THIS CHILD DURING THIS VISIT?

1 YES 2 NO NODK NOREF

ADULTCHECK DID THE FI OBTAIN CONSENT FOR THIS PARENT/GUARDIAN, EITHER IN SESSION 1 OR SESSION 2?

1 YES 2 NO NODK NOREF

TASKCHECK YOU ARE STARTING A SESSION FOR STUDY CHILD, [CHILD]. [HE/SHE] IS [CHILDAGE] YEARS OLD.

REVIEW THE INFORMATION BELOW ABOUT HEALTH RELATED TASKS YOU WILL CONDUCT WITH [CHILD].

BASED ON INFORMATION THAT YOU RECEIVED FROM FI TODAY, INDICATE WHETHER EACH TASK BELOW IS STILL CORRECT.

FOR EXAMPLE, IF FI TELLS YOU ABOUT A NEW REFUSAL TO A SPECIFIC TASK THAT HAD CONSENT LAST WEEK, YOU SHOULD INDICATE THAT IT IS NOW INCORRECT.

- a. LAST WEEK WE HAD [IF CONSENT\_HA=1 FILL: "CONSENT", IF CONSENT\_HA=0 FILL: "REFUSAL"] FOR HEALTH ASSESSMENT
	- 1 THIS IS STILL CORRECT
	- 2 THIS IS NOW INCORRECT
- b. LAST WEEK WE HAD [IF CONSENT URINE=1 FILL: "CONSENT", IF CONSENT URINE=0 FILL: "REFUSAL"] FOR URINE COLLECTION
	- 1 THIS IS STILL CORRECT
	- 2 THIS IS NOW INCORRECT
- c. LAST WEEK WE HAD [IF CONSENT\_BLOOD=1 FILL: "CONSENT", IF CONSENT\_BLOOD=0 FILL: "REFUSAL"] FOR BLOOD COLLECTION
	- 1 THIS IS STILL CORRECT
	- 2 THIS IS NOW INCORRECT

PROGRAMMER: AMONG TASKCHECKa TO TASKCHECKb, ANY ANSWER OF 2 (THIS IS NOW INCORRECT) MEANS THAT THE VALUE OF THE CORRESPONDING CONSENT VARIABLE REVERSES FROM 0 TO 1, OR FROM 1 TO 0.

IF ANY CONSENT VARIABLE CHANGES FROM 0 TO 1, GO FIPROMPT.

IF ANSWERS TO TASKCHECKa, TASKCHECKb AND TASKCHECKc RESULTS IN NEW VALUES SUCH THAT (CONSENT\_HA=0 AND CONSENT\_URINE=0 AND CONSENT\_BLOOD=0) THEN SEND USER TO NOCONSENT1.

NOCONSENT1 NURSE: THE CURRENT STATUS IS REFUSAL FOR ALL HEALTH-RELATED TASKS. BY PRESSING 1 YOU WILL CLOSE THIS INTERVIEW AND LEAVE THE HOME. IF THIS IS AN ERROR, GO BACK AND CORRECT THE PREVIOUS SCREEN.

PRESS 1 TO EXIT INTERVIEW

PROMPT2FINURSE: REMIND THE INTERVIEWER TO COLLECT PARENT/CHILD INITIALS ON CONSENT FORMS FOR NEWLY ACCEPTED TASK(S): [IF CONSENT\_URINE=1 FILL: URINE] [IF CONSENT\_BLOOD=1 FILL: BLOOD]

- CO1 [IF ADULTCHECK=YES] **PARENT** Mi nombre es NAME y soy una enfermera titulada que trabaja para el estudio sobre la Salud de los niños después de las tormentas (CHATS, por sus siglas en inglés). Una entrevistadora realizó la primera entrevista para este estudio hace como una semana y realizó la segunda entrevista más temprano el día de hoy. ¿Puedo confirmar que usted es el padre/la madre o tutor legal que completó la entrevista del día de hoy?
	- 1 YES 2 NO

NODK NOREF

NEWBA4. [IF CO1=NO] Como usted es un(a) nuevo(a) participante en el estudio, ¿me puede dar su nombre completo?

FIRST NAME \_\_\_\_\_\_\_\_\_\_ [ALLOW 20 CHARACTERS] MIDDLE NAME \_\_\_\_\_\_\_\_\_[ALLOW 20 CHARACTERS] LAST NAME  $[ALLOW 20 CHARACTERS]$ 

- NEWBA5. [IF ADULTCHECK=NO] ¿Cuál es su parentesco o relación con [CHILD]?
	- 6 MADRE
	- 7 PADRE
	- 8 ABUELA
	- 9 ABUELO
	- 10 TUTOR LEGAL
	- 6 OTRO

NEWBA2OTH [IF BA2=6/OTHER] DESCRIBE\_\_\_\_\_\_\_\_ [ALLOW 30 CHARACTERS]

NEWQMOM. [IF NEWBA2=1] ¿Es usted la madre biológica o natural de [CHILD]?

- 1 YES
- 2 NO

NEWBA6. [IF NEWBA3=5 OR 6] INTERVIEWER: IS THIS RESPONDENT MALE OR FEMALE?

- 3 MALE
- 2 FEMALE
- CO2 [IF KIDCHECK=NO] **PARENT** Necesito confirmar algunos datos con usted. Por favor, dígame el primer nombre, el segundo nombre y el apellido del/de la niño(a) que está inscrito(a) en el estudio CHATS.

NURSE: WERE YOU GIVEN THE NAME [FILL: CHILD FIRST NAME, MIDDLE NAME, LAST NAME]?

3 NAME IS AN EXACT MATCH

4 NAME IS DIFFERENT

NODK

NOREF

PROGRAMMER: FILL WITH CHILD'S FULL NAME COLLECTED IN BA1, SESSION 1 FI LAPTOP

CO2a [IF CO2=2] Tengo aquí que el nombre completo del/de la niño(a) es [FILL: CHILD FIRST NAME, MIDDLE NAME, LAST NAME]. ¿Puede usted confirmar que este(a) es el/la niño(a) que fue seleccionado(a) para el estudio?

NURSE: IF THE SITUATION CALLS FOR A SIMPLE NAME CHANGE, ANSWER **YES**. IF IT APPEARS ANOTHER CHILD IS BEING PRESENTED FALSELY AS THE STUDY CHILD, ANSWER **NO**.

3 YES 4 NO NODK

NOREF

CO2b [IF CO2a=YES] RECORD CORRECTIONS TO THE CHILD'S NAME AS NEEDED FIRST NAME: [FIRST NAME FROM BASELINE BA1] MIDDLE NAME: [MIDDLE NAME FROM BASELINE BA1] LASTNAME: [LAST NAME FROM BASELINE BA1]

PROGRAMMER: DISPLAY NAME FIELDS FROM BASELINE BA2. BESIDE OR BENEATH EACH DISPLAY ALLOW THE USER TO RECORD CHANGES IN INPUT FIELDS CO2b\_FNAME, CO2b\_MNAME, CO2b\_LNAME. ALLOW BLANKS, BUT PROHIBIT DK/REF. IF USER ENTERS TEXT INTO CO2b FNAME, THAT TEXT SHOULD DISPLAY INSTEAD OF ORIGINAL VALUE [CHILD] IN LATER QUESTIONS.

CO3 [IF KIDCHECK=NO AND CO2a=YES] **PARENT** Por favor, ¿me puede dar la fecha de nacimiento de [CHILD]?

NURSE: WERE YOU GIVEN THE BIRTH DATE [SBDAY]?

3 YES 4 NO NODK NOREF

PROGRAMMER: FILL FROM SBDAY, SESSION 1 FI LAPTOP.

CO3a [IF CO3=NO] **PARENT** ¿Cuál es la fecha de nacimiento de [CHILD]?

NURSE: RECORD BIRTHDATE OF CHILD  $MM$ <sub>\_\_\_\_\_</sub> DD\_\_\_\_ YYYY\_\_\_\_

- CO4 PARENT [IF KIDCHECK=YES OR CO2a = YES OR BLANK] ¿Está disponible [CHILD] para hablar conmigo?
	- 4 CHILD LIVES HERE AND IS AVAILABLE
	- 5 CHILD LIVES HERE, BUT IS NOT CURRENTLY AVAILABLE
	- 6 CHILD DOES NOT LIVE HERE
- CO5. [IF CO4=2] **PARENT** Como el/la niño(a) que fue inscrito(a) en el estudio vive aquí pero no está en este momento, no vamos a poder realizar la evaluación de salud ahora.

PRESS 1 TO CONTINUE

CO6. [IF CO2a=NO OR CO4=3] **PARENT** Como el/la niño(a) que fue inscrito(a) en el estudio no vive en esta dirección a la que me enviaron, no voy a poder llevar a cabo evaluación de salud ahora.

Por favor, ¿me puede dar la dirección y el número de teléfono donde vive [CHILD] actualmente para tratar de entrevistarlo(a) en ese lugar?

3 YES

- 4 NO
- CO7. [IF CO6=YES] **PARENT** (Por favor, dígame cuál es la dirección donde vive el /la niño(a) actualmente)

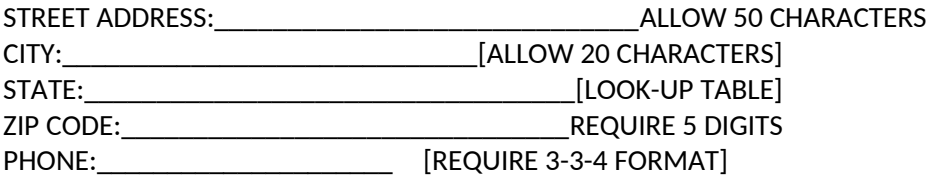

CO7a. [CO4=3] **PARENT** Gracias por su ayuda. Vamos a comunicarnos con [CHILD] con la información que nos dio y tratar de hacer una nueva cita para la sesión 2. Esas son todas las preguntas que tenemos por ahora.

PRESS 1 TO CONTINUE

CO8. [CO4=2] **PARENT** ¿Cuándo y a qué hora puedo regresar para encontrar a [CHILD]? NURSE: RECORD A DATE AND TIME MM DD YYYY **HOUR MINUTE** 

AM or PM

PROGRAMMER: IF CO4=2 OR 3, THEN SEND USER TO EXIT SCREEN

# **PRELOGIC FOR INTRO1 (NEW PARENT CONSENT)**

IF CO1=YES, SKIP TO AUTHORIZATION FOR RELEASE IF CO1=NO, OBTAIN CONSENT FOR NEW SESSION 2 PARENT/GUARDIAN ALL PARENTS/GUARDIANS GET AUTHORIZATION FOR RELEASE OF HEALTH ASSESSMENT RESULTS SCRIPT

INSERT: CONSENT FOR PARENT/GUARDIAN AND CHILD PERMISSION FOR PARTICIPATION - SESSION 2 **SCRIPT** 

INSERT: AUTHORIZATION FOR RELEASE OF HEALTH ASSESSMENT RESULTS SCRIPT

### **PRELOGIC FOR PREPF1 (PRELIMINARY QUESTIONS FOR PULMONARY FUNCTION)**

IF CONSENT6=YES OR CONSENT6b=YES THEN CONTINUE WITH PREPF1. ELSE SKIP TO PRELOGIC FOR DA1.

PREPF1. PARENT Gracias por su ayuda.

PREPF2. PARENT En los últimos 3 días, ¿ha tenido [CHILD] catarro, tos o alguna otra enfermedad aguda?

- 1 YES
- 2 NO
- PREPF3. PARENT En los últimos 3 días, ¿ha tenido [CHILD] gripe, bronquitis, neumonía o un resfriado grave?
	- 1 YES
	- 2 NO

PREPF4. PARENT En los últimos 3 días, ¿ha tenido [CHILD] alguna cirugía en el pecho o el abdomen?

- 1 YES
- 2 NO

PREPF5. [IF PREPF4 NE YES] PARENT En las últimas 6 semanas, ¿ha tenido [CHILD] un ataque al corazón?

- 1 YES
- 2 NO
- ASK4KID. [IF PREPF4 NE NO, OR PREPF5 NE NO] PARENT No vamos a realizar la evaluación de la función pulmonar en este momento, pero podemos seguir con otros aspectos de la evaluación de salud. ¿Le puede pedir a [CHILD] que venga ahora?
	- 1 STUDY CHILD AVAILABLE 2 STUDY CHILD UNAVAILABLE NODK NOREF

KIDCO1. CHILD ADDRESS THE CHILD DIRECTLY:

Buenos días/Buenas tardes, mi nombre es (NAME) y estoy aquí para el estudio de los niños que comenzaste hace como una semana. Soy enfermera y te voy a hacer un examen de salud. Te voy a explicar cada paso conforme avancemos. Pero primero, necesito que me digas tu nombre completo (¿cómo te llamas?)

NURSE: DID CHILD TELL YOU THAT [HIS/HER] NAME IS [CHILD FNAME, MNAME, LNAME]? IF CHILD DOES NOT REMEMBER MIDDLE NAME, PROMPT THE CHILD BY OFFERING IT. IF IT APPEARS ANOTHER CHILD IS BEING PRESENTED FALSELY AS STUDY CHILD, ANSWER **NO**.

1 YES 2 NO NODK NOREF

KIDCO1a. [IF KIDCO1=NO] Se supone que tengo que entrevistar a [CHILD FNAME, MNAME,

LNAME], quien ya completó dos entrevistas del estudio. ¿Está [él/ella] disponible? 1 STUDY CHILD AVAILABLE

2 STUDY CHILD UNAVAILABLE NODK NOREF

PROGRAMMER: IF KIDCO1a=1, SEND USER BACK TO KIDCO1. DO THIS AS MANY TIMES AS NEEDED; THERE IS NO NEED TO MAINTAIN A RECORD/HISTORY OF ANSWERS IN THIS LOOP. IF KIDCO1a=2, SEND USER TO NOKID.

KIDCO2.ADDRESS THE CHILD DIRECTLY:

Gracias, ¿me puedes decir cuántos años tienes?

NURSE: DID CHILD TELL YOU THAT [HIS/HER] AGE IS [CHILDAGE]? IF IT APPEARS ANOTHER CHILD IS BEING PRESENTED FALSELY AS STUDY CHILD, ANSWER **NO**.

1 YES 2 NO NODK NOREF

KIDCO2a. [IF KIDCO2=NO] Se supone que tengo que entrevistar a [CHILD FNAME, MNAME, LNAME], quien ya completó una entrevista del estudio. ¿Está [él/ella] disponible?

- 1 STUDY CHILD AVAILABLE
- 2 STUDY CHILD UNAVAILABLE
- NODK NOREF

PROGRAMMER: IF KIDCO2a=1, SEND USER BACK TO KIDCO2. DO THIS AS MANY TIMES AS NEEDED; THERE IS NO NEED TO MAINTAIN A RECORD/HISTORY OF ANSWERS IN THIS LOOP. IF KIDCO2a=2, SEND USER TO NOKID.

NOKID. [IF PREPF5=2 OR KIDCO1a=NO] **PARENT** Sin su niño(a), no puedo realizar la sesión del día de hoy.

NURSE: STAY ON THIS SCREEN AND WORK WITH PARENT UNTIL YOU DETERMINE WHETHER CHILD IS REALLY UNAVAILABLE. BY PRESSING 1, YOU WILL EXIT THE INTERVIEW AND PAY NO INCENTIVES. IF CHILD APPEARS, GO BACK AND CHANGE YOUR ANSWER TO SAY STUDY CHILD IS AVAILABLE.

PRESS 1 TO EXIT

PROGRAMMER: IF NOKID=1, SEND USER TO EXIT SCREEN.

NURSE:PRELOGIC FOR DA1 (DERMAL ASSESSMENT) IF (H42=YES OR H44=YES) THEN CONTINUE WITH DA1. ELSE SKIP TO PRELOGIC FOR AS1.

- DA1. [IF H42=YES OR H44=YES] CHILD/PARENT Voy a tocar y ver tu cara, cuello, brazos y piernas para ver si tienes alguna irritación o problemas de la piel. A esto le llamamos una evaluación cutánea o dérmica. Esto no debe causar ningún dolor, pero por favor, dime si te molesta y deseas que me detenga o quieres tomar un pequeño descanso. NURSE: DO NOT ASK THESE CAPITALIZED QUESTIONS ALOUD. COMPLETE THE DERMAL ASSESSMENT AND RECORD THE RESULTS FOR EACH QUESTION.
- DA2. IS THERE EVIDENCE OF FLEXURAL DERMATITIS AROUND THE EYES?
	- 1 YES 2 NO 3 NOT MEASURED NODK NOREF

DA3. IS THERE EVIDENCE OF FLEXURAL DERMATITIS FRONTS OF THE ELBOWS?

- 1 YES
- 2 NO 3 NOT MEASURED NODK NOREF
- DA4. IS THERE EVIDENCE OF FLEXURAL DERMATITIS BEHIND THE KNEES?
	- 1 YES
	- 2 NO 3 NOT MEASURED
	- NODK

NOREF

- DA5. IS THERE EVIDENCE OF FLEXURAL DERMATITIS ON FRONTS OF THE ANKLES?
	- 1 YES
	- 2 NO
	- 3 NOT MEASURED
	- NODK

#### NOREF

PRELOGIC FOR NIOX1 (PULMONARY/NIOX MACHINE) IF PREPF3 ≠NO OR PREPF4 ≠ NO, GO TO HW1. ELSE CONTINUE.

#### *EXHALED NITRIC OXIDE ASSESSMENT*

### NIOX1 PARENT/CHILD NURSE: ASK QUESTIONS OF CHILD, BUT ALLOW PARENT TO HELP ANSWER.

Ahora vamos a realizar la primera prueba de respiración. Esto no ocasiona molestias, pero por favor, dime si necesitas parar o tomar un pequeño descanso. Antes de comenzar, me gustaría preguntarte acerca de lo que has comido desde hace una hora y qué medicamentos has tomado el día de hoy. Desde hace una hora, ¿has comido o tomado algo de lo que se menciona en la siguiente lista?

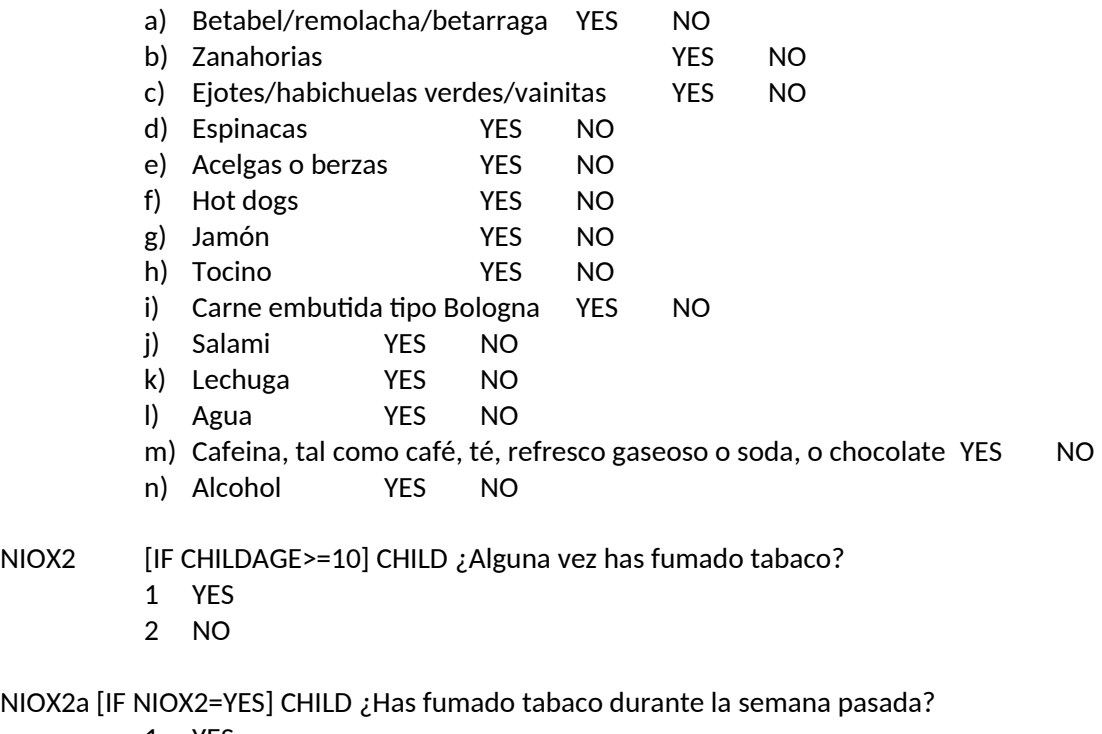

1 YES

NIOX2a [IF

2 NO

NIOX2b [IF NIOX2a=YES] CHILD ¿Cuándo fue la última vez que fumaste un cigarrillo, cigarro o puro? ¿Dirías que fue…

- 1 en la última hora?
- 2 en las últimas 4 horas?
- 3 en las últimas 8 horas?
- 4 en las últimas 24 horas?
- 5 en los últimos 3 días?
- 6 en los últimos 7 días?

# 7 NOT IN THE PAST WEEK

NIOX2c [IF NIOX2b ne 7] CHILD Durante la semana pasada, ¿más o menos cuánto fumaste cada día?

- 1 Menos de un cigarrillo, cigarro o puro
- 2 1 al día
- 3 De 2 a 5 al día
- 4 De 6 a 15 al día (como ½ cajetilla)
- 5 De 16 a 25 al día (como 1 cajetilla)
- 6 De 26 a 35 al día (como 1 $\frac{1}{2}$  cajetillas)
- 7 Más de 35 al día (como 2 cajetillas o más)

NIOX3 CHILD Gracias. La primera prueba de respiración que te voy a hacer se llama prueba de óxido nítrico exhalado. Con esta prueba se puede chequear si hay una irritación en los pulmones. Déjame explicarte lo que va suceder durante la prueba de óxido nítrico y hacer una demostración. Esta prueba mide la cantidad de óxido nítrico en el aire que sale de sus pulmones. Es normal tener una pequeña cantidad de óxido nítrico en el aire que sale de nuestros pulmones. Existen muchas razones por las que exista una mayor cantidad de óxido nítrico en su aliento. Puede resultar de una irritación en los pulmones o se puede deber a su dieta, medicamentos o el medio ambiente, por eso hacemos preguntas acerca de lo que come.

# PRESS 1 TO CONTINUE

# NIOX4 ADMINISTER NIOX MACHINE TEST TO CHILD.

Para hacer esta prueba vas a tomar aire y soplar por la boquilla que está unida a la maquina NIOX. La pantalla de la computadora tiene una parte con unos dibujos animados para ayudarte a saber si estas realizando el procedimiento de manara correcta. Primero vas a soplar todo el aire fuera de tus pulmones, y luego vas a poner tus labios en la boquilla. Vas a inhalar o respirar a través de la boquilla hasta que el sol suba y pase la línea de arriba. Luego vas a soplar el aire a través de la boquilla despacio y a la misma velocidad. En la computadora vas a ver un globo que flota y cruza un rio mientras vas sacando el aire. Esto dura como 8 segundo o hasta que el globo aterriza y se detiene el sonido chirriante. Trata de soplar lentamente y en forma constante para que el globo se mantenga entre las líneas en la pantalla. Si soplas muy fuerte el globo se va a pasar la línea de arriba; si soplas muy suave el globo se va ir por debajo de la línea de abajo. PRESS 1 TO CONTINUE

# DID TEST RESULTS DOWNLOAD TO LAPTOP?

1 YES, TEST RESULTS DOWNLOADED

- 2 NO, TEST RESULTS DID NOT DOWNLOAD
- NODK NOREF

NIOX4a. [IF NIOX4=NO] RECORD A BRIEF COMMENT ABOUT FAILURE.

\_\_\_\_\_\_\_\_ [ALLOW 100 CHARACTERS]

NIOX5 RECORD RESULTS OF TEST:

1 SATISFACTORY TEST

- 2 INCOMPLETE TEST
- 3 UNSATISFACTORY TEST
- 4 TEST NOT DONE

NODK NOREF

- NIOX6 [IF NIOX5 = 2, 3, or 4] RECORD REASONS WHY THE EXHALED NITROUS OXIDE MEASUREMENT TEST WAS NOT SATISFACTORY.
	- 1 EQUIPMENT FAILURE
	- 2 COUGH DETECTED
	- 3 EARLY TERMINATION OF EXPIRATION, INSUFFICIENT EFFORT
	- 4 ACUTE ILLNESS (FLU, PNEUMONIA)
	- 5 COPD (SEVERE BRONCHITIS, ASTHMA)
	- 6 CHILD UNABLE TO UNDERSTAND INSTRUCTION
	- 7 CHILD UNCOOPERATIVE OR REFUSED
	- 8 CHILD EXCLUDED FOR MEDICAL REASONS
	- 9 OTHER

NIOX6a [IF NIOX6=OTHER] PLEASE DESCRIBE REASON THE NITRIC OXIDE MEASUREMENT TEST WAS NOT SATISFACTORY.

[ALLOW 100 CHARACTERS]

#### **PRELOGIC HW1 (HEIGHT/WEIGHT)**

PROGRAMMER: ALL SUBJECTS ARE ELIGIBLE FOR HEIGHT, WEIGHT MEASUREMENT

HW1. CHILD Ahora me gustaría medir tu peso y estatura sin zapatos. Primero medimos tu estatura. Vamos a hacer esto un par de veces.

IF NEEDED, ASK CHILD TO REMOVE HAIR ACCESSORIES, MOVE PONYTAIL OR "UPDO" SO THAT THE TOP OF SCALP IS NOT OBSTRUCTED FROM MEASUREMENT.

 $\equiv$ FEET \_\_\_\_ INCHES

HW2. CHILD Ahora vamos a registrar tu peso.

WEIGH THE CHILD AND RECORD BELOW

\_\_\_\_POUNDS

- HW3. NURSE: DID THE CHILD WEAR SHOES OR HAIRSTYLE, ETC., SUCH THAT HEIGHT OR WEIGHT MEASUREMENT WAS INACCURATE?
	- 1 YES

2 NO NODK

**NORFF** 

HW4. [IF HW3= NO] DESCRIBE WHAT AFFECTED HEIGHT OR WEIGHT MEASUREMENT.

\_\_\_\_\_\_\_\_ [ ALLOW 50 CHARACTERS]

### PRELOGIC FOR SPIRO1 (PULMONARY/SPIROMETRY)

IF (PREPF1 ≠ NO) OR (PREPF2 ≠ NO) OR (PREPF3 ≠ NO) OR (PREPF4 ≠ NO), SKIP TO PRELOGIC ACT1 ELSE CONTINUE TO SPIRO1

SPIRO1. NURSE: PREPARE FOR SPIROMETRY MEASUREMENT.

CHILD/PARENT Desde hace una hora, ¿has tomado algún medicamento o remedio casero para ayudar con tu respiración?

- 1 YES
- 2 NO

SPIRO2. [SPIRO1=YES] CHILD/PARENT ¿Qué has tomado desde hace una hora?

NURSE: BEGIN TYPING DRUG NAME OR HOME REMEDY. IF NOT SHOWN IN LOOK-UP LIST, THEN TYPE "NOT LISTED" TO BRING UP A BOX TO DESCRIBE.

PROGRAMMER: WE WILL PROVIDE LOOK-UP TABLE OF *FREQUENTLY PRESCRIBED MEDS* TO INCLUDE AN OPTION "NOT LISTED." THAT SELECTION WILL ALLOW USER TO ENTER TEST IN AN *OTHER-SPECIFY* BOX. THIS FUNCTION IS BEING PROGRAMMED FOR SESSION 1 FI LAPTOP. LIST OF MEDICATIONS FOR LOOK-UP TABLE:

- 1 Fluticasone (Flovent Diskus, Flovent HFA)
- 2 Budesonide (Pulmicort Flexhaler)
- 3 Mometasone (Asmanex)
- 4 Beclomethasone (Qvar)
- 5 Ciclesonide (Alvesco)
- 6 Fluticasone and salmeterol (Advair)
- 7 Budesonide and formoterol (Symbicort)
- 8 Montelukast (Singulair)
- 9 Zafirlukast (Accolate)
- 10 Zileuton (Zyflo, Zyflo CR)
- 11 Theophylline (Theo-24, Uniphyl)
- 12 MEDICATION NOT LISTED

SPIRO2a. [IF SPIRO2=12/MEDICATION NOT LISTED] RECORD DRUG NAME OR HOME REMEDY

\_\_\_\_\_\_\_\_\_\_\_\_\_\_\_[ALLOW 35 CHARACTERS]

### SPIRO3. NURSE: ADMINISTER SPIROMETRY

1 YES, TEST RESULTS DOWNLOADED 2 NO, TEST RESULTS DID NOT DOWNLOAD NODK NOREF

SPIRO3a.[IF SPIRO3=NO] RECORD A BRIEF COMMENT ABOUT FAILURE.

[ALLOW 100 CHARACTERS]

- SPIRO4. RECORD RESULTS OF TEST:
	- 1 SATISFACTORY TEST
	- 2 INCOMPLETE TEST
	- 3 UNSATISFACTORY TEST
	- 4 TEST NOT DONE
	- NODK
	- NOREF

SPIRO5. [IF SPIRO4  $\neq$  1] INDICATE WHY SPIROMETRY TEST WAS NOT SATISFACTORY.

- 1 EQUIPMENT FAILURE
- 2 COUGH DETECTED
- 3 EARLY TERMINATION OF EXPIRATION, INSUFFICIENT EFFORT
- 4 ACUTE ILLNESS (FLU, PNEUMONIA)
- 5 COPD (SEVERE BRONCHITIS, ASTHMA)
- 6 CHILD UNABLE TO UNDERSTAND INSTRUCTION
- 7 CHILD UNCOOPERATIVE OR REFUSED
- 8 CHILD EXCLUDED FOR MEDICAL REASONS
- 9 OTHER

SPIRO6.[IF SPIRO5=9/OTHER] PLEASE DECRIBE REASON THE SPIROMETRY ASSESSMENT TEST WAS NOT SATISFACTORY.

\_\_\_\_\_\_\_\_\_\_\_\_\_\_\_\_\_\_\_ [ALLOW 100 CHARACTERS]

AS1 PRELOGIC (ASTHMA SEVERITY) IF SPIRO3=1 AND H1=YES, GO TO AS1. ELSE GO TO PRELOGIC FOR ACT1.

# **NHLBI ASTHMA SEVERITY SCALE**

AS1. (¿Puedo hablar con tu papá/mamá/tutor otra vez?) ADDRESS THE PARENT/GUARDIAN: Ahora me gustaría hacerle unas preguntas acerca de la salud de [CHILD], tal como problemas respiratorios o alergias de la piel que [él/ella] pudiera tener. Luego tengo algunas preguntas para [CHILD] las conteste.

# PRESS 1 TO CONTINUE

- AS2. PARENT NURSE: ADMINISTER SHOWCARD AS2. ¿Con qué frecuencia tiene [CHILD] síntomas de asma? Diría usted que:
	- 1 Una vez por día
	- 2 Más de una vez al día
	- 3 Una o dos veces por semana, pero sólo una vez en esos días
	- 4 Una o dos veces por semana, pero dos o más veces en esos días
	- 5 Más de dos días por semana
- AS3. PARENT NURSE: ADMINISTER SHOWCARD AS3. ¿Con qué frecuencia se despierta su niño(a) en la noche? Diría usted que:
- 1 Nunca
- 2 Una vez al mes
- 3 Dos veces al mes
- 4 Tres o cuatro veces al mes
- 5 Más de una vez a la semana pero no todas noches
- 6 Siete veces a la semana o más
- AS4. PARENT NURSE: ADMINISTER SHOWCARD AS4. ¿Con qué frecuencia utiliza [CHILD] un medicamento llamado broncodilatador beta 2 agonista de acción inmediata para control de síntomas?
	- 1 Nunca
	- 2 Una o dos veces a la semana
	- 3 Más de dos veces a la semana pero no todos los días
	- 4 Todos los días
	- 5 Varias veces al día
- AS5. PARENT NURSE: ADMINISTER SHOWCARD AS5. ¿Qué tanto interfirieron los síntomas de asma con la actividad de [CHILD]?
	- 1 Nada
	- 2 Pequeña limitación
	- 3 Algo de limitación
	- 4 Limitación extrema
- AS6. PARENT NURSE: ADMINISTER SHOWCARD AS6. En un año, ¿con qué frecuencia [CHILD] necesita usar un inhalador?
	- 1 Nunca
	- 2 Una vez al año
	- 3 Dos veces al año
	- 4 Más de dos veces al año

PRELOGIC FOR ACT1 (ASTHMA CONTROL)

IF BASELINE H1= YES, CONTINUE WITH ACT1. ELSE GO TO PRELOGIC FOR UC1.

# **ASTHMA CONTROL SCALES**

- ACT1. PARENT NURSE: ADMINISTER SHOWCARD ACT1-3. Durante las últimas 4 semanas, ¿cuántos días tuvo [CHILD] síntomas de asma durante el día?
	- 5 Nunca
	- 4 De 1 a 3 días
	- 3 De 4 a 10 días
	- 2 De 11 a 18 días
	- 1 De 19 a 24 días
	- 0 Todos los días

ACT 2. PARENT NURSE: TAKE SHOWCARD BOOKLET BACK. Durante las últimas 4 semanas, ¿cuántos días tuvo [CHILD] respiración sibilante (un silbido en el pecho) durante el día debido al asma?

5 Nunca

- 4 De 1 a 3 días
- 3 De 4 a 10 días
- 2 De 11 a 18 días
- 1 De 19 a 24 días
- 0 Todos los días
- ACT3. PARENT Durante las últimas 4 semanas, ¿cuántos días se despertó [CHILD] durante la noche debido al asma?
	- 5 Nunca
	- 4 De 1 a 3 días
	- 3 De 4 a 10 días
	- 2 De 11 a 18 días
	- 1 De 19 a 24 días
	- 0 Todos los días
- ACT4. PARENT A continuación, tengo algunas preguntas para [CHILD] acerca de su asma. Por favor, quédese con nosotros o cerca de aquí mientras estoy con ^CHILD, por si necesitamos su ayuda con algo. NURSE: IF [CHILD] NEEDS HELP READING OR UNDERSTANDING THE QUESTION, YOU MAY HELP, BUT LET HIM/HER SELECT THE RESPONSE FROM THE SHOWCARD. PRESS 1 TO **CONTINUE**
- ACT5. [IF 4=<CHILDAGE=<11] NURSE: ADMINISTER SHOW CARD ACT5 TO THE CHILD. CHILD Por favor mira esta tarjeta y ve las diferentes respuestas que tiene para mis preguntas. Mi primera pregunta es, ¿cómo está tu asma hoy?

ADMINISTER SHOW CARD "ACT 4-11" TO THE CHILD.

- 0 Muy mala
- 1 Mala
- 2 Buena
- 3 Muy buena
- ACT7. [IF 4=<CHILDAGE=<11] CHILD ¿Qué tan problemática es tu asma cuando corres, haces ejercicio o practicas algún deporte?
	- 0 Es un problema grande, no puedo hacer lo que quiero hacer.
	- 1 Es un problema y no me siento bien.
	- 2 Es un problema pequeño pero está bien.
	- 3 No es un problema.

ACT8. [IF 4=<CHILDAGE=<11] CHILD ¿Tienes tos debido a tu asma?

- 0 Sí, siempre.
- 1 Sí, la mayoría del tiempo.
- 2 Sí, algo del tiempo.
- 3 No, nunca.

ACT9. [IF 4=<CHILDAGE=<11] CHILD ¿Te despiertas durante la noche debido a tu asma?

- 1 Sí, siempre.
- 2 Sí, la mayoría del tiempo.
- 3 Sí, algo del tiempo.

No, nunca.

ACT10. CHILD [IF CHILDAGE>=12] En las últimas 4 semanas, ¿cuánto tiempo te ha impedido el asma hacer todo lo que tenías que hacer en el trabajo, escuela o en la casa?

- Siempre
- La mayoría del tiempo
- Algo del tiempo
- Un poco del tiempo
- Nunca

ACT11. CHILD [IF CHILDAGE>=12] Durante las últimas 4 semanas, ¿con qué frecuencia te ha faltado aire?

- Más de una vez al día
- Una vez por día
- De 3 a 6 veces por semana
- Una o dos veces por semana
- Nunca
- ACT12. CHILD [IF CHILDAGE>=12] Durante las últimas 4 semanas, ¿con qué frecuencia los síntomas del asma, tales como respiración sibilante o un silbido en el pecho, tos, falta de aire, opresión en el pecho o dolor, te despertaron durante la noche o más temprano de lo usual en la mañana?
	- 4 o más noches por semana
	- 2 o 3 noches por semana
	- Una vez por semana
	- Una o dos veces
	- Nunca
- ACT13. CHILD [IF CHILDAGE>=12] Durante las últimas 4 semanas, ¿con qué frecuencia has usado tu inhalador de rescate o medicamento en nebulizador, como albuterol?
	- 3 o más veces al día
	- 1 o 2 veces al día
	- 2 a 3 veces por semana
	- Una vez a la semana o menos
	- Nunca
- ACT14. CHILD [IF CHILDAGE>=12] ¿Cómo evaluarías el control de tu asma durante las últimas 4 semanas? ¿Dirías que…
	- No controlada, en absoluto
	- Mal controlada
	- Algo controlada
	- Bien controlada
	- Completamente controlada

PRELOGIC FOR UC1 (URINE COLLECTION) IF CONSENT\_URINE=YES, CONTINUE. ELSE SKIP TO PRELOGIC FOR BC1.

UC1. CHILD Como parte del estudio, queremos recolectar una pequeña muestra de tu orina o pipí. Es posible que hayas hecho esto antes en el consultorio de un doctor. Te voy a pedir que vayas al baño y en forma privada obtengas una muestra de orina mientras yo te espero afuera, así como si estuvieras en un consultorio de un doctor o una clínica. (Si necesitas ayuda, tu papá/mamá/tutor o yo te podemos ayudar. Solo avísanos). Sólo necesito unos minutos para hacer unos preparativos antes de comenzar.

### PRESS 1 TO CONTINUE

# UC2. NURSE: YOU WILL NEED THE FOLLOWING ITEMS

- 1. PAIR OF GLOVES
- 2. URINE COLLECTION JAR
- 3. SECONDARY PACKAGING
- 4. ABSORBENT MATERIAL
- 5. SHIPPING CARTON

6. FROZEN GEL PACKS

PRESS 1 TO CONTINUE

### UC3. NURSE: FOLLOW THESE STEPS

- 1. REMOVE A COLLECTION JAR FROM YOUR SUPPLIES
- 2. PUT ON LATEX OR RUBBER GLOVES
- 3. MARK THE 15 ML MARK ON COLLECTION JAR WITH A SHARPIE PEN

### PRESS 1 TO CONTINUE

UC4. CHILD Aquí tienes un frasco para guardar la muestra de orina. Cuando vayas al baño puedes obtener la muestra de orina en cualquier momento mientras haces pipí, pero es mejor obtenerla cuando empieces a orinar. Marqué el frasco con una línea para saber hasta dónde llenarlo. Esta línea muestra cuanta orina debes tratar de recolectar en el frasco. Está bien si obtienes más orina y se pasa de la línea. No tires la orina adicional. Cuando termines de obtener la muestra, atornilla la tapa del frasco, limpia el frasco con un papel de baño y entrégame el frasco a mí. [IF PRELOAD GENDER=FEMALE, FILL: Para obtener la muestra de orina, es más fácil deslizar el frasco entre tus piernas por enfrente de tu cuerpo y retirarlo por enfrente al terminar.]

¿Tienes alguna pregunta antes de que empieces? PRESS 1 TO CONTINUE

- UC5. NURSE: DID THE CHILD PROVIDE A URINE SAMPLE?
	- 1 YES 2 NO NODK NOREF
- UC6. [IF UC5=2] WHY WAS A URINE SAMPLE NOT COLLECTED?
	- 1 REFUSAL BY PARENT
	- 2 REFUSAL BY CHILD
	- 3 CHILD UNABLE TO VOID
	- 4 OTHER
## uc6a. [IF UC6=4/OTHER] DESCRIBEWHY A URINE SAMPLE WAS NOT COLLECTED [ALLOW 50 CHARACTERS]

**UC7.** NURSE: GET A SHEET OF SPECIMEN LABELS AND WAND THE SPECIMEN ID. IF THE BARCODE DOES NOT SCAN, KEY THE SPECIMEN ID. SPECIMEN ID: [ALLOW 8 CHARACTERS]

PROGRAMMER: IF UC7 DOES NOT MATCH A NUMBER FROM THE PRELOADED LIST OF SPECIMEN ID NUMBERS, THEN ADMINISTER HARDCHECK, HC\_UC7: "THE SPECIMEN ID NUMBER YOU ENTERED IS NOT IN THE DATABASE OF VALID NUMBERS. PRESS OK AND RE-ENTER A CORRECT SPECIMEN ID."

UC8. NURSE: DID YOU SCAN OR KEY THE SPECIMEN ID?

- 1 SCAN
- 2 KEY
- UC8a. [IF UC8=KEY] NURSE: RE-ENTER SPECIMEN ID. SPECIMEN ID:
- UC8b. [IF UC8=KEY AND UC8a DOES NOT EQUAL UC8] THE SPECIMEN ID YOU JUST RE-ENTERED DOES NOT MATCH THE FIRST ENTRY.

PRESS 1 TO RE-ENTER THE SPECIMEN ID

PROGRAMMER RETURN USER TO UC7 UNTIL UC8a=UC7. ALLOW USER TO BACKSPACE AS FAR AS UC7 TO REVISE, IF THAT IS THE VARIABLE WITH ERROR.

UC9. NURSE: PACKAGE THE URINE SAMPLE FOR SHIPMENT TO LSU. SEE YOUR JOB AIDS BOOKLET FOR PACKAGING INSTRUCTIONS. SCAN THE URINE SPECIMEN FEDEX TRACKING NUMBER. IF YOU DO NOT HAVE A FEDEX LABEL WITH YOU, ENTER F4 FOR REFUSED. You will need to enter the FedEx label tracking number during the completion of your report for this case! If scanner does not work, enter the number using keyboard \_\_\_\_\_\_\_\_\_\_\_\_\_\_\_\_\_\_\_\_\_\_ ALLOW 12 DIGIT NUMBER or F4 PRELOGIC FOR BC1 (BLOOD COLLECTION) IF CONSENT\_BLOOD=NO, GO TO NURSECLOSE1.

ELSE, CONTINUE WITH BC1.

## **BLOOD COLLECTION**

- BC1. PARENT Hemos llegado a la última parte de la evaluación de salud del estudio CHATS. Ahora me gustaría obtener una pequeña muestra de sangre de [CHILD]. Antes de comenzar, tengo dos preguntas para usted, el padre/la madre/tutor de [CHILD]. Primero, ¿Es [CHILD] hemofílico(a)?
	- 1 YES
	- 2 NO
	- NODK
	- NOREF
- BC2. [IF BC1=NO] PARENT ¿Ha sido [CHILD] sometido a quimioterapia en las últimas 4 semanas? 1 YES
	- 2 NO NODK NOREF
- BC3. [IF BC2=NO] PARENT /CHILD Ahora voy a examinar los brazos de [CHILD].

OBSERVE THE CHILD'S ARMS FOR THE FOLLOWING

- RASHES
- GAUZE DRESSINGS
- CASTS
- EDEMA
- **PARALYSIS**
- TUBES OR SHUNT OR INTRAVENOUS LINE(S)
- OPEN SORES OR WOUNDS
- **SIGNS OF WITHERING OR BURNS**

IS ANY CONDITION NAMED ABOVE PRESENT IN THIS CHILD?

1 YES 2 NO NODK NOREF

BC5 [IF BC1=YES OR BC2=YES OR BC3=YES] De acuerdo con [IF BC1=YES OR BC2=YES FILL: lo que acaba de decirme,] [IF BC3=YES FILL: el examen que hice de los brazos de [CHILD],] no voy a extaer la muestra de sangre hoy.

PRESS 1 TO CONTINUE

## PROGRAMMER: IF BC5=1 THEN SKIP TO NURSECLOSE1.

BC6 [IF BC4=NO] CHILD Muy bien, estamos listos para tomar la pequeña muestra de sangre. Voy a extraer una pequeña cantidad de tu sangre con una aguja bien pequeñita. Usamos una crema especial para ayudar a que no duela mucho la aguja. Puedes sentir un leve piquete durante la extracción de la sangre y esto podría dejarte un pequeño moretón en el brazo. Voy a extraer la sangre de la misma manera en la que la mayoría de los doctores lo hacen en su consultorio y no voy a hacer más de 2 intentos para obtener la muestra de sangre. Si en algún momento te mareas o te sientes incómodo(a) antes o después de recolectar la sangre, avísame para que te ayude.

PROCEED WITH VENIPUNCTURE ACCORDING TO PROTOCOL. IF NEEDED, SEE JOB AIDS BOOKLET FOR FAINTING PROTOCOL.

PRESS 1 TO CONTINUE

BC7. [IF BC4=NO] DID YOU OBTAIN A BLOOD SAMPLE?

1 YES 2 NO NODK NOREF

BC8 [IF BC7=NO] WHY WAS BLOOD SAMPLE NOT COLLECTED?

- 1 REFUSAL BY PARENT
- 2 REFUSAL BY CHILD
- 3 TECHNICALLY UNABLE TO OBTAIN SPECIMEN
- 4 OTHER (DESCRIBE)

BC8a. [IF BC8=4] DESCRIBE WHY A BLOOD SAMPLE WAS NOT COLLECTED [ALLOW 50 CHARACTERS]

BC9. NURSE: Get a sheet of specimen labels and wand the blood sample ID. If the barcode does not scan, key the blood sample ID.

BLOOD SAMPLE ID:

PROGRAMMER: IF BC7 DOES NOT MATCH A NUMBER FROM THE PRELOADED LIST OF BLOOD SAMPLE ID NUMBERS, THEN ADMINISTER HARDCHECK, HC\_BC7: "THE BLOOD SAMPLE ID YOU ENTERED IS NOT IN THE DATABASE OF VALID NUMBERS. PRESS OK AND RE-ENTER A CORRECT BLOOD SAMPLE ID."

BC10. NURSE: Did you scan or key the blood sample ID?

- 1 SCAN
- 2 KEY

BC10a. [IF BC8=KEY] NURSE: Re-enter BLOOD SAMPLE ID. SPECIMEN ID:

BC10b. [IF BC9=KEY AND BC9a DOES NOT EQUAL BC8]THE SPECMIN ID YOU JUST RE-ENTERED DOES NOT MATCH THE FIRST ENTRY. PLEASE PRESS 1 TO RE-ENTER. PRESS 1 TO CONTINUE

PROGRAMMER RETURN USER TO BC10a UNTIL BC10a=BC9. ALLOW USER TO BACKSPACE AS FAR AS BC9 TO REVISE, IF THAT IS THE VARIABLE WITH ERROR.

BC11. [IF UC5=YES] NURSE: PACKAGE THE BLOOD SAMPLE FOR SHIPMENT IN THE SAME BOX AS URINE SAMPLE. SEE YOUR JOB AIDS BOOKLET FOR PACKAGING INSTRUCTIONS. PRESS 1 TO CONTINUE

BC11alt. [IF UC5=NO] NURSE: PACKAGE THE BLOOD SAMPLE FOR SHIPMENT TO LSU. SEE YOUR JOB AIDS BOOKLET FOR PACKAGING INSTRUCTIONS. SCAN THE BLOOD SPECIMEN FEDEX TRACKING NUMBER. IF YOU DO NOT HAVE A FEDEX LABEL WITH YOU, ENTER F4 FOR REFUSED. You will need to enter the FedEx label tracking number during the completion of your report for this case! If scanner does not work, enter the number using keyboard ALLOW 12 DIGIT NUMBER or F4

RESULTS NURSE: COMPLETE THE RESULTS FORM FOR PARENT/GUARDIAN AS FOLLOWS:

HEIGHT: [FILL MEASUREMENT, OR "NOT MEASURED/ASSESSED] WEIGHT: [FILL MEASUREMENT, OR "NOT MEASURED/ASSESSED] BMI (BODY MASS INDEX): [FILL MEASUREMENT, OR "NOT MEASURED/ASSESSED] CLASSIFICATION OF BMI: {FILL: UNDERWEIGHT, HEALTHY WEIGHT, OVERWEIGHT, OBESE, "NOT MEASURED OR ASSESSED] FACE EXAMINATION RESULT: {WITHIN NORMAL LIMITS, OUTSIDE NORMAL LIMITS, "NOT MEASURED OR ASSESSED" } SKIN EXAMINATION RESULT: {WITHIN NORMAL LIMITS, OUTSIDE NORMAL LIMITS, "NOT MEASURED OR ASSESSED" }

NIOX: {WITHIN NORMAL LIMITS, OUTSIDE NORMAL LIMITS, "NOT MEASURED OR ASSESSED"}

SPIROMETRY: {WITHIN NORMAL LIMITS, OUTSIDE NORMAL LIMITS, "NOT MEASURED OR ASSESSED"}

NURSE: REVIEW THE COMPLETED RESULTS FORM WITH THE PARENT/GUARDIAN. ANSWER ANY QUESTIONS PARENT/GUARDIAN HAS FOR YOU. PRESS 1 TO CONTINUE

NURSECLOSE1. Muchas gracias. Eso es todo lo que necesito con [CHILD] para esta visita. Las muestras de sangre y de orina que obtuve hoy serán enviadas al Hospital Público de la Universidad Estatal de Luisiana (LSU). En cinco meses le vamos a enviar una carta con los resultados con información importante acerca de la salud actual de su niño(a), basado en las pruebas que se realicen con las muestras. Estas cartas le darán información valiosa acerca de la salud de su niño(a) relacionada a las pruebas que hicimos hoy. Si tiene preguntas sobre la carta, se va a incluir un número al que usted puede llamar. Si su niño(a) necesita atención médica urgente, nos comunicaremos con usted de inmediato.

Y, le recuerdo que todas las muestras que obtengamos de [CHILD] y de su hogar para el estudio CHATS no se utilizarán con ningún otro propósito que no sea el del estudio y se destruirán al final del estudio.

NURSECLOSE2. Antes de irme, tengo unas preguntas generales acerca de la salud de [CHILD]. ¿Tiene alguna preocupación sobre la salud de su niño(a) que no hayamos comentado antes? En este momento puedo registrar sus comentarios.

\_\_\_\_\_\_\_\_\_\_\_\_\_ ALLOW 1,000 CHARACTERS